# **SAMSUNG**

# E-MANUAL

Благодарим за приобретение данного устройства Samsung. Для наилучшего обслуживания зарегистрируйте свое устройство по адресу:

www.samsung.com/register

Модель Серийный номер

## Содержание

### [Краткое руководство](#page-6-0)

[Подключение интеллектуального пульта ДУ Samsung к](#page-6-0)  [телевизору](#page-6-0)

[Использование Smart Hub](#page-7-0)

[Использование функций голосового управления](#page-8-0)

- 3 [Запуск Voice Interaction \(Голосового взаимодействия\)](#page-8-0)
- 5 [Информация, с которой следует ознакомиться перед](#page-10-0)  [использованием функции голосового управления](#page-10-0)

#### [Обновление программного обеспечения телевизора](#page-11-0)

- 6 [Обновление программного обеспечения телевизора до](#page-11-0)  [последней версии](#page-11-0)
- 6 [Автоматическое обновление ПО телевизора](#page-11-0)

#### [Поддержка](#page-12-0)

- 7 [Получение поддержки по каналу удаленного управления](#page-12-0)
- 8 [Поиск контактной информации службы](#page-13-0)
- 8 [Запрос на обслуживание](#page-13-0)

### [Подключения](#page-14-0)

[Указания по подключению](#page-14-0)

[Подключение антенны \(Антенна\)](#page-15-0)

[Подключение к сети Интернет](#page-16-0)

- 11 [Подключение к Интернету](#page-16-0)
- 13 [Сброс сети](#page-18-0)

#### [Устранение проблем с подключением к сети Интернет](#page-18-0)

- 13 [Устранение проблем с проводным подключением к сети](#page-18-0)  [Интернет](#page-18-0)
- 14 [Устранение проблем с беспроводным подключением к](#page-19-0)  [сети Интернет](#page-19-0)

#### [Подключение видеоустройств](#page-20-0)

- 15 [Подключение через кабель HDMI](#page-20-0)
- 16 [Подключение с помощью компонентного кабеля \(только](#page-21-0)  [для моделей с разъемами COMPONENT IN/AV IN\)](#page-21-0)
- 17 [Подключение с помощью композитного кабеля \(только](#page-22-0)  [для моделей с разъемами COMPONENT IN/AV IN\)](#page-22-0)

#### [Подключения аудиовхода и аудиовыхода](#page-23-0)

- 18 [Подключение с помощью кабеля HDMI \(ARC\)](#page-23-0)
- 18 [Подключение через цифровой \(оптический\) аудиокабель](#page-23-0)
- 18 [Подключение через беспроводную сеть](#page-23-0)
- 19 [Подключение устройств Bluetooth](#page-24-0)

#### [Подключение компьютера](#page-24-0)

19 [Подключение через порт HDMI для совместного](#page-24-0)  [использования экрана \(HDMI\)](#page-24-0)

#### [Подключение мобильного устройства](#page-25-0)

- 20 [Просмотр содержимого экрана мобильного устройства на](#page-25-0)  [телевизоре \(совместное использование экрана\)](#page-25-0)
- 20 [Предоставление доступа к содержимому через](#page-25-0)  [приложение Smart View](#page-25-0)
- 21 [Управление мобильным устройством](#page-26-0)

[Переключение между подключенными к телевизору](#page-26-0)  [внешними устройствами](#page-26-0)

- 21 [Изменение входного сигнала](#page-26-0)
- 22 [Изменение названия и значка внешнего устройства](#page-27-0)
- 23 [Использование дополнительных функций](#page-28-0)

#### [Примечания по подключению](#page-28-0)

- 23 [Примечания относительно подключения через порт HDMI](#page-28-0)
- 24 [Примечания по подключению для аудиоустройств](#page-29-0)
- 25 [Примечания по подключению для компьютеров](#page-30-0)
- 25 [Примечания относительно подключения мобильных](#page-30-0)  [устройств](#page-30-0)

### [Пульт ДУ и периферийные](#page-31-0)  [устройства](#page-31-0)

[Об интеллектуальном пульте ДУ Samsung](#page-31-0)

[О пульте Интеллектуальный пульт ДУ Samsung \(THE FRAME\)](#page-33-0)

[Подключение к интеллектуальному пульту ДУ Samsung](#page-35-0)

[Управление внешними устройствами с помощью](#page-35-0)  [интеллектуального пульта ДУ Samsung: использование](#page-35-0)  [функции универсального пульта ДУ](#page-35-0)

[Использование Anynet+ \(HDMI-CEC\)](#page-36-0)

31 [Подключение внешнего устройства с помощью Anynet+ и с](#page-36-0)  [использованием их меню](#page-36-0)

#### [Управление телевизором с помощью клавиатуры](#page-37-0)

- 32 [Подключение USB-клавиатуры](#page-37-0)
- 32 [Подключение клавиатуры Bluetooth](#page-37-0)
- 32 [Использование клавиатуры](#page-37-0)

[Ввод текста с помощью экранной QWERTY-клавиатуры](#page-38-0)

- 34 [Использование дополнительных функций](#page-39-0)
- 34 [Ввод текста с помощью микрофона на пульте ДУ и](#page-39-0)  [экранной QWERTY-клавиатуры](#page-39-0)

### [Интеллектуальные функции](#page-40-0)

#### [Smart Hub](#page-40-0)

- 36 [Отображение начального экрана](#page-41-0)
- 39 [Автоматический запуск службы Smart Hub](#page-44-0)
- 39 [Автоматический запуск последнего использованного](#page-44-0)  [приложения](#page-44-0)
- 39 [Тестирование соединений Smart Hub](#page-44-0)
- 39 [Сброс настроек Smart Hub](#page-44-0)

#### [Использование учетной записи Samsung](#page-45-0)

- 40 [Создание учетной записи Samsung и управление ею](#page-45-0)
- 41 [Вход в учетную запись Samsung](#page-46-0)

#### [Использование службы Приложения](#page-47-0)

- 43 [Установка и запуск приложения](#page-48-0)
- 44 [Управление приобретенными или установленными](#page-49-0)  [приложениями](#page-49-0)

#### [Использование руководства e-Manual](#page-51-0)

- 46 [Запуск электронного руководства](#page-51-0)
- 46 [Использование кнопок в электронном руководстве](#page-51-0)

#### [Использование руководства Internet](#page-51-0)

#### [Воспроизведение изображений/видео/музыки](#page-52-0)

48 [Воспроизведение мультимедиа](#page-53-0)

#### [Использование службы Music Service](#page-54-0)

#### [Использование функций голосового управления](#page-55-0)

- 50 [Запуск Voice Interaction \(Голосового взаимодействия\)](#page-55-0)
- 51 [Информация, с которой следует ознакомиться перед](#page-56-0)  [использованием функции голосового управления](#page-56-0)

### [Просмотр телевизора](#page-58-0)

#### [Обзор информации о цифровой транслируемой программе](#page-58-0)

53 [Использование телегида](#page-58-0)

#### [Запись программ](#page-60-0)

- 55 [Запись программ](#page-60-0)
- 56 [Управление настройками списка записи по расписанию](#page-61-0)
- 56 [Просмотр записанных программ](#page-61-0)

#### [Настройка просмотра по расписанию](#page-62-0)

- 57 [Настройка просмотра по расписанию для канала](#page-62-0)
- 58 [Изменение настроек просмотра по расписанию](#page-63-0)
- 58 [Настройка времени просмотра по расписанию](#page-63-0)

#### [Использование Timeshift](#page-63-0)

59 [Кнопки и функции, доступные во время записи программы](#page-64-0)  [или использования функции Timeshift](#page-64-0)

#### [Использование руководства Список каналов](#page-65-0)

#### [Редактирование каналов](#page-66-0)

- 61 [Удаление зарегистрированных каналов](#page-66-0)
- 61 [Редактирование зарегистрированных каналов](#page-66-0)

#### [Создание личного списка избранного](#page-67-0)

- 62 [Регистрация каналов в списке избранного](#page-67-0)
- 62 [Выбор и просмотр только списков избранных каналов](#page-67-0)

#### [Редактирование списка избранного](#page-68-0)

- 63 [Добавление каналов в список избранных](#page-68-0)
- 63 [Удаление каналов из списка избранного](#page-68-0)
- 63 [Упорядочивание элементов списка избранного](#page-68-0)
- 63 [Переименование списка избранного](#page-68-0)

#### [Вспомогательные функции для просмотра](#page-69-0)

- [Переключение сигнала вещания](#page-69-0)
- [Поиск доступных каналов](#page-69-0)
- [Ограничение возможности просмотра определенных](#page-70-0)  [каналов](#page-70-0)
- [Выбор параметра передачи звука](#page-70-0)
- [Использование Блокировка программ](#page-70-0)
- [Изменение расширенных настроек вещания](#page-70-0)
- [Чтение цифрового текста](#page-71-0)
- [Выбор языка аудио для каналов вещания](#page-71-0)
- [Ручная настройка сигналов вещания](#page-72-0)
- [Точная настройка аналогового вещания](#page-72-0)
- [Передача списка каналов](#page-73-0)
- [Удаление профиля оператора CAM](#page-73-0)
- [Настройка спутниковой системы](#page-73-0)
- [Изменение языка телетекста](#page-73-0)
- [Отображение меню параметров COMMON INTERFACE](#page-74-0)

### [Настройки изображения и звука](#page-75-0)

#### [Настройка качества изображения](#page-75-0)

- [Выбор режима изображения](#page-75-0)
- [Изменение расширенных настроек изображения](#page-76-0)

[Настройка параметров среды просмотра для внешних](#page-78-0)  [устройств](#page-78-0)

- [Игры на оптимизированном экране](#page-78-0)
- [Просмотр видео в формате UHD](#page-78-0)
- [Использование параметра уровня черного HDMI](#page-78-0)
- [Регистрация телевизора как устройства, имеющего](#page-79-0)  [сертификат DivX \(просмотр платных фильмов DivX\)](#page-79-0)

#### [Дополнительные настройки изображения](#page-79-0)

- [Использование режима «картинка в картинке» \(picture-in](#page-79-0)[picture, PIP\)](#page-79-0)
- [Изменение размера изображения](#page-79-0)
- [Автоматическое изменение размера изображения](#page-80-0)
- [Изменение размера изображения в формате 4:3 или](#page-80-0)  [режим "По размеру экрана"](#page-80-0)

#### [Настройка параметров звука](#page-81-0)

- [Выбор режима звука](#page-81-0)
- [Изменение расширенных настроек звука](#page-81-0)

#### [Использование дополнительных настроек звука](#page-82-0)

- [Выбор динамиков](#page-82-0)
- [Воспроизведение звука телевизора через устройства](#page-82-0)  [Bluetooth](#page-82-0)
- [Воспроизведение звука с телевизора через динамик](#page-83-0)  [Multiroom](#page-83-0)

### [Система и поддержка](#page-84-0)

#### [Установка времени и использование таймера](#page-84-0)

- [Установка текущего времени](#page-84-0)
- [Использование таймеров](#page-85-0)

#### [Использование функции защиты от выгорания экрана и](#page-86-0)  [функций энергосбережения](#page-86-0)

- [Предотвращение выгорания экрана](#page-86-0)
- [Уменьшение потребления энергии телевизором](#page-86-0)

[Обновление программного обеспечения телевизора](#page-87-0)

- [Обновление программного обеспечения телевизора до](#page-87-0)  [последней версии](#page-87-0)
- [Автоматическое обновление ПО телевизора](#page-87-0)

#### [Защита телевизора от взлома и вредоносного кода](#page-88-0)

 [Поиск вредоносного кода в памяти телевизора и на](#page-88-0)  [подключенных накопителях](#page-88-0)

#### [Использование других функций](#page-88-0)

- [Запуск специальных функций](#page-88-0)
- [Включение голосовых подсказок для людей с нарушением](#page-89-0)  [зрения](#page-89-0)
- [Описание аудио](#page-89-0)
- [Просмотр телепередач с субтитрами](#page-90-0)
- [Белый шрифт на черном фоне \(высокий контраст\)](#page-91-0)
- [Увеличение шрифта \(для людей с нарушениями зрения\)](#page-91-0)
- [Обучение обращению с пультом ДУ \(для людей с](#page-91-0)  [нарушенным зрением\)](#page-91-0)
- [Информация о меню телевизора](#page-91-0)
- [Прослушивание звука телевизора через устройства](#page-91-0)  [Bluetooth \(для людей с нарушением слуха\)](#page-91-0)
- [Изменение расширенных настроек системы](#page-92-0)
- [Просмотр информации о сигнале и мощности сигнала](#page-93-0)  [цифрового канала](#page-93-0)
- [Восстановление заводских настроек телевизора](#page-93-0)

[Автоматический запуск службы передачи данных](#page-94-0)

[HbbTV](#page-94-0)

[Использование карты для просмотра телевизора \(CI или](#page-95-0)   $(1+)$ 

- 90 [Подключение карты CI или CI+ к через гнездо COMMON](#page-95-0)  [INTERFACE](#page-95-0)
- 91 [Использование карты CI или CI+](#page-96-0)

#### [Функция "Телетекст"](#page-96-0)

93 [Стандартная страница телетекста](#page-98-0)

### [Поиск и устранение](#page-99-0)  [неисправностей](#page-99-0)

#### [Поддержка](#page-99-0)

- 94 [Получение поддержки по каналу удаленного управления](#page-99-0)
- 95 [Поиск контактной информации службы](#page-100-0)
- 95 [Запрос на обслуживание](#page-100-0)

[Диагностика проблем в работе телевизора](#page-100-0)

#### [Проблема с изображением](#page-101-0)

96 [Тестирование изображения](#page-101-0)

[Звук слышен неотчетливо](#page-103-0)

- 98 [Тестирование звука](#page-103-0)
- [Проблема с трансляцией](#page-104-0)
- [Компьютер не подключается](#page-105-0)
- [Телевизор не подключается к Интернету](#page-105-0)
- [Служба передачи данных](#page-106-0)

[Запись по расписанию/функция Timeshift не работает](#page-106-0)

[Функция Anynet+ \(HDMI-CEC\) не работает](#page-107-0)

[Проблема с запуском/использованием приложений](#page-108-0)

[Файл не воспроизводится](#page-108-0)

[Необходимо восстановить настройки телевизора по](#page-108-0)  [умолчанию](#page-108-0)

[Другие проблемы](#page-109-0)

### [Меры предосторожности и](#page-111-0)  [примечания](#page-111-0)

#### [Перед использованием функций Запись и Timeshift](#page-111-0)

- 106 [Ознакомьтесь с данным разделом перед использованием](#page-111-0)  [функций записи и записи по расписанию](#page-111-0)
- 108 [Ознакомьтесь с данным разделом перед использованием](#page-113-0)  [функций Timeshift](#page-113-0)

[Поддерживаемые параметры передачи звука](#page-113-0)

[Приложения: важная информация](#page-114-0)

[Прочтите перед использованием функции Internet](#page-115-0)

[Прочтите перед воспроизведением фото-, видео- и](#page-117-0)  [музыкальных файлов](#page-117-0)

- 112 [Ограничения использования фотографий, видео- и](#page-117-0)  [музыкальных файлов](#page-117-0)
- 113 [Поддерживаемые внешние субтитры](#page-118-0)
- 113 [Поддерживаемые внутренние субтитры](#page-118-0)
- 114 [Поддерживаемые форматы и разрешение изображений](#page-119-0)
- 114 [Поддерживаемые форматы музыкальных файлов и кодеки](#page-119-0)
- 115 [Поддерживаемые видеокодеки](#page-120-0)

[Ознакомьтесь с данным разделом после установки телевизора](#page-122-0)

- 117 [Размер изображения и входящие сигналы](#page-122-0)
- 118 [Установка замка для защиты от краж](#page-123-0)
- 118 [Ознакомьтесь с данным разделом перед установлением](#page-123-0)  [беспроводного соединения с сетью Интернет](#page-123-0)

[Поддерживаемые разрешения для входящих сигналов UHD](#page-124-0)

- 119 [Если для параметра HDMI UHD Color установлено значение Выкл.](#page-124-0)
- 119 [Если для параметра HDMI UHD Color установлено значение Вкл.](#page-124-0)

[Прочтите перед подключением компьютера](#page-125-0)  [\(поддерживаемые разрешения\)](#page-125-0)

- 120 [IBM](#page-125-0)
- 120 [MAC](#page-125-0)
- 121 [VESA DMT](#page-126-0)
- 121 [CEA-861](#page-126-0)

[Поддерживаемые настройки разрешения для](#page-127-0)  [видеосигналов](#page-127-0)

122 [CEA-861](#page-127-0)

[Ознакомьтесь с данным разделом перед использованием](#page-128-0)  [устройств Bluetooth](#page-128-0)

123 [Ограничения при использовании соединения Bluetooth](#page-128-0)

[Кнопки и функции](#page-129-0)

124 [Кнопки и функции, доступные во время воспроизведения](#page-129-0)  [мультимедийного содержимого](#page-129-0)

#### [Лицензия](#page-131-0)

### [Инструкции по использованию](#page-133-0)  [специальных возможностей](#page-133-0)

#### [Использование пульта ДУ](#page-133-0)

- 128 [Ориентация интеллектуального пульта ДУ Samsung](#page-133-0)
- 128 [Описание интеллектуального пульта ДУ Samsung](#page-133-0)
- [Использование меню специальных возможностей](#page-135-0)
	- 130 [Меню быстрого доступа к специальным возможностям](#page-135-0)
	- 131 [Пошаговые инструкции](#page-136-0)
	- 133 [Настройка параметров специальных возможностей с](#page-138-0)  [помощью функции Голосовое управление](#page-138-0)

#### [Работа с телевизором с включенной функцией Голосовые](#page-139-0)  [инструкции](#page-139-0)

134 [Просмотр телепрограмм](#page-139-0)

[Использование телегида](#page-141-0)

[Настройка функции Просмотр по расписанию](#page-144-0)

#### [Использование руководства Список каналов](#page-145-0)

141 [Создание личного списка избранного](#page-146-0)

#### [Запись](#page-149-0)

- 144 [Использование функций моментальной записи и записи](#page-149-0)  [по расписанию на экране телегида](#page-149-0)
- 145 [Использование функций моментальной записи и записи](#page-150-0)  [по расписанию, отображающихся в окне информации о](#page-150-0)  [программе](#page-150-0)
- 145 [Запись программы с телевизора в режиме прямой](#page-150-0)  [трансляции](#page-150-0)
- 145 [Изменение времени записи](#page-150-0)
- 146 [Просмотр записанных программ](#page-151-0)
- 146 [Удаление записанной программы](#page-151-0)

#### [Использование Smart Hub](#page-152-0)

- 147 [Smart Hub](#page-152-0)
- 148 [Вызов начального экрана в службе Smart Hub](#page-153-0)

#### [Использование руководства e-Manual](#page-155-0)

150 [Запуск e-Manual](#page-155-0)

#### [Использование Голосовое управление](#page-156-0)

151 [Запуск функции Голосовое управление](#page-156-0)

# <span id="page-6-0"></span>Краткое руководство

Вы можете быстро научиться запускать и применять часто используемые функции

## Подключение интеллектуального пульта ДУ Samsung к телевизору

Вы можете подключить к телевизору интеллектуальный пульт ДУ Samsung и использовать его для управления.

При первом включении телевизора будет автоматически выполнено сопряжение интеллектуального пульта ДУ Samsung с телевизором. Если сопряжение интеллектуального пульта ДУ Samsung с телевизором не выполнено автоматически, направьте пульт на датчик пульта ДУ телевизора, а затем одновременно нажмите кнопки  $\bigodot$  и **(> и** удерживайте их не менее 3 секунд.

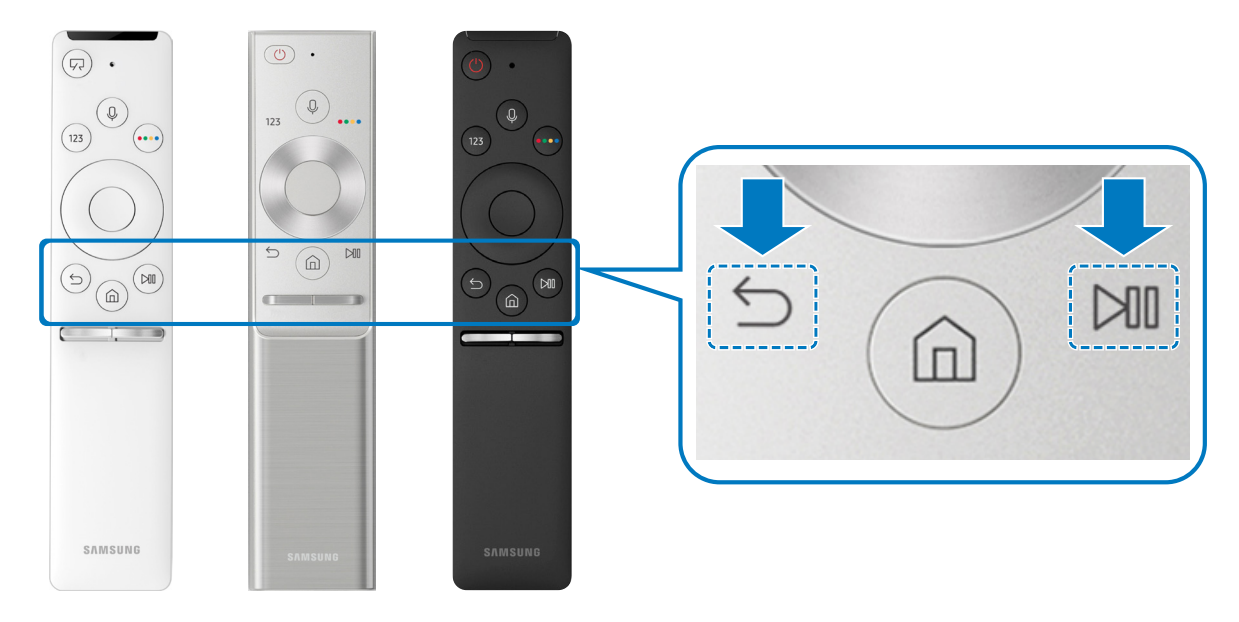

- Изображения, кнопки и функции интеллектуального пульта ДУ Samsung могут отличаться в зависимости от модели.
- " Дополнительную информацию см. в разделе «[Об интеллектуальном пульте ДУ Samsung»](#page-31-1).
- Доступность зависит от конкретной модели.

## <span id="page-7-0"></span>Использование Smart Hub

Вы можете подключиться к службе Smart Hub и получить доступ к приложениям, играм, фильмам и многому другому.

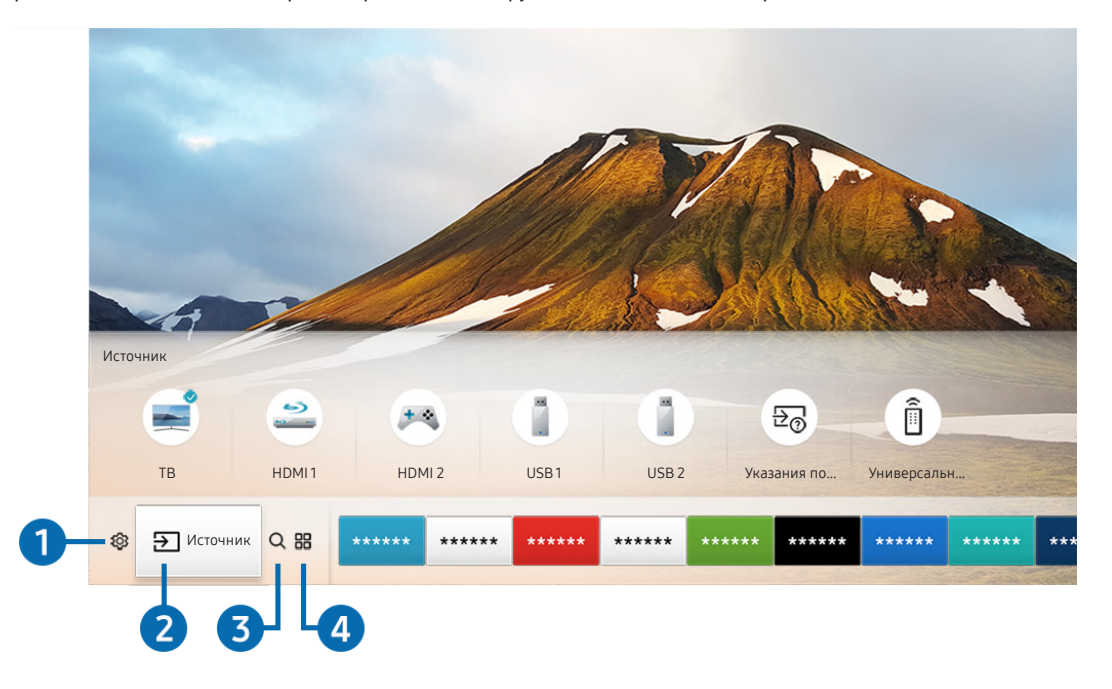

Smart Hub предоставляет многообразие различных функций на одном экране.

" Изображение на экране вашего телевизора может отличаться от приведенного выше в зависимости от модели устройства и вашего географического региона.

Нажав на кнопку (n) на пульте ДУ, вы можете пользоваться следующими функциями и возможностями.

### **1** © Настройки

При наведении фокуса на значок над меню появятся значки быстрой настройки. С их помощью можно быстро настроить часто используемые функции.

### $2$  Э Источник

Возможность выбирать подключенное к телевизору внешнее устройство.

" Дополнительную информацию см. в разделе «[Переключение между подключенными к телевизору внешними](#page-26-1)  [устройствами»](#page-26-1).

### **8** Q Поиск

С помощью Smart Hub можно искать каналы, телепередачи, фильмы и программы.

Дополнительную информацию см. в разделе «[Smart Hub](#page-40-1)».

### <span id="page-8-0"></span>**4 APPS**

Наслаждайтесь разнообразием новостей, спортивных репортажей, прогнозов погоды и игр, установив соответствующие приложения в телевизоре.

- " Для использования данной функции телевизор должен быть подключен к сети Интернет.
- " Дополнительную информацию см. в разделе «[Использование службы Приложения»](#page-47-1).

### Искусство

Режим Искусство может использоваться для редактирования изображений, например, иллюстрированных материалов или картинок, пока телевизор никто не смотрит, и для их последующего отображения в полноэкранном режиме.

- " Данная функция поддерживается только в модели THE FRAME.
- Подробную информацию см. в прилагаемом руководстве пользователя.

## Использование функций голосового управления

Микрофон на интеллектуальном пульте ДУ Samsung можно использовать для голосового управления телевизором.

Доступность зависит от конкретной модели.

### Запуск Voice Interaction (Голосового взаимодействия)

Нажмите и удерживайте кнопку  $\mathbb O$  на интеллектуальном пульте ДУ Samsung, произнесите команду, а затем отпустите кнопку  $\mathbf 0$ . Телевизор распознает вашу голосовую команду.

- $\ell$  При однократном нажатии кнопки  $0$  на экране появятся справочные инструкции. При использовании функции голосового управления следуйте инструкциям руководства.
- Во время анализа текущей голосовой команды система не распознает другие команды.

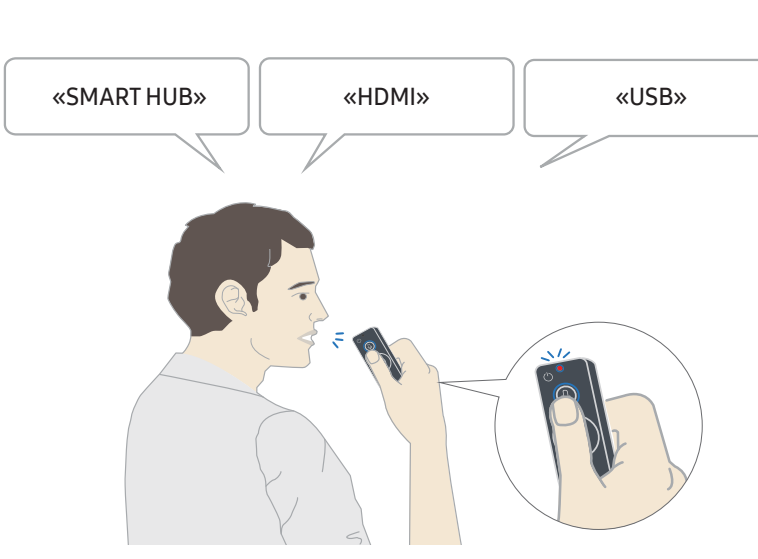

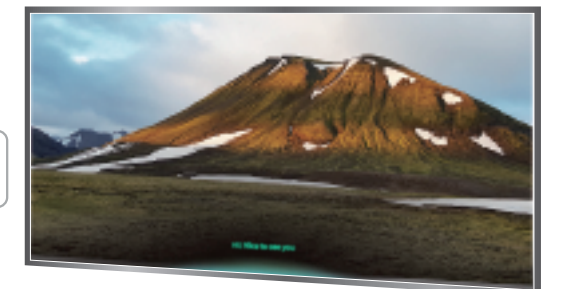

- Команды, связанные со специальными возможностями, например, «Субтитры» или «Голосовые инструкции», выполняются сразу, и в этом случае вы увидите подтверждение.
- При воспроизведении мультимедийного содержимого доступны такие команды, как «Воспроизведение», «Пауза», «Стоп», «Перемотка назад» и «Перемотка вперед».
	- " Эта функция работает не во всех приложениях.
- Установить таймер можно с помощью команды «Сон через 30 минут».
- Чтобы сменить источник сигнала, произнесите HDMI, TV или USB.
- Чтобы изменить режим изображения, произнесите «Режим изображения кино» или «Изменить режим изображения на стандартный».
- Чтобы выполнить поиск, произнесите «Найти \*\*\*\*» или «Найти \*\*\*\* на YouTube».
- Чтобы просмотреть справку, произнесите «Справка», «Как вызвать функцию...» или «Руководство пользователя».
	- " Поддерживаемый язык зависит от вашего географического региона.
	- $\blacktriangleright$  При однократном нажатии кнопки  $\mathbf 0$  на экране появятся справочные инструкции. При использовании функции голосового управления следуйте инструкциям руководства.

### <span id="page-10-0"></span>Информация, с которой следует ознакомиться перед использованием функции голосового управления

### Предостережения для Voice Interaction (голосового взаимодействия)

- Для использования функций голосового управления необходима учетная запись Samsung. Дополнительную информацию см. в разделе «[Использование учетной записи Samsung](#page-45-1)».
- Доступность языков и функций голосового управления зависит от географического региона.
- Если выбранный язык не соответствует языку вашей страны, некоторые функции будут недоступны.
- Эта функция доступна только при подключении телевизора к Интернету.
- Голосовое управление доступно только на телевизорах, которые поддерживают пульты дистанционного управления с микрофоном и оснащены такими пультами.
- Небуквенные знаки, в том числе дефис и специальные символы, не поддерживаются. Таким образом, если слово или фраза содержит цифры или символы, функция может работать неправильно.
- Результаты поиска могут быть неполными.
- Некоторые приложения являются платными. Таким образом, вам может потребоваться оформить подписку или договор.
- Для переключения каналов голосом (произнося названия каналов) необходимо выполнить операцию Установка поставщика услуг. ( $\bigcap$ )  $\gg$   $\bigotimes$  Настройки  $\gt$  Общие  $\gt$  Запуск настройки)
- Для использования функций голосового ввода текста и функции интеллектуального поиска Smart search необходимо принять условия, согласно которым третьи стороны имеют право на сбор и использование ваших голосовых данных.
- Для работы с функцией интерактивного голосового управления вы должны:
	- принять условия использования Smart Hub;
	- принять условия сбора и использования персональных данных службой Smart Hub;
	- дать согласие на сбор и использование ваших персональных данных для работы со службой интерактивного голосового управления.

#### Требования для использования функции голосового взаимодействия

- Качество голосового взаимодействия зависит от громкости/интонации, четкости произношения окружающего звука (уровня громкости телевизора и окружающего шума).
- Оптимальная громкость для голосовых команд составляет 75–80 дБ.

## <span id="page-11-0"></span>Обновление программного обеспечения телевизора

Вы можете просмотреть номер версии своего ПО и при необходимости установить обновление.

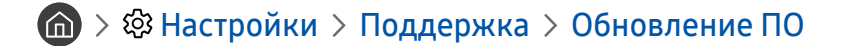

### Обновление программного обеспечения телевизора до последней версии

[ НЕ ОТКЛЮЧАЙТЕ питание телевизора, пока не будет завершено обновление. После завершения обновления программного обеспечения телевизор автоматически выключится и снова включится. После обновления ПО восстанавливаются параметры видео и аудио по умолчанию.

#### Обновление через Интернет

 $\textbf{A}$  >  $\textcircled{3}$  Настройки > Поддержка > Обновление ПО > Обновить сейчас

" Для обновления через Интернет необходимо подключение к нему.

#### Обновление через устройство USB

### $\textbf{A} > \textbf{\$}$  Настройки > Поддержка > Обновление ПО > Обновить сейчас

Чтобы обновить программное обеспечение, сохраните загруженный с веб-сайта Samsung файл обновления на USB-устройстве и подключите это устройство к телевизору.

" Чтобы обновить ПО с USB-накопителя, скачайте пакет обновления с сайта Samsung.com на свой компьютер. Затем сохраните пакет обновления в папке верхнего уровня на устройстве USB. В противном случае телевизор не сможет найти пакет обновления.

### Автоматическое обновление ПО телевизора

#### $\textbf{h} > \textbf{1}$  Настройки > Поддержка > Обновление ПО > Автообновление

Если телевизор подключен к Интернету, можно настроить автоматическое обновление ПО телевизора во время просмотра. После обновления в фоновом режиме новая версия будет установлена при следующем включении телевизора.

При получении согласия с условиями использования службы Smart Hub для параметра Автообновление автоматически устанавливается значение Вкл.. Чтобы отключить эту функцию, воспользуйтесь кнопкой выбора.

- " Эта процедура может занять больше времени, если параллельно выполняется другая функция, требующая подключения к сети.
- " Данная функция требует подключения к сети Интернет.

## <span id="page-12-0"></span>Поддержка

В случае неполадок в работе телевизора вы можете обратиться непосредственно в компанию Samsung.

### Получение поддержки по каналу удаленного управления

### $\langle \hat{\mathbf{n}} \rangle > \hat{\mathcal{D}}$  Настройки > Поддержка > Удаленное управление

Приняв условия нашего соглашения об обслуживании, вы можете использовать функцию Удаленное управление для обращения в службу удаленной поддержки: технический специалист Samsung в дистанционном режиме через Интернет проведет диагностику телевизора, устранит проблемы и обновит его программное обеспечение. Функцию Удаленное управление можно включать и отключать по своему усмотрению.

- " Данная функция требует подключения к сети Интернет.
- **2** Запустить функцию Удаленное управление также можно, нажав кнопку **Полим и удерживая ее не менее 5 секунд.**

#### Что такое удаленная поддержка?

Служба удаленной поддержки компании Samsung предлагает вам индивидуальную поддержку: технический специалист Samsung может удаленно предоставить указанные ниже услуги:

- Выполнить диагностику вашего телевизора
- Настроить параметры телевизора
- Восстановить настройки по умолчанию на вашем телевизоре
- Установить рекомендуемое обновление микропрограммного обеспечения

#### Как работает удаленная поддержка?

Специалист компании Samsung может с легкостью предоставить обслуживание телевизора удаленно:

- 1. Обратитесь в операторский центр Samsung и закажите удаленную поддержку.
- 2. Откройте меню на телевизоре и перейдите к разделу Поддержка.
- 3. Выберите Удаленное управление, прочтите и примите условия соглашения об обслуживании. Когда откроется экран ввода PIN-кода, предоставьте PIN-код оператору.
- 4. После этого оператор получит доступ к вашему телевизору.

### <span id="page-13-0"></span>Поиск контактной информации службы

### $\binom{1}{10}$  >  $\binom{3}{2}$  Настройки > Поддержка > 06 этом телевизоре

Эта функция позволяет узнать адрес веб-сайта Samsung, телефонный номер операторского центра, номер модели телевизора, версию его программного обеспечения, информацию о лицензии на открытый исходный код и другие сведения, необходимые для получения поддержки от оператора или на веб-сайте Samsung.

- " Эту же информацию можно получить с помощью QR-кода своего телевизора.
- $\Box$  Запустить эту функцию также можно, нажав кнопку  $\boxtimes$  и удерживая ее не менее 5 секунд.

### Запрос на обслуживание

### $\textbf{A} > \textbf{\$}$ Настройки > Поддержка > Поддержка запроса

При возникновении проблем в работе телевизора пользователь может оформить запрос на обслуживание. Выберите соответствующую вашей проблеме категорию и нажмите Запросить сейчас или Запланировать встречу Отправить. Заявка на обслуживание будет зарегистрирована. Представитель операторского центра Samsung свяжется с вами, чтобы подтвердить запрос на обслуживание.

- " Эта функция недоступна в определенных регионах.
- " Вы должны будете принять условия запроса на обслуживание.
- " Данная функция требует подключения к сети Интернет.

# <span id="page-14-0"></span>Подключения

Чтобы смотреть программы в прямом эфире, подсоедините к телевизору антенну и кабель антенны или настройте доступ в Интернет с помощью кабеля локальной сети или беспроводного маршрутизатора. С помощью соответствующих адаптеров к телевизору можно подключать внешние устройства.

## Указания по подключению

В этом разделе можно ознакомиться с подробными сведениями о внешних устройствах, совместимых с телевизором.

### $\textcircled{a}$  >  $\textcircled{f}$  Источник > Указания по подключению

Здесь вы найдете графические инструкции по подключению различных внешних устройств, таких как приемник кабельного телевидения, игровая консоль или компьютер. Чтобы ознакомиться с подробной информацией, выберите способ подключения внешнего устройства.

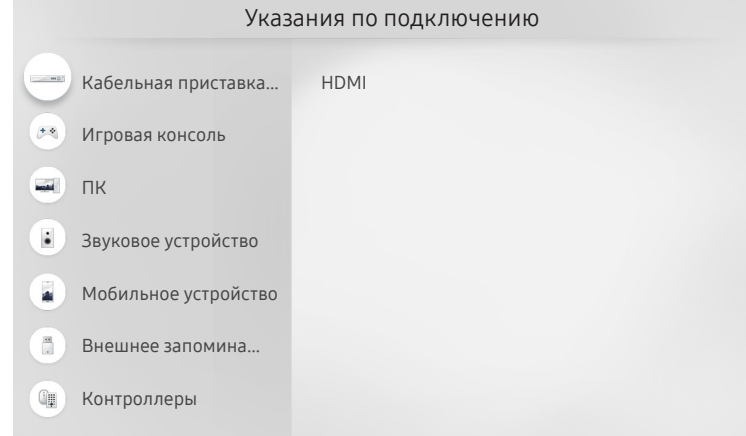

" Изображение на экране вашего телевизора может отличаться от приведенного выше в зависимости от модели устройства и вашего географического региона.

## <span id="page-15-0"></span>Подключение антенны (Антенна)

К телевизору можно подсоединить кабель антенны.

" При использовании приемников кабельного и спутникового телевидения подключать антенну не нужно.

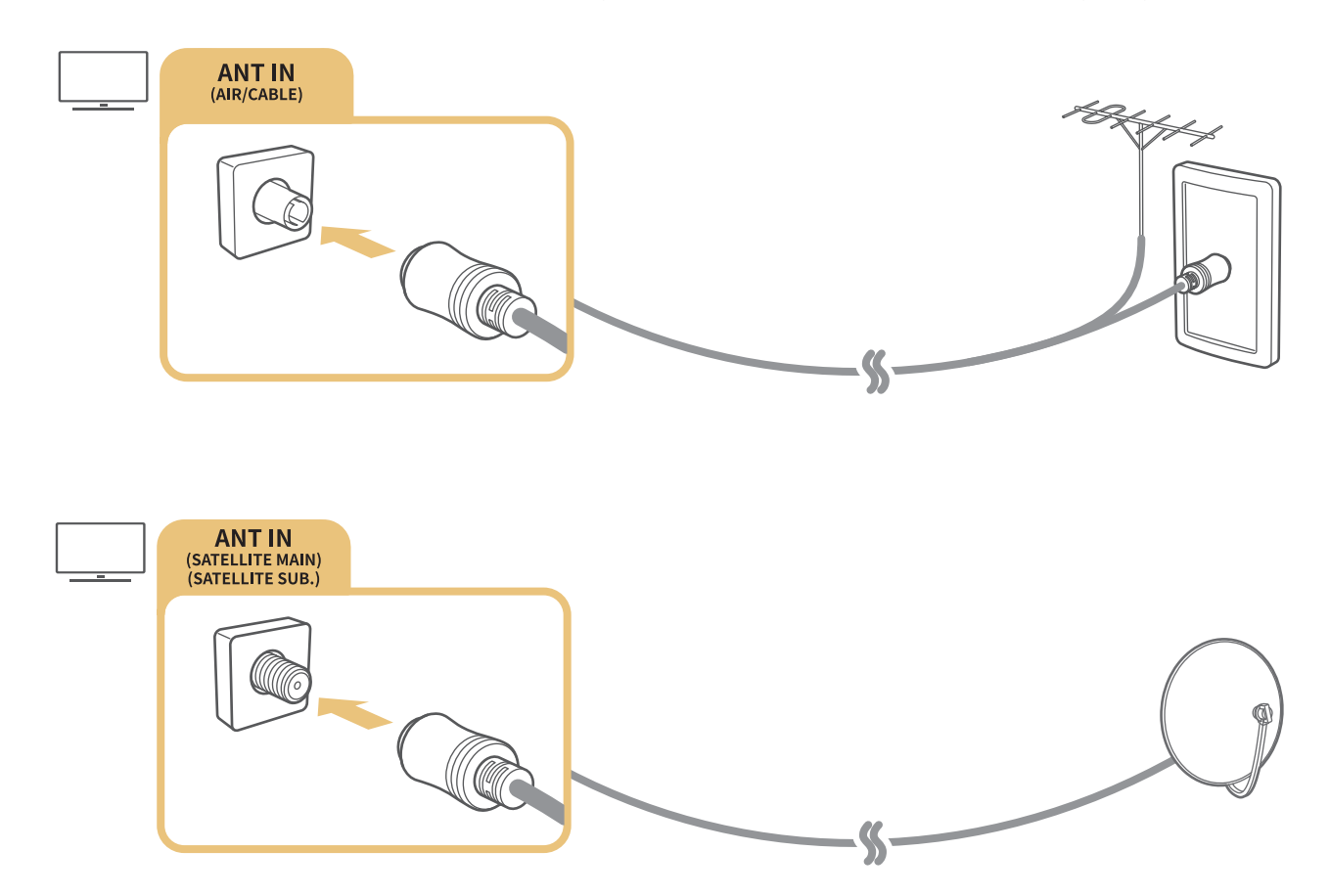

Рекомендуется подсоединить оба соединителя с помощью Multi-Switch или DiSEqC. Разъемы лучше всего подключить через коммутатор Multi-Switch или DiSEqC. и т. п., и выбрать для параметра Тип подключения антенны значение Двойной осциллятор.

- " Способ подключения может отличаться в зависимости от модели.
- **В некоторых регионах система DVB-T2 может не поддерживаться.**
- " Наличие зависит от конкретной модели и географического региона.

## <span id="page-16-0"></span>Подключение к сети Интернет

С помощью телевизора можно подключиться к Интернету.

### Подключение к Интернету

 $\textbf{A} > \textbf{\$}$  Настройки > Общие > Сеть > Открыть настройки сети Попроб.

Подключиться к доступной сети.

#### Установление проводного соединения с сетью Интернет

### $\textbf{A} > \textbf{B}$  Настройки > Общие > Сеть > Открыть настройки сети > Кабель

Телевизор с подсоединенным кабелем локальной сети автоматически имеет доступ к Интернету.

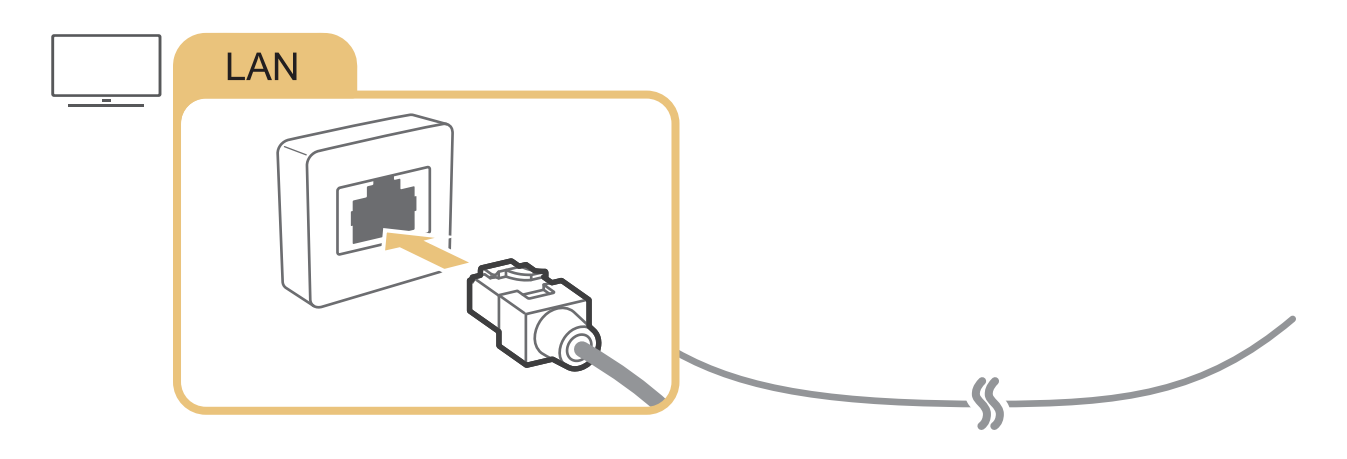

 $\bullet$  Используйте для подключения кабель САТ 7 (тип \*STP). \* Shielded Twist Pair

" Телевизор не сможет подключиться к сети Интернет, если скорость соединения составляет менее 10 Мбит/с.

### $\textcircled{h}$  >  $\textcircled{3}$  Настройки > Общие > Сеть > Открыть настройки сети > Беспроводная

Перед подключением уточните имя сети (SSID) и пароль беспроводного маршрутизатора, а затем следуйте инструкциям на экране.

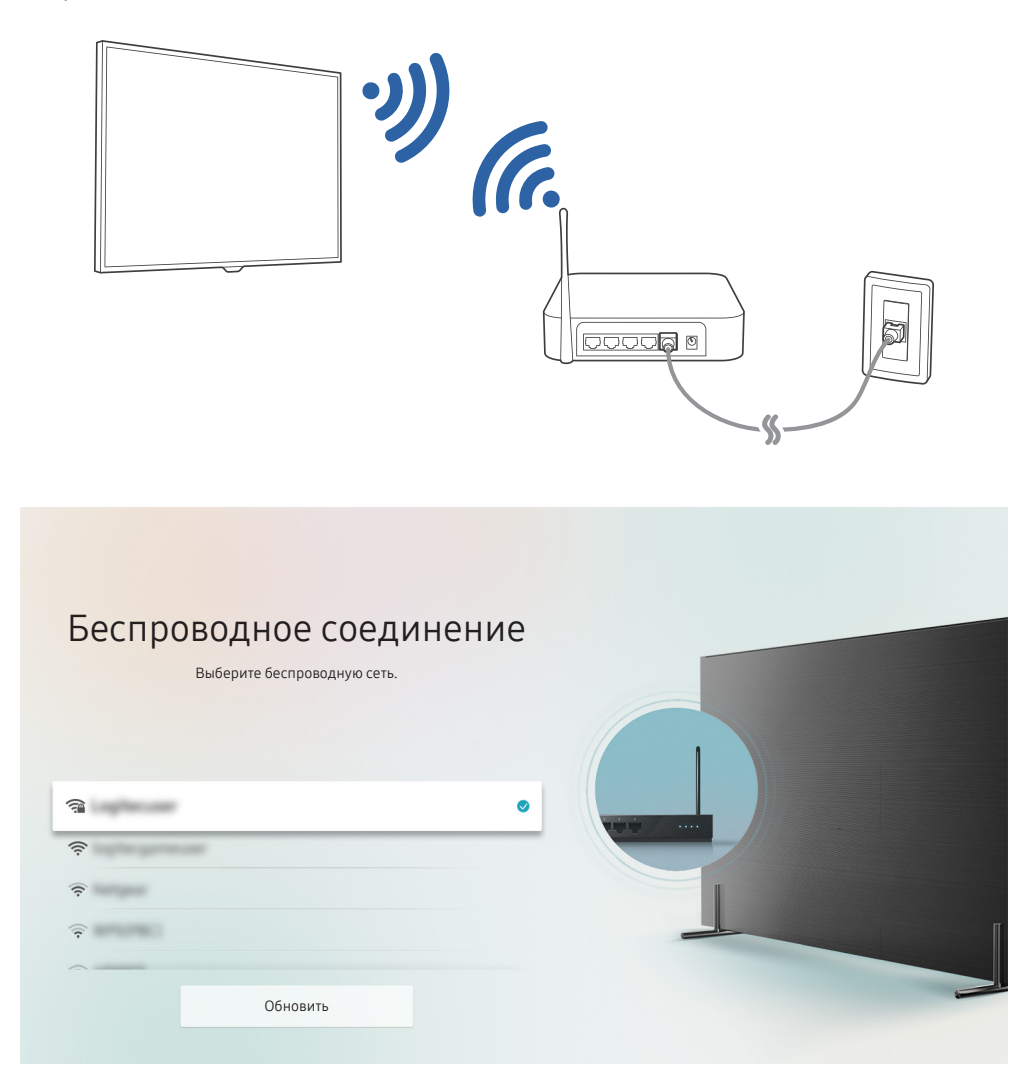

- " Изображение на экране вашего телевизора может отличаться от приведенного выше в зависимости от модели устройства и вашего географического региона.
- **Если беспроводной маршрутизатор не найден, выберите Добавить сеть внизу списка и введите имя сети (SSID).**
- **E**сли на маршрутизаторе есть кнопка WPS или PBC, выберите вариант Использовать WPS внизу списка, а затем в течение двух минут нажмите на маршрутизаторе кнопку WPS или PBC. Телевизор автоматически установит соединение.

<span id="page-18-0"></span>Проверка состояния сетевого подключения

**Полятая Настройки > Общие > Сеть > Состояние сети Попроб.** 

Просмотр информации о текущем состоянии сети и сети Интернет.

### Сброс сети

 $\langle \mathbf{h} \rangle > 2$  Настройки  $> 0$ бшие  $>$  Сеть  $>$  Сброс настроек сети

Восстановить настройки сети до заводских значений по умолчанию.

#### Изменение названия телевизора в списке сети

 $\langle \hat{\mathbf{n}} \rangle > \hat{\mathbb{Q}}$ 3 Настройки > Общие > Диспетчер системы > Имя уст-ва Попроб.

Имя телевизора в сети можно изменить. Выберите Польз. Ввод внизу списка и укажите новое имя.

## Устранение проблем с подключением к сети Интернет

Если телевизор не удается подключить к Интернету, возможно, приведенные ниже способы помогут решить проблему.

### Устранение проблем с проводным подключением к сети Интернет Попроб.

Ознакомившись с приведенной далее информацией, попробуйте устранить проблему с проводным подключением к Интернету. Если проблема не устранена, свяжитесь с поставщиком услуг доступа к сети Интернет.

#### Сетевой кабель не найден

Убедитесь, что кабель локальной сети подключен с обеих сторон. Если кабель подсоединен, проверьте, включен ли маршрутизатор. Если он включен, выключите его и снова включите.

### <span id="page-19-0"></span>Сбой автоматической настройки IP-адреса

- 1. Настройте параметры в меню Настр-ки IP.
- 2. Убедитесь, что на маршрутизаторе включен сервер DHCP, и перезапустите маршрутизатор.

#### Не удается подключиться к сети

- 1. Проверьте все Настр-ки IP.
- 2. Проверив на маршрутизаторе состояние сервера DHCP (он должен быть активен), отсоедините и снова подсоедините кабель локальной сети.

### Выполнено подключение к локальной сети, но не к сети Интернет

- 1. Убедитесь, что сетевой кабель Internet подсоединен ко внешнему разъему LAN маршрутизатора.
- 2. Проверьте значения DNS в Настр-ки IP.

#### Настройка сети выполнена, но нет подключения к сети Интернет

Если проблема не устранена, свяжитесь с поставщиком услуг доступа к сети Интернет.

### Устранение проблем с беспроводным подключением к сети Интернет

Ознакомившись с приведенной далее информацией, попробуйте устранить проблему с беспроводным подключением к Интернету. Если проблема не устранена, свяжитесь с поставщиком услуг доступа к сети Интернет.

#### Сбой беспроводного сетевого соединения

Если выбранный беспроводной маршрутизатор не найден, перейдите в экранное меню Открыть настройки сети и выберите правильный маршрутизатор.

### Не удается подключиться к беспроводному маршрутизатору

- 1. Убедитесь, что маршрутизатор включен. Если он включен, выключите его и снова включите.
- 2. Введите правильный пароль, если необходимо.

### <span id="page-20-0"></span>Сбой автоматической настройки IP-адреса

- 1. Настройте параметры в меню Настр-ки IP.
- 2. Убедитесь, что на маршрутизаторе включен сервер DHCP. Затем отключите маршрутизатор и подключите его снова.
- 3. Введите правильный пароль, если необходимо.

#### Не удается подключиться к сети

- 1. Проверьте все Настр-ки IP.
- 2. Введите правильный пароль, если необходимо.

#### Выполнено подключение к локальной сети, но не к сети Интернет

- 1. Убедитесь, что сетевой кабель Internet подсоединен ко внешнему разъему LAN маршрутизатора.
- 2. Проверьте значения DNS в Настр-ки IP.

#### Настройка сети выполнена, но нет подключения к сети Интернет

Если проблема не устранена, свяжитесь с поставщиком услуг доступа к сети Интернет.

## Подключение видеоустройств

Установите видеосоединение между телевизором и внешними устройствами.

### Подключение через кабель HDMI

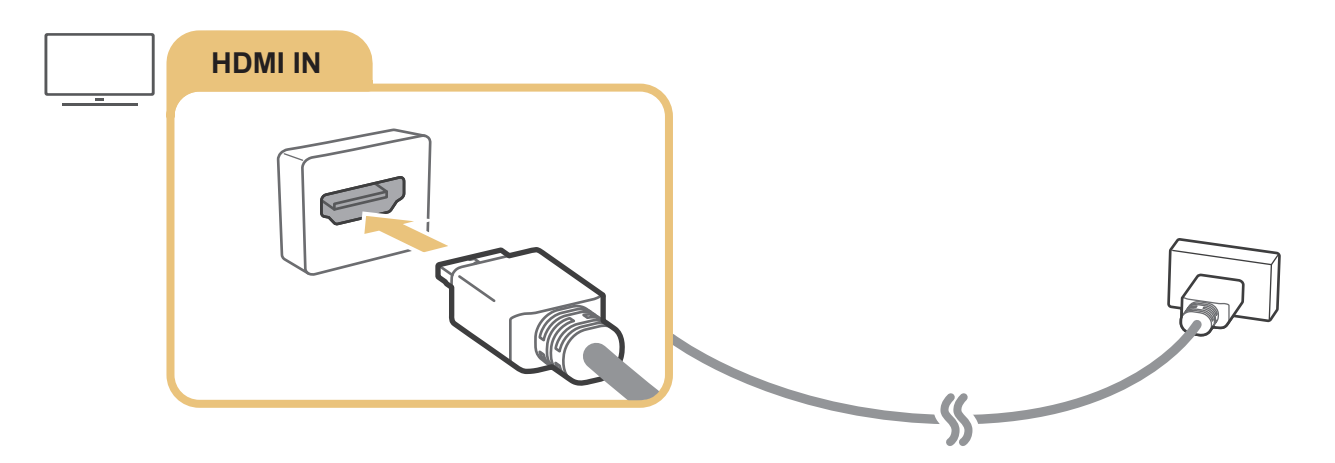

### <span id="page-21-0"></span>Подключение с помощью компонентного кабеля (только для моделей с разъемами COMPONENT IN/AV IN)

Компонентный кабель позволяет просматривать видео с разрешением до 1080p. Компонентное соединение необходимо для просмотра видео с большинства DVD- и Blu-ray-проигрывателей.

Установите соединение между разъемами Component IN и AV IN на телевизоре и разъемом Component OUT на внешнем устройстве с помощью комплектных компонентных и AV-адаптеров, как показано на рисунке ниже. Убедитесь, что вы подключили кабель к разъему соответствующего цвета. (синий – к синему, желтый – к желтому).

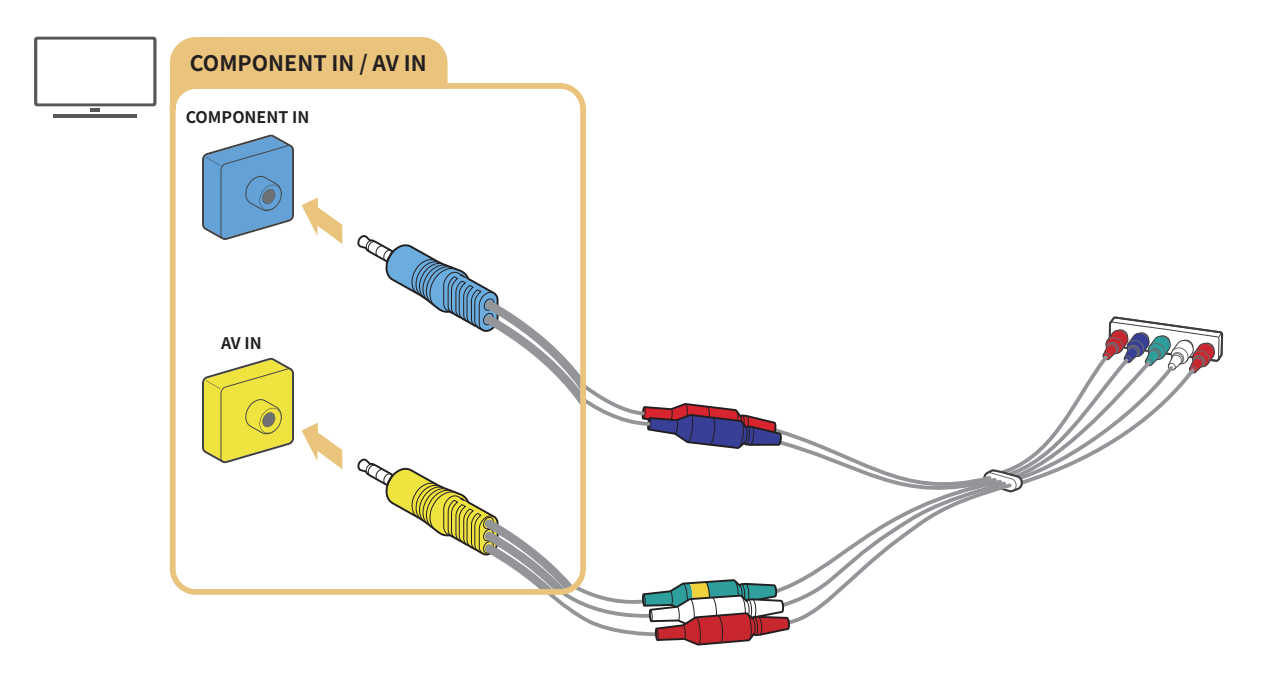

" Чтобы использовать компонентное оборудование, подключите компонентный адаптер (синий) и AV-адаптер (желтый).

### <span id="page-22-0"></span>Подключение с помощью композитного кабеля (только для моделей с разъемами COMPONENT IN/AV IN)

Композитное соединение позволяет просматривать видео с разрешением до 576i.

Установите соединение между разъемами AV IN на телевизоре и AV OUT на внешнем устройстве с помощью комплектных AV-адаптера и композитного кабеля, как показано на рисунке ниже. При подключении кабелей следите за тем, чтобы цвета кабелей и разъемов совпадали.

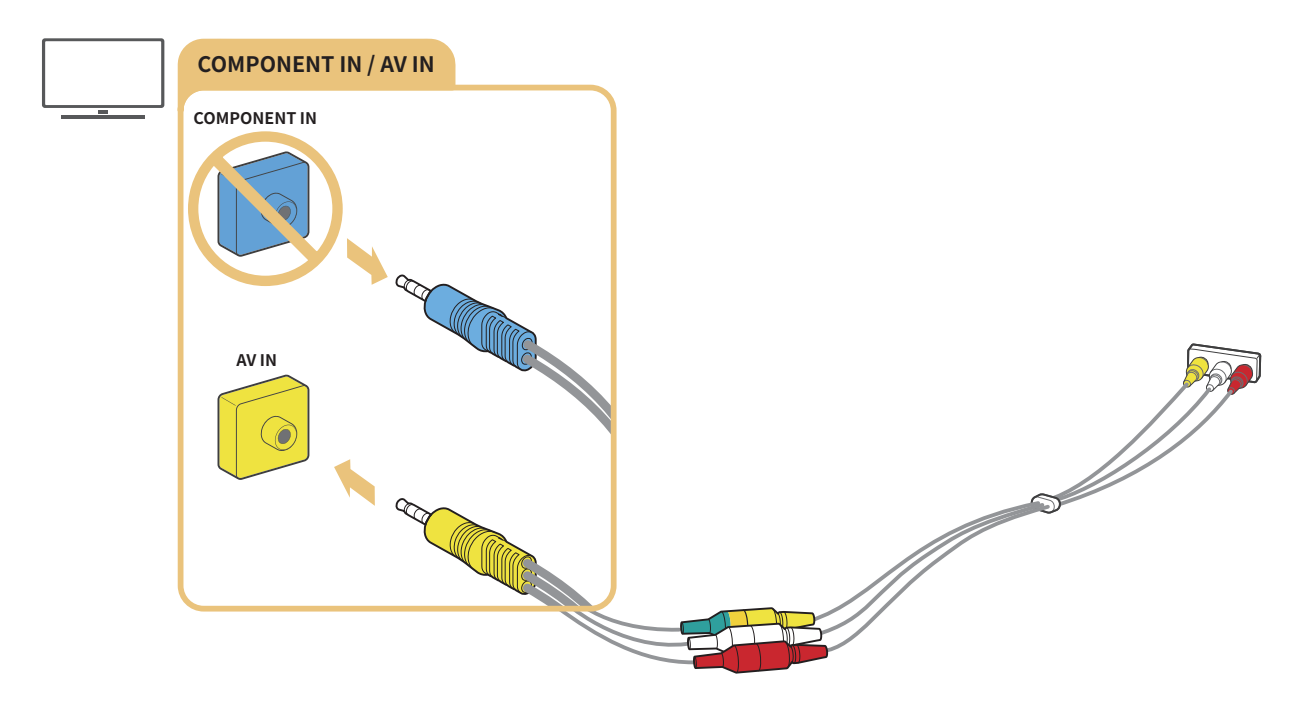

 $\ell$  Подключайте AV-оборудование (композитное) только ко входу AV IN. Не подключайте его к разъему COMPONENT IN.

## <span id="page-23-0"></span>Подключения аудиовхода и аудиовыхода

Установите аудиосоединение между телевизором и внешними устройствами.

" Дополнительные сведения о выборе внешних динамиков доступны в разделе [«Выбор динамиков](#page-82-1)».

### Подключение с помощью кабеля HDMI (ARC)

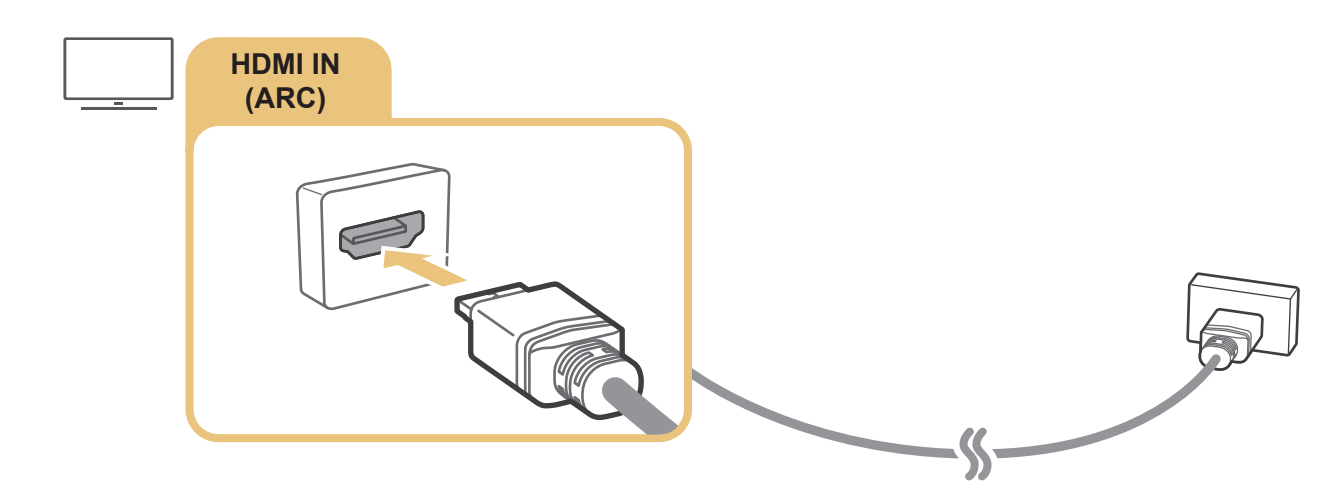

### Подключение через цифровой (оптический) аудиокабель

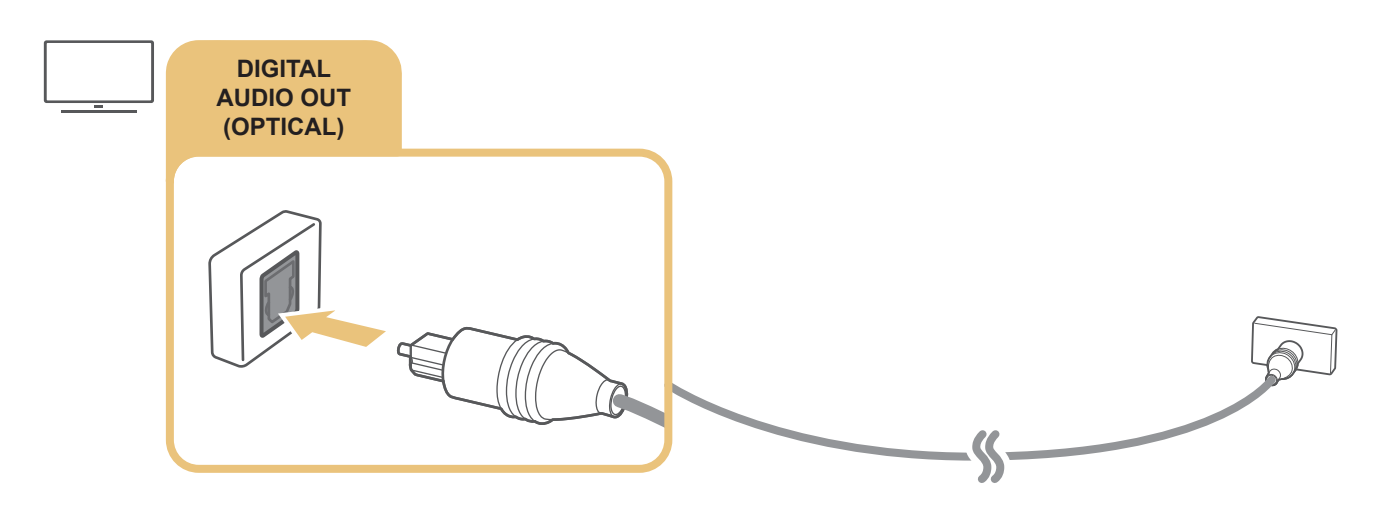

### Подключение через беспроводную сеть

Телевизор можно подключить к беспроводному аудиоустройству Samsung через беспроводную сеть. Для этого оба устройства должны находиться в одной сети. Более подробные сведения о подключении и использовании аудиоустройства можно найти в соответствующем руководстве пользователя.

### <span id="page-24-0"></span>Подключение устройств Bluetooth

Дополнительные сведения о подключении и использовании внешних динамиков доступны в документах Указания по подключению ( $\bigcap$ )  $\rightarrow$   $\rightarrow$  Источник  $\rightarrow$  Указания по подключению) и соответствующих руководствах пользователя.

" Эта функция недоступна на некоторых моделях в определенных регионах.

## <span id="page-24-1"></span>Подключение компьютера

Используйте телевизор в качестве компьютерного монитора или подсоедините телевизор к компьютеру через сеть и получите доступ к содержимому компьютера.

### Подключение через порт HDMI для совместного использования экрана (HDMI)

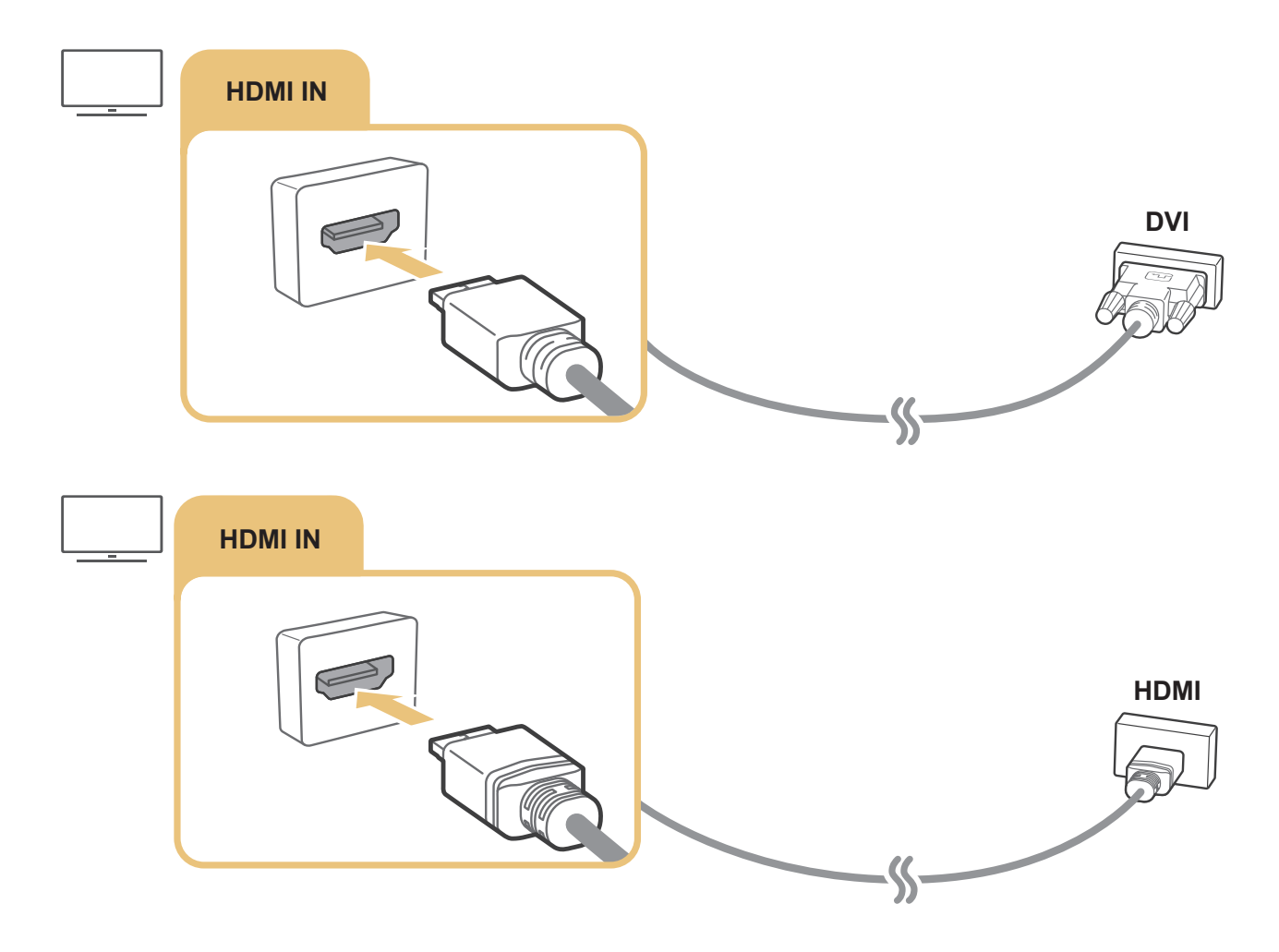

Подключив ПК, выберите его в пункте Значок устройства. Дополнительные сведения о параметрах портов см. в разделе [«Изменение названия и значка внешнего устройства»](#page-27-1).

## <span id="page-25-0"></span>Подключение мобильного устройства

Можно просматривать изображение и мультимедийное содержимое с экрана мобильного устройства, подключив его к телевизору или сети.

Подключив мобильное устройство с возможностью дублирования изображения на экран телевизора, используйте эту функцию по беспроводной связи для синхронного воспроизведения на телевизоре видео-, аудио- и фотофайлов, отображаемых на экране мобильного устройства. Если устройство не поддерживает такую возможность, скачайте и установите приложение Smart View (Screen Mirroring).

### Просмотр содержимого экрана мобильного устройства на телевизоре (совместное использование экрана)

Запустив приложение Smart View на мобильном устройстве, можно вывести содержимое его экрана на экран телевизора.

- 1. Запустите приложение Smart View на мобильном устройстве. Устройство выполнит поиск телевизоров, к которым можно подключиться.
- 2. Выберите нужный телевизор в списке результатов поиска. Телевизор подключится к мобильному устройству.
- Если не найдено ни одного телевизора, попытайтесь отключить и снова включить телевизор и устройство.
- Если имеется несколько телевизоров, для упрощения идентификации можно присвоить каждому из них отдельное имя. Для этого выберите  $\binom{1}{1}$   $\gg$   $\binom{3}{2}$  Настройки  $\gt$  Общие  $\gt$  Диспетчер системы  $\gt$  Имя уст-ва.

### Предоставление доступа к содержимому через приложение Smart View

Установив и запустив приложение Smart View на своем мобильном устройстве, можно воспроизводить мультимедийное содержимое с него на телевизоре. Вы можете скачать приложение в Google Play Store, Samsung Apps или App Store.

Мобильное устройство и телевизор Smart TV должны быть подключены друг к другу в пределах одной сети.

Эта функция недоступна на некоторых моделях в определенных регионах.

### <span id="page-26-0"></span>Управление мобильным устройством

### $\langle \hat{\mathbf{n}} \rangle > \hat{\mathcal{D}}$  Настройки  $> 0$ бщие  $> \Delta$ испетчер внешних устройств  $> \Delta$ испетчер подключенных устройств Попроб.

#### ● Уведомление о доступе

Включение и отключение уведомления при попытке мобильного устройства подключиться к телевизору в первый раз.

#### Список устройств

Просмотр списка мобильных устройств, запросивших разрешение на подключение к телевизору, и управление ими.

## <span id="page-26-1"></span>Переключение между подключенными к телевизору внешними устройствами

Можно смотреть телевизионный канал и содержимое с внешних устройств.

### Изменение входного сигнала

### **M** >  $\geq$  Источник

Содержимое подключенного внешнего устройства, выбранного на экране Источник, отображается на экране телевизора.

#### На стандартном пульте ДУ нажмите кнопку SOURCE.

- $\ell$  Для управления устройством (проигрывателем Blu-ray, игровой консолью и т. д.), совместимым с универсальным пультом ДУ телевизора, подключите устройство к порту HDMI на телевизоре и включите его. Это позволит автоматически переключаться на вывод с устройства или автоматически настраивать универсальный пульт ДУ для него. Чтобы автоматически настроить универсальный пульт ДУ для устройства, наведите на него пульт ДУ телевизора. Примите во внимание, что эта функция может не поддерживаться в зависимости от типа устройства и региона.
- $\ell$  При подключении USB-устройства через USB-порт появляется всплывающее сообщение для быстрого перехода к мультимедийным файлам, доступным на устройстве.

### <span id="page-27-1"></span><span id="page-27-0"></span>Изменение названия и значка внешнего устройства

## $\textbf{M}$  >  $\textbf{M}$  Источник

Название порта для подключенного внешнего устройства можно изменить или добавить его на начальный экран.

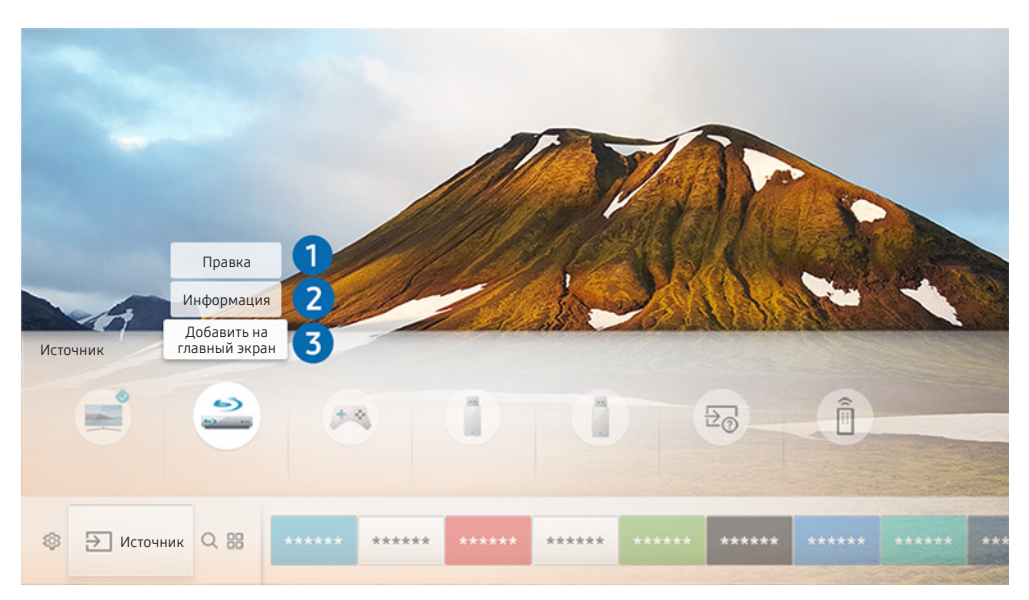

- " Изображение на экране вашего телевизора может отличаться от приведенного выше в зависимости от модели устройства и вашего географического региона.
- 1. Переместите фокус на подключенное внешнее устройство.
- 2. Нажмите навигационную кнопку со стрелкой вверх. На экране появятся две функции на выбор. (Обратите внимание: доступные функции могут различаться в зависимости от типа порта.)

### 1 Правка

Изменение название порта внешнего устройства для удобства идентификации.

### 2 Информация

Просмотр подробной информации о внешних устройствах, подключенных к телевизору.

### 3 Добавить на главный экран

Добавление порта внешнего устройства на начальный экран для быстрого доступа к нему.

### <span id="page-28-0"></span>Использование дополнительных функций

Представленные на экране Источник функции и возможности описаны ниже.

- Указания по подключению: Руководство по подключению устройств.
- Универсальное управление: С помощью этой функции можно зарегистрировать внешние устройства в системе Интеллектуальный пульт ДУ Samsung и управлять ими с помощью стандартного пульта управления.
	- Эта функция недоступна на некоторых моделях в определенных регионах.
	- <u>● Дополнительную информацию см. в разделе «Управление внешними устройствами с помощью</u> [интеллектуального пульта ДУ Samsung: использование функции универсального пульта ДУ»](#page-35-1).

### Примечания по подключению

При подключении внешнего устройства обратите внимание на следующее:

- " Количество разъемов, их обозначение и расположение могут отличаться в зависимости от модели.
- " При подсоединении внешнего устройства к телевизору см. руководство по эксплуатации к устройству. Количество разъемов внешних устройств, их обозначение и расположение могут отличаться в зависимости от производителя.

### Примечания относительно подключения через порт HDMI

- Рекомендуется использовать следующие типы кабелей HDMI:
	- Высокоскоростной кабель HDMI
	- Высокоскоростной кабель HDMI с Ethernet
- Используйте кабель HDMI толщиной 17 мм или меньше.
- Использование несертифицированного кабеля HDMI может стать причиной отсутствия изображения или ошибки соединения.
- Некоторые кабели HDMI и устройства могут быть несовместимы с телевизором ввиду различных характеристик HDMI.
- Данный телевизор не поддерживает функцию HDMI Ethernet Channel. Ethernet это локальная сеть (LAN) на базе коаксиальных кабелей, поддерживающих протоколы обмена данными IEEE.
- <span id="page-29-0"></span>● Для воспроизведения максимально качественного изображения сверхвысокой четкости UHD используйте кабель длиной до 3 м.
- Многие графические адаптеры компьютеров имеют не порты HDMI, а порты DVI. Если ваш ПК не поддерживает видеовыход HDMI, подключите ПК с помощью кабеля HDMI–DVI.

 $\ell$  Дополнительную информацию см. в разделе «[Подключение компьютера»](#page-24-1).

- Если при работе с моделями с поддержкой One Connect и One Connect Mini телевизор подсоединен через HDMI к другому оборудованию, например к DVD/BD или STB, автоматически активируется режим ожидания сети. В таком режиме ожидания сети телевизор продолжает определять устройства HDMI и подключаться к ним. Данную функцию можно выключить, нажав следующие кнопки на пульте ДУ.
	- На интеллектуальном пульте ДУ Samsung: VOL > (кнопка со стрелкой вверх) > (кнопка со стрелкой влево) > (кнопка со стрелкой вверх) > (кнопка со стрелкой вниз) > VOL >  $\bigodot$ .
	- На стандартном пульте ДУ:  $\leqslant$   $\geqslant$  (кнопка со стрелкой вверх)  $\geqslant$  (кнопка со стрелкой влево)  $\geqslant$  (кнопка со стрелкой вверх)  $\rightarrow$  (кнопка со стрелкой вниз)  $\rightarrow \mathbb{R} \rightarrow$  RETURN.
	- " Если функция неактивна и телевизор выключен, она автоматически активируется, когда телевизор будет включен в следующий раз.

### Примечания по подключению для аудиоустройств

- Для более высокого качества аудио рекомендуется использовать AV-ресивер.
- При подсоединении устройства с помощью оптического кабеля не происходит автоматического переключения на аудиоканал устройства. Чтобы выбрать устройство в качестве источника звука, выполните указанные ниже действия.
	- Выберите подсоединенное устройство на экране Быстрые настройки.

С помощью кнопки выбора выберите Аудио/Оптический выход в меню Вывод звука. ( Настройки > кнопка со стрелкой вверх > Вывод звука).

– Выберите подсоединенное устройство на экране Настройки.

Выберите пункт Аудио/Оптический выход в меню Вывод звука. ( $\bigcap$ ) >  $\bigotimes$  Настройки > Звук > Вывод звука).

- Необычный звук из аудиоустройства во время его использования может свидетельствовать о проблеме в самом устройстве. В этом случае следует обратиться за поддержкой к производителю аудиоустройства.
- Цифровое аудио доступно только в телетрансляциях с 5.1-канальным звуком.

### <span id="page-30-0"></span>Примечания по подключению для компьютеров

- Поддерживаемые телевизором настройки разрешения см. в разделе «[Прочтите перед подключением](#page-125-1)  [компьютера \(поддерживаемые разрешения\)](#page-125-1)».
- При активации общего доступа к файлам присутствует риск несанкционированного доступа. Если необходимости в обмене данными нет, отключите общий доступ к файлам.
- ПК и телевизор Smart TV должны быть подключены к одной сети.
- При совместном использовании контента с другими сетевыми устройствами, например, устройствами в системе хранения данных IP (интернет-протокол), совместное использование может не поддерживаться из-за конфигурации сети, качества или функциональности, например, если в сети имеется устройство NAS (сетевое устройство хранения данных).

### Примечания относительно подключения мобильных устройств

- Для использования функции Smart View мобильное устройство должно поддерживать функцию совместного доступа, такую как AllShare Cast или Smart View. Сведения относительно поддержки мобильным устройством функции дублирования экрана можно найти на веб-сайте производителя данного устройства.
- Для использования Прям. подкл. Wi-Fi мобильное устройство должно поддерживать функцию Прям. подкл. Wi-Fi. Проверьте, поддерживает ли мобильное устройство функцию Прям. подкл. Wi-Fi.
- Мобильное устройство и телевизор Smart TV должны быть подключены друг к другу в пределах одной сети.
- Воспроизведение видео- или аудиофайла может периодически прерываться в зависимости от состояния сети.
- При совместном использовании контента с другими сетевыми устройствами, например, устройствами в системе хранения данных IP (интернет-протокол), совместное использование может не поддерживаться из-за конфигурации сети, качества или функциональности, например, если в сети имеется устройство NAS (сетевое устройство хранения данных).

# <span id="page-31-0"></span>Пульт ДУ и периферийные устройства

Для управления работой телевизора используйте интеллектуальный пульт ДУ Samsung. Чтобы упростить управление телевизором, к нему можно подключить внешнее устройство (например, клавиатуру) путем сопряжения.

## <span id="page-31-1"></span>Об интеллектуальном пульте ДУ Samsung

Здесь приведены сведения о кнопках интеллектуального пульта ДУ Samsung.

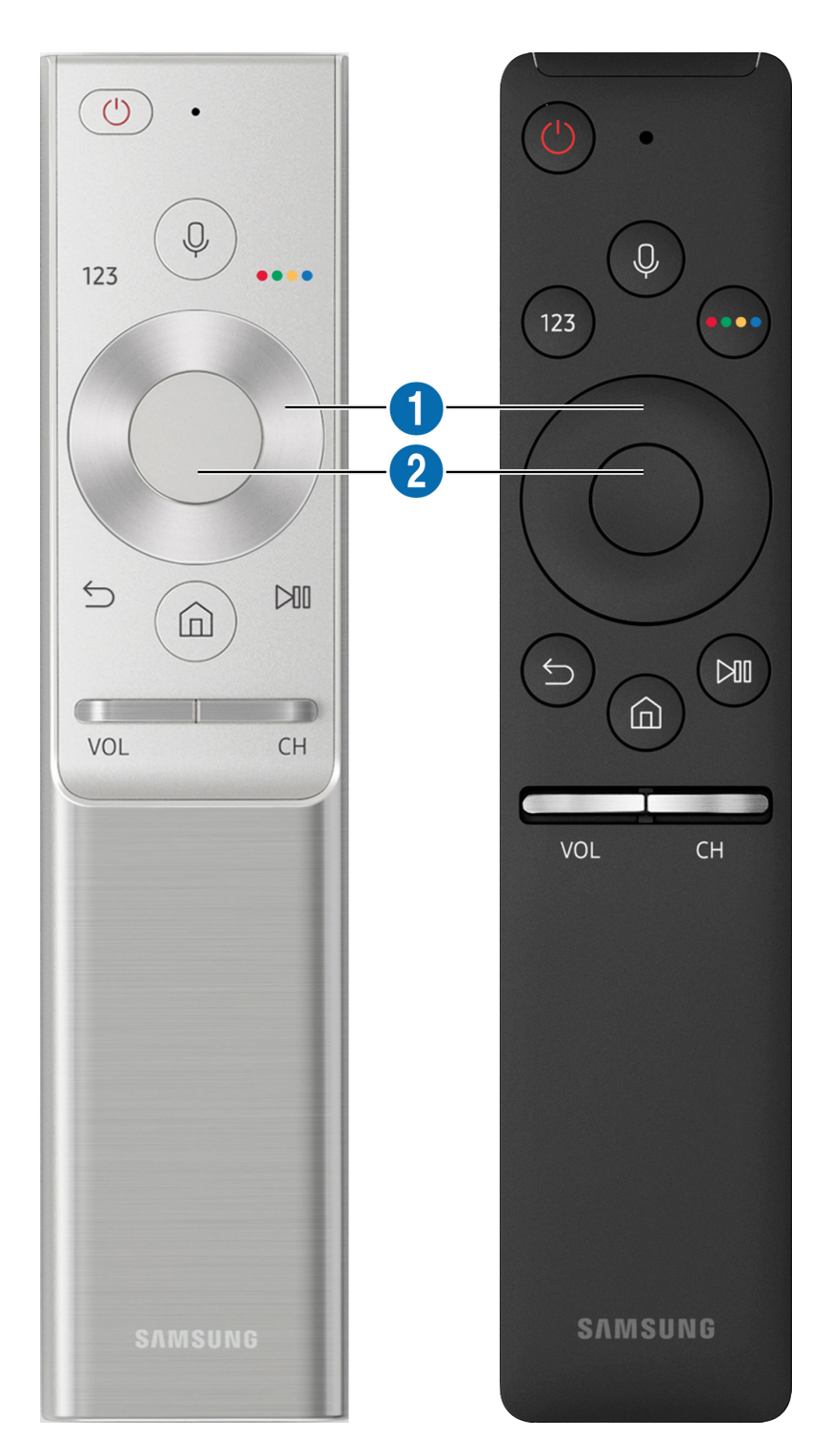

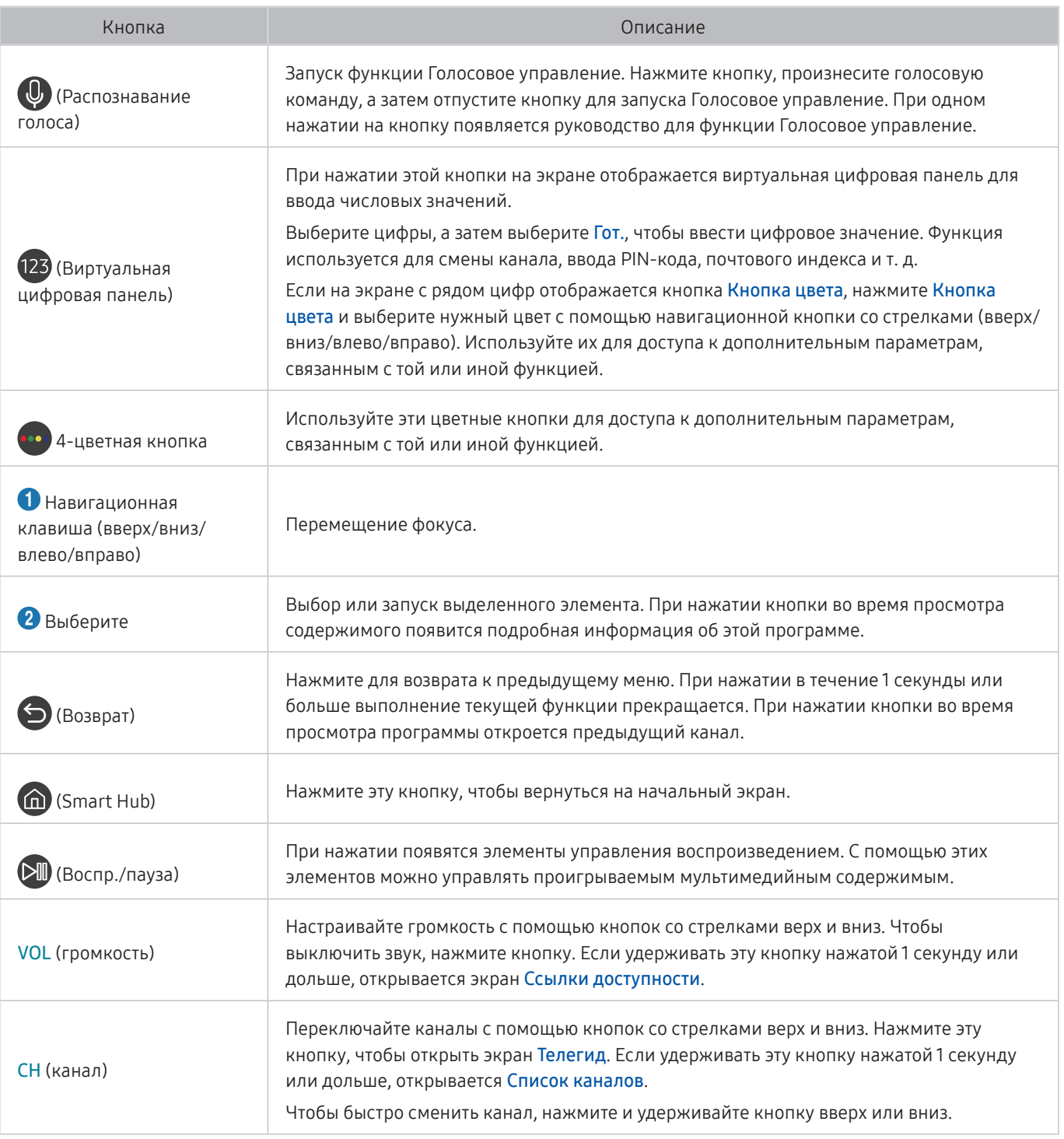

Используйте интеллектуальный пульт ДУ Samsung на расстоянии не более 6 м от телевизора. Рабочее расстояние может зависеть от условий окружающей среды, влияющих на беспроводное распространение сигнала.

" Изображения, кнопки и функции интеллектуального пульта ДУ Samsung могут отличаться в зависимости от модели.

" Чтобы совместимым внешним устройством, не поддерживающим HDMI-CEC (Anynet+), можно было управлять с помощью интеллектуального пульта ДУ Samsung, необходимо настроить для устройства универсальный протокол ДУ. Дополнительную информацию см. в разделе [«Управление внешними устройствами с помощью](#page-35-1)  [интеллектуального пульта ДУ Samsung: использование функции универсального пульта ДУ](#page-35-1)».

" Чтобы совместимым внешним устройством, поддерживающим HDMI-CEC (Anynet+), можно было управлять с помощью интеллектуального пульта ДУ Samsung, подключите это устройство к порту HDMI на телевизоре через кабель HDMI. Дополнительную информацию см. в разделе [«Использование Anynet+ \(HDMI-CEC\)»](#page-36-1).

" Эта функция может не поддерживаться в зависимости от модели и географического региона.

## <span id="page-33-0"></span>О пульте Интеллектуальный пульт ДУ Samsung (THE FRAME)

Здесь приведены сведения о кнопках интеллектуального пульта ДУ Samsung.

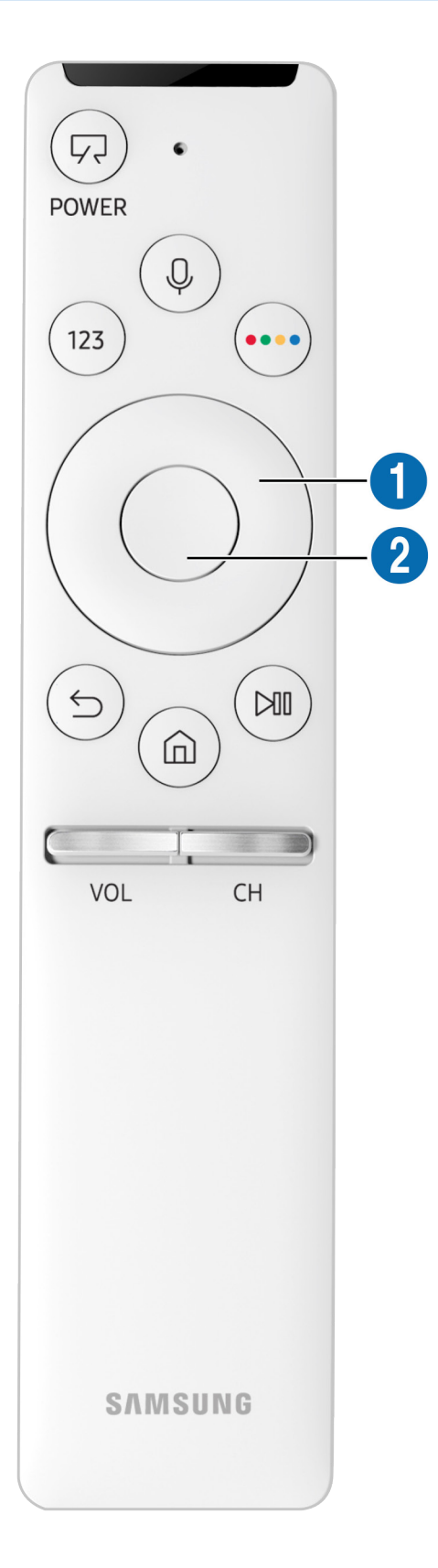

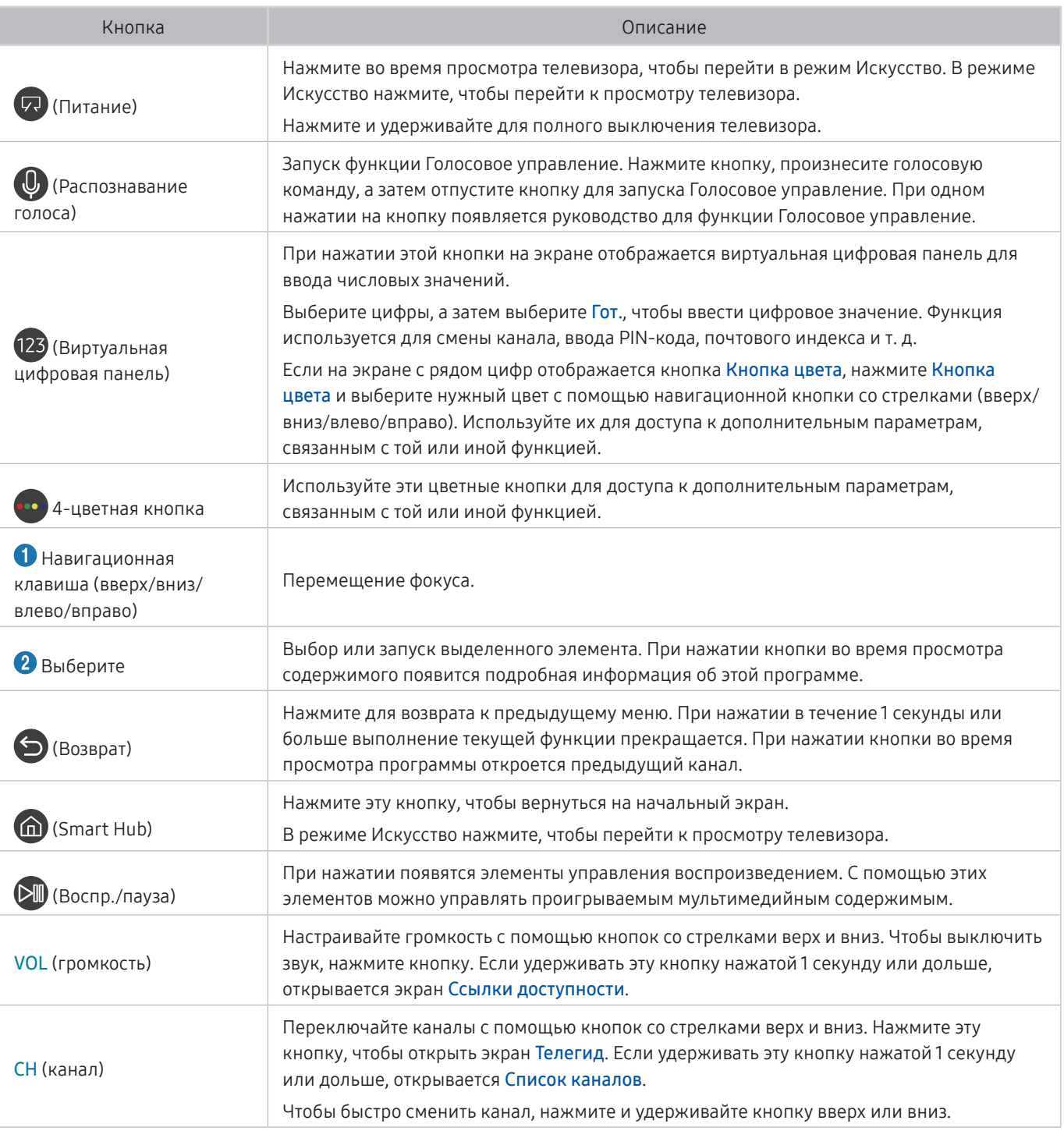

" Используйте интеллектуальный пульт ДУ Samsung на расстоянии не более 6 м от телевизора. Рабочее расстояние может зависеть от условий окружающей среды, влияющих на беспроводное распространение сигнала.

 $\ell$  Изображения, кнопки и функции интеллектуального пульта ДУ Samsung могут отличаться в зависимости от модели.

" Чтобы совместимым внешним устройством, не поддерживающим HDMI-CEC (Anynet+), можно было управлять с помощью интеллектуального пульта ДУ Samsung, необходимо настроить для устройства универсальный протокол ДУ. Дополнительную информацию см. в разделе [«Управление внешними устройствами с помощью](#page-35-1)  [интеллектуального пульта ДУ Samsung: использование функции универсального пульта ДУ](#page-35-1)».

" Чтобы совместимым внешним устройством, поддерживающим HDMI-CEC (Anynet+), можно было управлять с помощью интеллектуального пульта ДУ Samsung, подключите это устройство к порту HDMI на телевизоре через кабель HDMI. Дополнительную информацию см. в разделе [«Использование Anynet+ \(HDMI-CEC\)»](#page-36-1).

" Эта функция может не поддерживаться в зависимости от модели и географического региона.

## <span id="page-35-0"></span>Подключение к интеллектуальному пульту ДУ Samsung

#### Выполните сопряжение телевизора с интеллектуальным пультом ДУ Samsung.

При первом включении телевизора будет автоматически выполнено сопряжение интеллектуального пульта ДУ Samsung с телевизором. Если сопряжение интеллектуального пульта ДУ Samsung с телевизором не выполнено автоматически, направьте пульт на датчик пульта ДУ телевизора, а затем одновременно нажмите кнопки  $\bigodot$  и  $\Box$  и удерживайте их не менее 3 секунд.

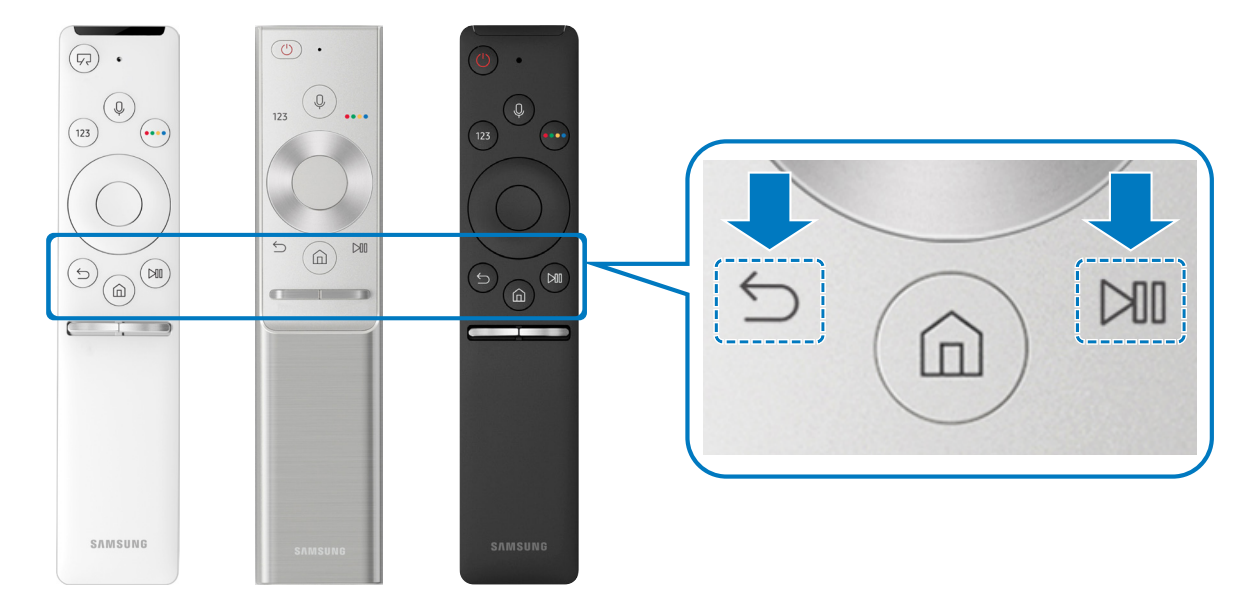

Доступность зависит от конкретной модели.

## <span id="page-35-1"></span>Управление внешними устройствами с помощью интеллектуального пульта ДУ Samsung: использование функции универсального пульта ДУ

Телевизором и подключенными внешними устройствами можно управлять с помощью интеллектуального пульта ДУ Samsung.

### $\textcircled{a}$  >  $\textcircled{f}$  Источник > Универсальное управление

Подключенными к телевизору внешними устройствами можно управлять с помощью пульта ДУ. Для управления устройствами их необходимо зарегистрировать, следуя инструкциям на экране.

- " Доступность зависит от конкретной модели.
- Можно также использовать функцию Anynet+ (HDMI-CEC) для управления внешними устройствами Samsung с помощью пульта ДУ без дополнительной настройки.
- " Некоторые внешние устройства, подключенные к телевизору, могут не поддерживать функцию универсального пульта ДУ.
- " Не размещайте никакие предметы перед внешним устройством. В таком случае возможны проблемы с передачей сигналов от пульта ДУ.
- Телевизор запомнит внешнее устройство и порт соединения (HDMI 1, HDMI 2 и т. д.).
# Использование Anynet+ (HDMI-CEC)

Внешними устройствами, подключенными через Anynet+ (HDMI-CEC), можно управлять с помощью пульта ДУ.

Пульт ДУ телевизора можно использовать для управления внешними устройствами, подключенными к телевизору через кабель HDMI, и поддерживающими Anynet+ (HDMI-CEC). Обратите внимание, что настраивать функцию Anynet+ (HDMI-CEC) и управлять ею можно только с помощью пульта ДУ.

# Подключение внешнего устройства с помощью Anynet+ и с использованием их меню

## $\langle \hat{\mathbf{n}} \rangle >$   $\hat{\mathcal{C}}$  Настройки  $\geq$  Общие  $\geq$  Диспетчер внешних устройств  $\geq$  Anynet+ (HDMI-CEC) Попроб.

- 1. Установите для параметра Anynet+ (HDMI-CEC) значение Вкл..
- 2. Подключите HDMI-CEC-совместимое устройство к телевизору.
- 3. Включите подключенное внешнее устройство. Устройство автоматически подключится к телевизору. После установки подключения можно работать с меню подключенного устройства на экране телевизора с помощью пульта ДУ и использовать его для управления устройством.
- " Подключение занимает не более двух минут.

## Ознакомьтесь с этой информацией, прежде чем подключать устройство Anynet+ (HDMI-CEC)

- " Можно настроить функцию универсального управления для управления приемниками кабельного телевидения сторонних производителей, проигрывателями Blu-ray и домашними кинотеатрами, не поддерживающими HDMI-CEC. Дополнительную информацию см. в разделе «[Управление внешними устройствами с помощью](#page-35-0)  [интеллектуального пульта ДУ Samsung: использование функции универсального пульта ДУ](#page-35-0)».
- " Anynet+ не может использоваться для управления внешними устройствами, которые не поддерживают HDMI-CEC.
- " Устройства с поддержкой Anynet+ (HDMI-CEC) следует подключать к телевизору с помощью кабеля HDMI. Обратите внимание на то, что некоторые кабели HDMI могут не поддерживать Anynet+ (HDMI-CEC).
- " В определенных условиях пульт ДУ телевизора может не работать. В этом случае снова настройте устройство как устройство с поддержкой Anynet+ (HDMI-CEC).
- " Функция Anynet+ (HDMI-CEC) работает только с внешними устройствами, поддерживающими протокол HDMI-CEC, и только когда они включены или находятся в режиме ожидания.
- " С помощью Anynet+ (HDMI-CEC) можно управлять максимум 12 совместимыми внешними устройствами любого типа, кроме домашних кинотеатров (но не более трех устройств одного типа). Anynet+ (HDMI-CEC) позволяет управлять только одним домашним кинотеатром.
- " Для прослушивания 5.1-канального аудио с внешнего устройства необходимо подсоединить его к телевизору с помощью кабеля HDMI, а цифровой выходной аудиоразъем внешнего устройства соединить непосредственно с домашним кинотеатром.
- " Если внешнее устройство было настроено для работы с Anynet+ и одновременно с универсальным пультом ДУ, устройством можно управлять только с помощью пульта ДУ.

# Управление телевизором с помощью клавиатуры

Подключение клавиатуры упрощает управление телевизором.

# Подключение USB-клавиатуры

Вставьте кабель клавиатуры в порт USB телевизора.

# Подключение клавиатуры Bluetooth

## $\textcircled{a}$  >  $\textcircled{a}$  Настройки > Общие > Диспетчер внешних устройств > Диспетчер клавиатур > Добавить клавиатуру Bluetooth

- " Эта функция недоступна на некоторых моделях в определенных регионах.
- $\blacktriangleright$  Если устройство не обнаружено, расположите клавиатуру рядом с телевизором и выберите команду Обновить. Телевизор выполнит повторный поиск доступных устройств.

# Использование клавиатуры

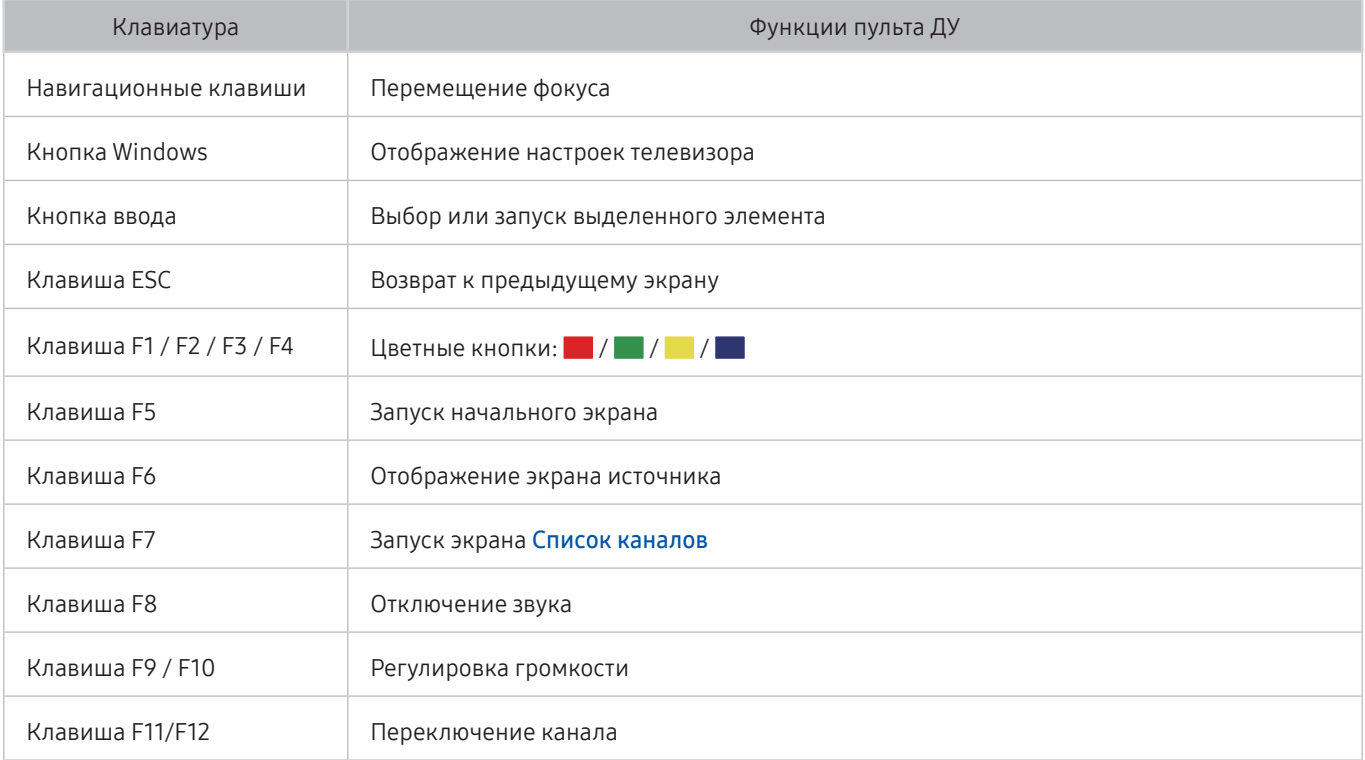

### Настройка клавиатуры

**В разделе Настройки > Общие > Диспетчер внешних устройств > Диспетчер клавиатур можно** настроить перечисленные ниже функции. Попроб.

- Язык клавиатуры
- Тип клавиатуры

# Ввод текста с помощью экранной QWERTY-клавиатуры

Используйте клавиатуру QWERTY, чтобы ввести текст на телевизоре.

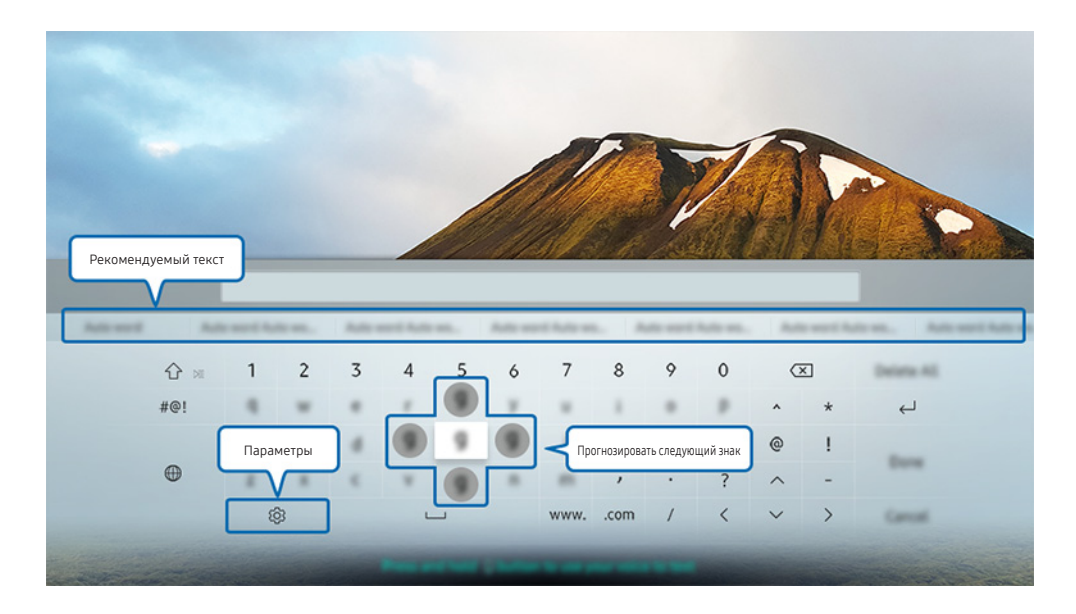

" Изображение на экране вашего телевизора может отличаться от приведенного выше в зависимости от модели устройства и вашего географического региона.

# Использование дополнительных функций

Выберите значок на экране клавиатуры QWERTY. Доступны следующие параметры:

- " Доступные параметры зависят от запущенных в данный момент функций.
- Рекомендуемый текст
- Сброс данных рекомендованного текста
- Прогнозировать следующий знак (при использовании кнопок направления)
- Язык

# Ввод текста с помощью микрофона на пульте ДУ и экранной QWERTYклавиатуры

Когда на экране появится QWERTY-клавиатура, нажмите и удерживайте кнопку  $\mathbb O$  на интеллектуальном пульте ДУ Samsung, произнесите команду в микрофон на интеллектуальном пульте ДУ Samsung и отпустите кнопку. Произнесенные вами слова появятся на экране в виде текста.

" Эта функция недоступна на некоторых моделях в определенных регионах.

# Интеллектуальные функции

Smart Hub обеспечивает доступ к различным приложениям.

# Smart Hub

Ознакомьтесь с описанием основных функций Smart Hub.

Нажав кнопку  $\textcircled{r}$  на пульте ДУ, можно просматривать интернет-страницы и скачивать приложения с помощью службы Smart Hub.

- Некоторые службы Smart Hub являются платными.
- $\ell$  Для использования функций Smart Hub телевизор должен быть подключен к Интернету.
- М Некоторые функции Smart Hub могут быть недоступны в зависимости от поставщика услуг, языка или региона.
- Перерывы в работе службы Smart Hub могут быть вызваны сбоями в работе сети Интернет.
- **МЕТ** Чтобы просмотреть полный текст документа Условия использования и политика конфиденциальности, перейдите в  $\lceil \ln \ln \sqrt{\hat{p}} \rceil > 1$   $\lceil \frac{1}{2} \rceil$  Настройки  $\geq 0$  Поддержка  $\geq 0$  Условия использования и политика конфиденциальности. Если вы не хотите использовать службу Smart Hub, вы можете аннулировать соглашение. Попроб.
- " Чтобы отклонить условия соглашения об обслуживании Smart Hub (хотя принятие этих условий необходимо для работы службы), выберите Сброс ( $\bigcap$  >  $\bigotimes$  Настройки > Поддержка > Самодиагностика > Сброс), и, когда на экране отобразится Условия и политика конфиденц. для Smart Hub, нажмите кнопку со стрелкой вправо.

## Отображение начального экрана

Нажмите кнопку  $\bigcap$ 

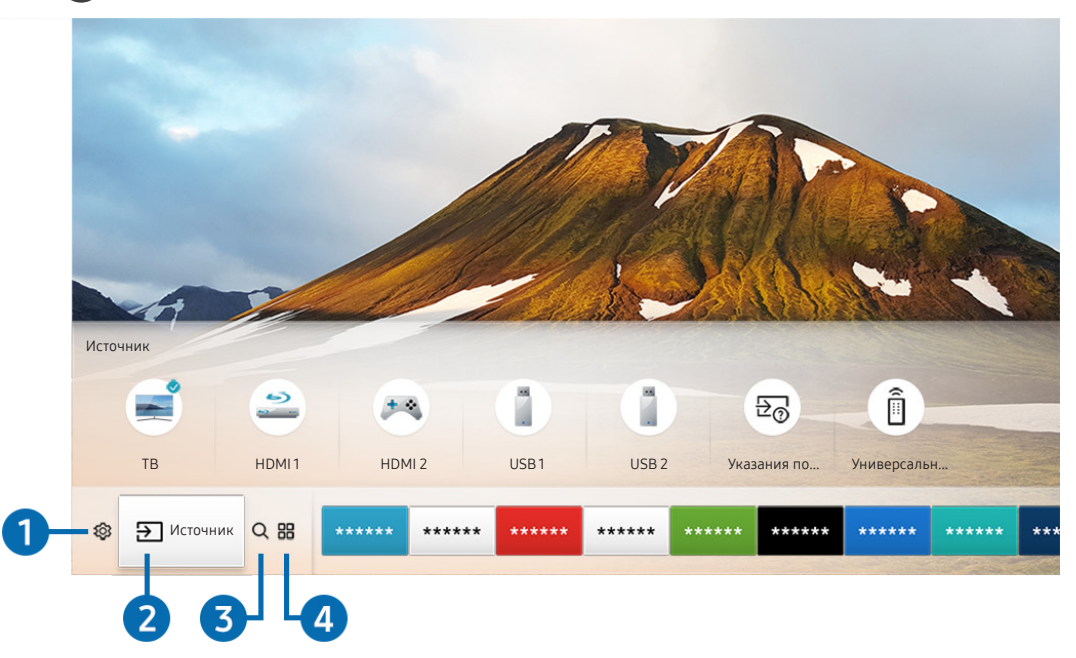

" Изображение на экране вашего телевизора может отличаться от приведенного выше в зависимости от модели устройства и вашего географического региона.

С начального экрана можно легко запускать приложения, которые вы уже использовали и с которыми часто работаете. Ярлыки приложений можно перемещать по экрану и удалять с него.

## **1** © Настройки

При наведении фокуса на значок над меню появятся значки быстрой настройки. С их помощью можно быстро настроить часто используемые функции. При нажатии Настройки отображаются все доступные меню настроек.

● Реж. изображения

Можно также выбрать наиболее подходящий режим изображения.

Режим звука

Режим аудио можно изменить для настройки оптимальных параметров воспроизведения звука.

Вывод звука

Пользователь может самостоятельно выбрать динамики для воспроизведения звука.

#### Язык аудио

Пользователь может выбрать язык аудио.

Субтитры

Включение или выключение субтитров.

● PIP

При использовании подключенного внешнего устройства имеется возможность просмотра в режиме "картинка-в-картинке"(PIP).

" Эта функция недоступна на некоторых моделях в определенных регионах.

● Сеть

Пользователь может просматривать информацию о текущем состоянии сети и подключения к Интернету.

# $\Omega$   $\Theta$   $\Theta$   $M$   $\Theta$   $\Theta$

Возможность выбирать подключенное к телевизору внешнее устройство.

" Более подробную информацию о подключении внешних устройств см. в разделе [«Переключение между](#page-26-0)  [подключенными к телевизору внешними устройствами](#page-26-0)».

# **8** Q Поиск

Приложения и игры можно выбрать в службах Smart Hub.

# <sup>4</sup> 品APPS

Наслаждайтесь разнообразием новостей, спортивных репортажей, прогнозов погоды и игр, установив соответствующие приложения в телевизоре.

- " Для использования данной функции телевизор должен быть подключен к сети Интернет.
- $\ell$  Дополнительную информацию см. в разделе «[Использование службы Приложения»](#page-47-0).

# Искусство

Режим Искусство может использоваться для редактирования изображений, например, иллюстрированных материалов или картинок, пока телевизор никто не смотрит, и для их последующего отображения в полноэкранном режиме.

- **2** Данная функция поддерживается только в модели THE FRAME.
- " Подробную информацию см. в прилагаемом руководстве пользователя.

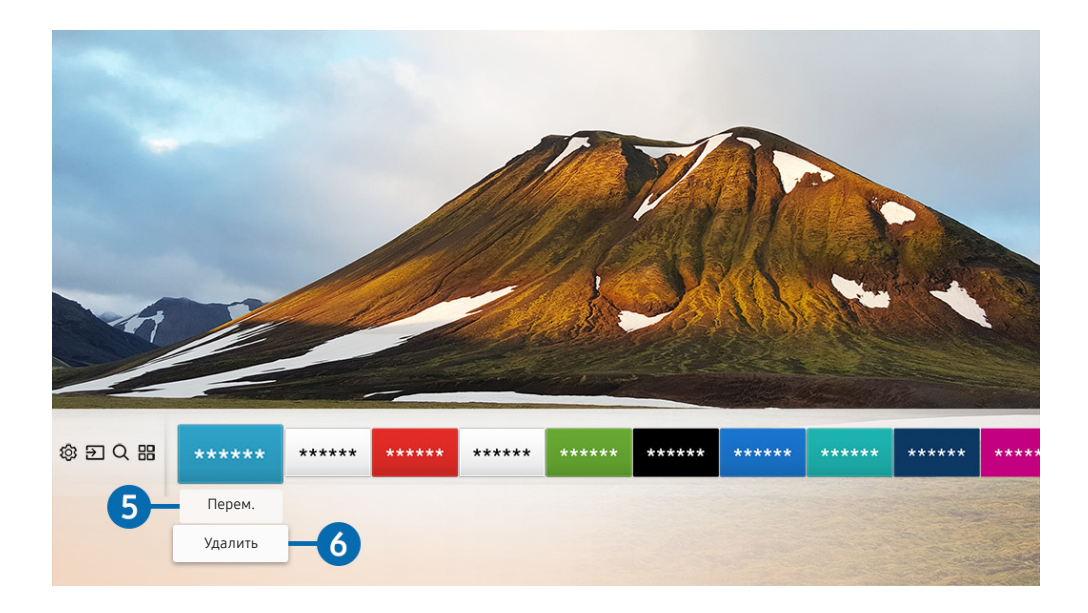

### 5 Перемещение элемента по начальному экрану

Установите фокус на ярлык приложения, которое хотите переместить, нажмите кнопку со стрелкой вниз на пульте ДУ и выберите команду Перем.. Переместите приложение в нужное место с помощью кнопок со стрелками влево и вправо, а затем нажмите кнопку выбора. Выбранное приложение будет перемещено в новое место начального экрана.

### 6 Удаление элемента с начального экрана

Установите фокус на ярлык приложения, которое хотите удалить, нажмите кнопку со стрелкой вниз на пульте ДУ и выберите команду Удалить. Выбранное приложение будет удалено.

# Автоматический запуск службы Smart Hub

### $\langle \mathbf{h} \rangle > 2$ 3 Настройки > Общие > Функции SMART > Автозапуск Smart Hub Попроб.

Если для параметра Автозапуск Smart Hub установлено значение Вкл., телевизор автоматически переходит на начальный экран при включении.

## Автоматический запуск последнего использованного приложения

 $\textbf{A} > \textbf{B}$  Настройки > Общие > Функции SMART > Запускать последнее приложение автоматически Попроб.

Если для функции Запускать последнее приложение автоматически установлено значение Вкл., при включении телевизора будет автоматически запущено последнее использованное приложение.

# Тестирование соединений Smart Hub

 $\textbf{A}$  >  $\textcircled{3}$  Настройки > Поддержка > Самодиагностика > Запуск теста подключения Smart Hub Попроб.

# Сброс настроек Smart Hub

 $\langle \hat{\mathbf{n}} \rangle > \hat{\mathbb{E}}$  Настройки > Поддержка > Самодиагностика > Сброс Smart Hub Попроб.

# <span id="page-45-0"></span>Использование учетной записи Samsung

Создайте собственную учетную запись Samsung и управляйте ею.

 $\langle \hat{\mathbf{n}} \rangle$  >  $\hat{\mathcal{D}}$  Настройки > Общие > Диспетчер системы > Уч. зап. Samsung Попроб.

# Создание учетной записи Samsung и управление ею

- $\ell$  Просмотреть полный текст условий и правил использования можно в разделе  $\textcircled{r}$  >  $\textcircled{r}$  Настройки > Общие > Диспетчер системы > Уч. зап. Samsung > Моя уч. запись > Политика конфид. для уч. записи Samsung после входа в учетную запись Samsung.
- $\mathscr O$  Также можно создать учетную запись Samsung, перейдя по адресу http://account.samsung.com. Если у вас есть учетная запись, вы можете использовать один идентификатор и для телевизора, и для веб-страницы Samsung.

### Создание учетной записи

### $\textbf{A}$  > © Настройки > Общие > Диспетчер системы > Уч. зап. Samsung > (Добавить учетную запись) Созд. уч. зап.

Чтобы создать учетную запись Samsung, следуйте инструкциям на экране.

- " Чтобы ознакомиться с подробными сведениями об условиях, выберите Подробнее.
- " Чтобы защитить свои персональные данные, выберите Выбор изображения профиля и ввод пароля (сильная защита) в поле под строкой для ввода пароля.
- " Чтобы при включении телевизора автоматически входить в свою учетную запись, установите флажок Автоматический вход.

### Создание учетной записи Samsung при помощи учетной записи Facebook

 $\textbf{A}$  >  $\textcircled{3}$  Настройки > Общие > Диспетчер системы > Уч. зап. Samsung > (Добавить учетную запись) > Создать через Facebook

### Создание учетной записи Samsung с помощью учетной записи PayPal

 $\textbf{A}$  > © Настройки > Общие > Диспетчер системы > Уч. зап. Samsung > (Добавить учетную запись) > Создать через PayPal

Эта функция доступна только на некоторых моделях в определенных регионах.

## Вход в учетную запись Samsung

 $\langle \hat{\mathbf{n}} \rangle$  >  $\hat{\mathcal{D}}$  Настройки > Общие > Диспетчер системы > Уч. зап. Samsung > Войти

### Добавление и изменение информации учетной записи Samsung

 $\langle \hat{\mathbf{n}} \rangle$  >  $\hat{\mathcal{D}}$  Настройки > Общие > Диспетчер системы > Уч. зап. Samsung > Моя уч. запись > Измен. профиля

" Чтобы изменить данные учетной записи, вы должны войти в свою учетную запись Samsung.

### Управление платежной информацией, сохраненной на ТВ

**(∩)** >  $\otimes$  Настройки > Общие > Диспетчер системы > Уч. зап. Samsung > Моя уч. запись > Информация об оплате

 $\ell$  Для управления платежными данными необходимо войти в учетную запись Samsung.

#### Изменение настроек синхронизации сети Интернет

 $\textbf{A}$  >  $\textcircled{3}$  Настройки > Общие > Диспетчер системы > Уч. зап. Samsung > Моя уч. запись > Синхронизировать Интернет

 $\mathscr O$  Для изменения настроек синхронизации сети Интернет необходимо войти в учетную запись Samsung.

### Удаление учетной записи Samsung с телевизора

 $\textbf{A}$  >  $\textcircled{3}$  Настройки > Общие > Диспетчер системы > Уч. зап. Samsung > Моя уч. запись > Удалить уч. запись

" Чтобы удалить данные учетной записи, необходимо войти в свою учетную запись Samsung.

### Выход из учетной записи Samsung

Чтобы выйти из учетной записи Samsung, в меню (n) > ©З Настройки > Общие > Диспетчер системы Уч. зап. Samsung установите фокус на своей учетной записи и нажмите кнопку выбора. Когда появится всплывающее сообщение, выберите Да.

### Просмотр соглашения с пользователем и политики конфиденциальности

### $\textbf{A}$  > © Настройки > Общие > Диспетчер системы > Уч. зап. Samsung > Моя уч. запись > Политика конфид. для уч. записи Samsung

" Для просмотра соглашения с пользователем и политики конфиденциальности необходимо войти в учетную запись Samsung.

# <span id="page-47-0"></span>Использование службы Приложения

Вы сможете скачивать и запускать различные приложения из каталога Smart Hub.

# $\widehat{m}$  >  $HR$  APPS

Наслаждайтесь разнообразием новостей, спортивных репортажей, прогнозов погоды и игр, установив соответствующие приложения в телевизоре.

- " Для использования данной функции телевизор должен быть подключен к сети Интернет.
- " При первом запуске службы Smart Hub автоматически устанавливаются приложения по умолчанию. Набор приложений по умолчанию зависит от географического региона.

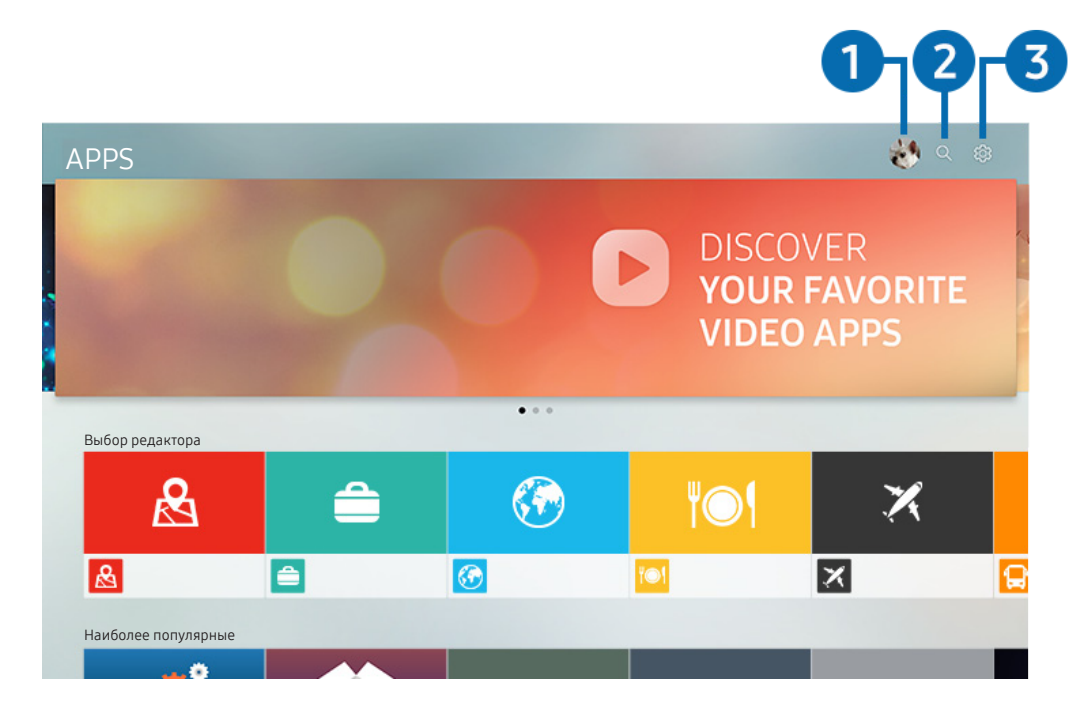

" Изображение на экране вашего телевизора может отличаться от приведенного выше в зависимости от модели устройства и вашего географического региона.

# 1 Войти

При выборе команды Войти открывается экран Уч. зап. Samsung, на котором можно создать учетную запись Samsung или войти в систему.

## **2** Q Поиск приложений

Поиск доступных приложений.

## **3** © Настройки

Управление установленными приложениями.

# Установка и запуск приложения

### Установка приложения

- 1. Перейдите к приложению, которое хотите установить, и нажмите кнопку выбора. Появится экран с подробной информацией.
- 2. Нажмите Установить. После установки можно сразу же запускать приложение.
- **2** Установленные приложения можно просмотреть на экране Настройки.
- " Если внутренней памяти телевизора недостаточно, вы можете установить приложение на устройство USB.
- " Установленное на устройство USB приложение можно запустить, если устройство USB подключено к телевизору. Если устройство USB отключить, пока приложение работает, приложение отключится.
- " Приложение, установленное на устройство USB, невозможно запустить на компьютере или другом телевизоре.

### Запуск приложения

Запускать приложения можно из списка Загруженное приложение.

Перечисленные ниже значки отображаются рядом с ярлыком выбранного приложения и обозначают следующее:

- **•** : Приложение установлено на устройство USB.
- **@**: Приложение защищено паролем.
- $\bullet$ : Приложение установлено.
- $\odot$ : Приложение необходимо обновить.
- $\textcolor{blue}{\blacksquare}$ : Программа поддерживает функцию Smart View.

## Управление приобретенными или установленными приложениями

Выберите Настройки в разделе APPS. Вы можете управлять установленными приложениями.

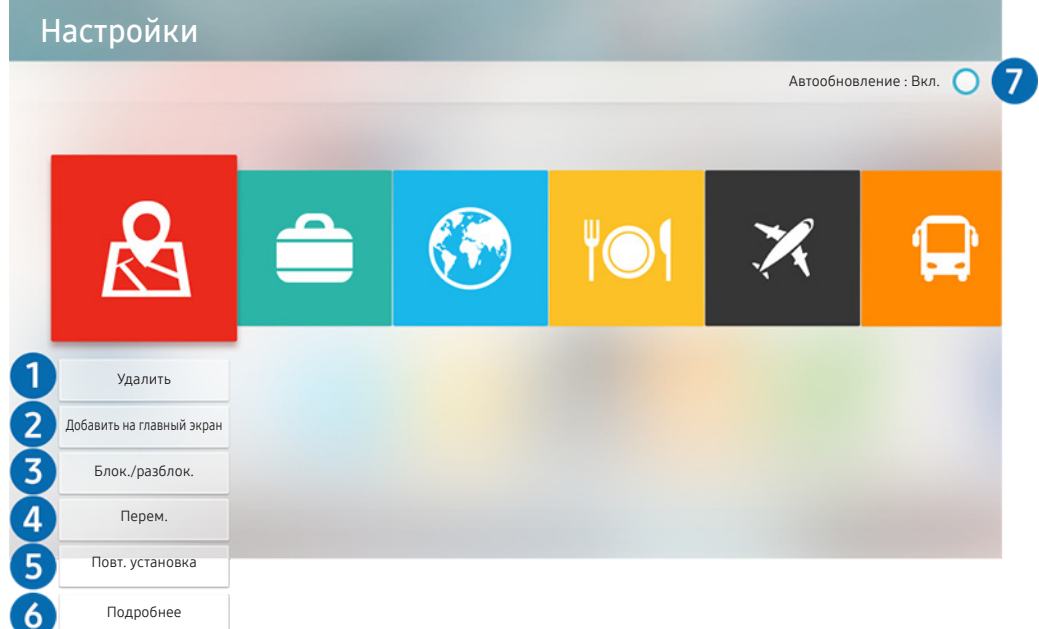

" Изображение на экране вашего телевизора может отличаться от приведенного выше в зависимости от модели устройства и вашего географического региона.

### 1 Удаление приложения

- 1. Выберите приложение для удаления.
- 2. Нажмите Удалить. Выбранное приложение будет удалено.
- " Убедитесь, что при удалении приложения также удаляются связанные с ним данные.

### 2 Добавление приложений на начальный экран

- 1. Выберите приложение, которое хотите добавить.
- 2. Нажмите Добавить на главный экран.
- 3. Когда появится начальный экран, переместите выбранное приложение в нужное место.
- 4. Нажмите кнопку выбора. Выбранное приложение будет добавлено на начальный экран.

### 3 Блокировка и разблокировка приложений

- 1. Выберите приложение для блокировки или разблокировки.
- 2. Нажмите Блок./разблок.. Выбранное приложение будет заблокировано или разблокировано.
- " Чтобы заблокировать или разблокировать приложение, введите PIN-код. PIN-код по умолчанию 0000. Задать PINкод можно в разделе  $\bigcap$  >  $\bigotimes$  Настройки > Общие > Диспетчер системы > Изменение PIN.

### 4 Перемещение приложений

- 1. Выберите приложение для перемещения.
- 2. Нажмите Перем..
- 3. Нажмите кнопку выбора.
- " Эта функция недоступна на некоторых моделях в определенных регионах.

### 5 Повторная установка приложения

- 1. Выберите приложение, которое хотите установить повторно.
- 2. Нажмите Повт. установка. Запустится процесс повторной установки.

### 6 Проверка сведений о приложении

- 1. Выберите приложение, сведения о котором хотите проверить.
- 2. Нажмите Подробнее.
- 3. Откроется экран с информацией о нем.
- " На экране с подробной информацией можно оценить приложение с помощью клавиш со стрелками влево и вправо на пульте ДУ.

### 7 Автоматическое обновление приложений

Установленные приложения можно обновлять автоматически. Чтобы запретить автоматическое обновление приложений, выберите для параметра Автообновление значение Выкл..

" Функция автоматического обновления доступна только при подключении телевизора к Интернету.

# Использование руководства e-Manual

Вы можете пользоваться руководством, встроенным в телевизор.

# Запуск электронного руководства

### $\textbf{h} > \textbf{\$}$  Настройки > Поддержка > Открыть e-Manual

Встроенное в телевизор электронное руководство содержит информацию о его основных функциях.

- " Также копию электронного руководства можно загрузить на веб-сайте Samsung.
- $\gg$  Слова, выделенные синим цветом (например, Реж. изображения), относятся к пунктам меню.

### Использование кнопок в электронном руководстве

- $Q(\text{Поиск})$
- (Указатель)
- (Последние)
- $\mathcal{O}$  (Попроб.): Позволяет получить доступ к соответствующему элементу меню и сразу же опробовать функцию.
- $\mathcal{P}(\mathcal{D})$  (Связать): Позволяет открыть соответствующую страницу справки.
- " Некоторые пункты меню недоступны из электронного руководства.

# Использование руководства Internet

Просматривайте страницы в Интернете на телевизоре.

# m > Internet

- С помощью  $\binom{1}{1}$  > Internet можно просматривать недавно посещенные веб-сайты и рекомендованные ресурсы. Выбрав нужный веб-сайт, вы можете перейти непосредственно на него.
- Использовать Internet можно с большим удобством, если подключить клавиатуру и мышь.
- " Для прокрутки содержимого веб-страниц можно использовать панель с навигационными кнопками.
- " Внешний вид веб-страниц может быть не таким, как на экране компьютера.
- « Дополнительную информацию о функции Internet см. в разделе «Прочтите перед использованием функции [Internet](#page-115-0)».

# Воспроизведение изображений/видео/музыки

Воспроизводите мультимедийное содержимое с телевизора, USB-устройства, смартфона, фотоаппарата, ПК и т. д.

# **M** >  $\geq$  Источник > Подключенное устройство

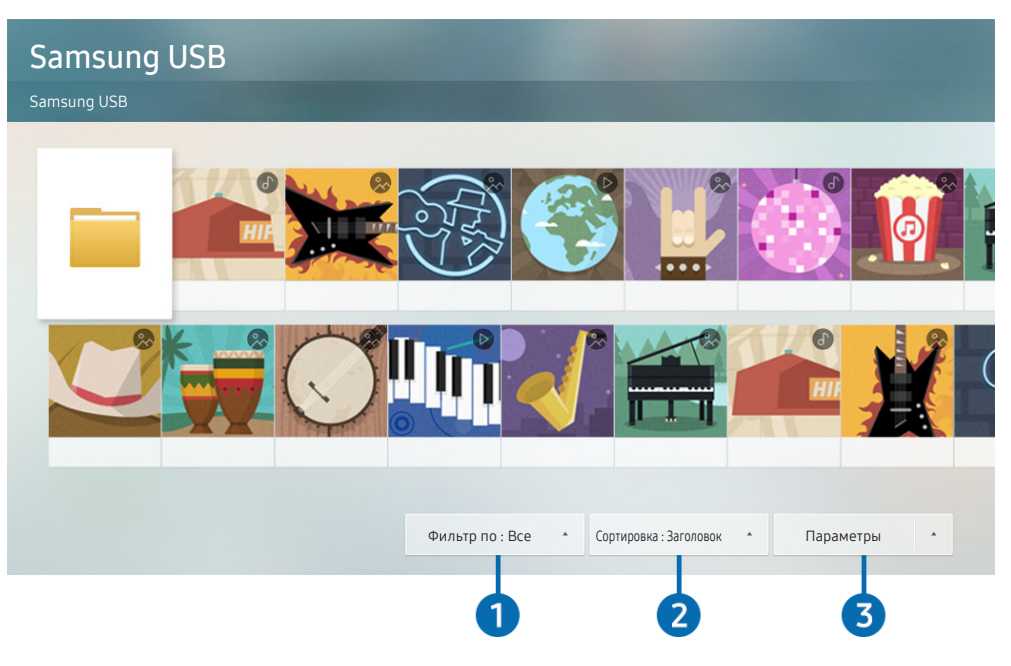

" Изображение на экране вашего телевизора может отличаться от приведенного выше в зависимости от модели устройства и вашего географического региона.

На телевизоре можно воспроизводить мультимедийное содержимое, сохраненное на устройствах хранения, например, на USB-устройствах, мобильных устройствах и фотоаппаратах.

- " Воспроизведение мультимедийного содержимого может быть недоступным, если содержимое или устройство хранения не поддерживаются телевизором. Дополнительную информацию см. в разделе «[Прочтите перед](#page-117-0)  [воспроизведением фото-, видео- и музыкальных файлов»](#page-117-0).
- " Чтобы подключить компьютер к телевизору, воспользуйтесь инструкциями в разделе [«Подключение компьютера»](#page-24-0).
- " Выполните резервное копирование важных файлов перед подключением устройства USB. Компания Samsung не несет ответственность за повреждение или потерю файлов.
- " Чтобы подключить телевизор к мобильному устройству, воспользуйтесь инструкциями в разделе «[Подключение](#page-25-0)  [мобильного устройства»](#page-25-0).

Вы можете использовать следующие функции на экране списка мультимедийного содержимого на устройстве хранения.

## 1 Фильтр по

Фильтрация мультимедийного содержимого по типу (музыка, фотографии, видео, записи и т. д.).

## 2 Сортировка

Сортировка списка содержимого.

## 3 Параметры

Удаление или воспроизведение выбранного мультимедийного содержимого из списка. С помощью команды Обновить можно обновить список содержимого.

Удалять можно только записи. Чтобы удалить элемент содержимого, выберите для параметра Фильтр по значение Записано.

## Воспроизведение мультимедиа

### Воспроизведение мультимедийного содержимого с устройства USB

- 1. Подключите устройство USB к соответствующему порту. Появится всплывающее сообщение, позволяющее перейти к списку мультимедийного содержимого на устройстве.
- 2. Выберите из списка содержимое, которое хотите воспроизвести. После этого начнется воспроизведение.

# Воспроизведение мультимедийного содержимого с компьютера или мобильного

### устройства

- 1. Выберите устройство с мультимедиа в  $\binom{1}{1}$  >  $\frac{1}{1}$  Источник. Откроется список мультимедийного содержимого на устройстве.
- 2. Выберите файл мультимедиа из списка. После этого начнется воспроизведение.
- " Дополнительные сведения о кнопках см. в разделе [«Кнопки и функции, доступные во время воспроизведения](#page-129-0)  [мультимедийного содержимого](#page-129-0)».
- " В зависимости от метода кодировки или формата файла содержимое может не воспроизвестись. Кроме этого, будут ограничены некоторые функции.
- " Содержимое на устройствах, подключенных к телевизору через сеть, может воспроизводиться с перебоями из-за проблем со связью. В этом случае используйте устройство USB.
- " Дополнительные сведения о подключении к компьютеру см. в разделе [«Подключение компьютера](#page-24-0)».
- " Дополнительные сведения о подключении мобильного устройства см. в разделе [«Подключение мобильного](#page-25-0)  [устройства»](#page-25-0).

# Использование службы Music Service

Эта служба представляет собой приложение для подбора музыкальных композиций.

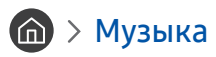

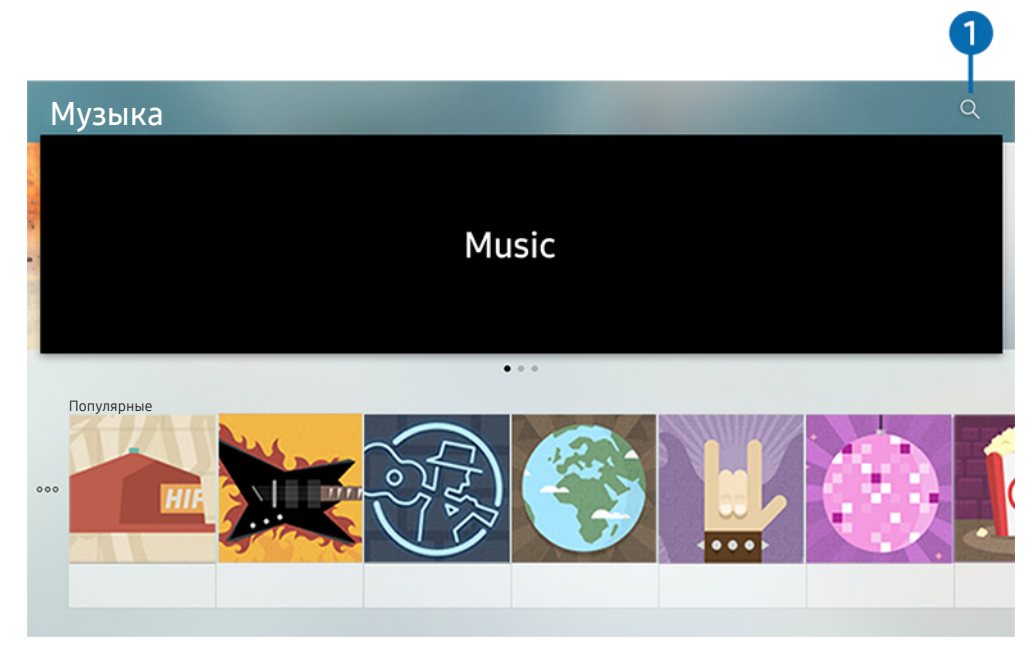

" Изображение на экране вашего телевизора может отличаться от приведенного выше в зависимости от модели устройства и вашего географического региона.

Эта служба взаимодействует с другими музыкальными приложениями для подбора композиций. С помощью данной службы вы можете искать и прослушивать интересующие вас композиции. При выборе композиции запускается приложение для ее воспроизведения.

" Эта функция недоступна на некоторых моделях в определенных регионах.

# 1 Поиск

Поиск интересующей вас музыки.

# Использование функций голосового управления

Микрофон на интеллектуальном пульте ДУ Samsung можно использовать для голосового управления телевизором.

" Доступность зависит от конкретной модели.

# Запуск Voice Interaction (Голосового взаимодействия)

Нажмите и удерживайте кнопку  $\mathbb O$  на интеллектуальном пульте ДУ Samsung, произнесите команду, а затем отпустите кнопку  $\mathbf 0$ . Телевизор распознает вашу голосовую команду.

- $\triangle$  При однократном нажатии кнопки  $\textcircled{1}$  на экране появятся справочные инструкции. При использовании функции голосового управления следуйте инструкциям руководства.
- " Во время анализа текущей голосовой команды система не распознает другие команды.

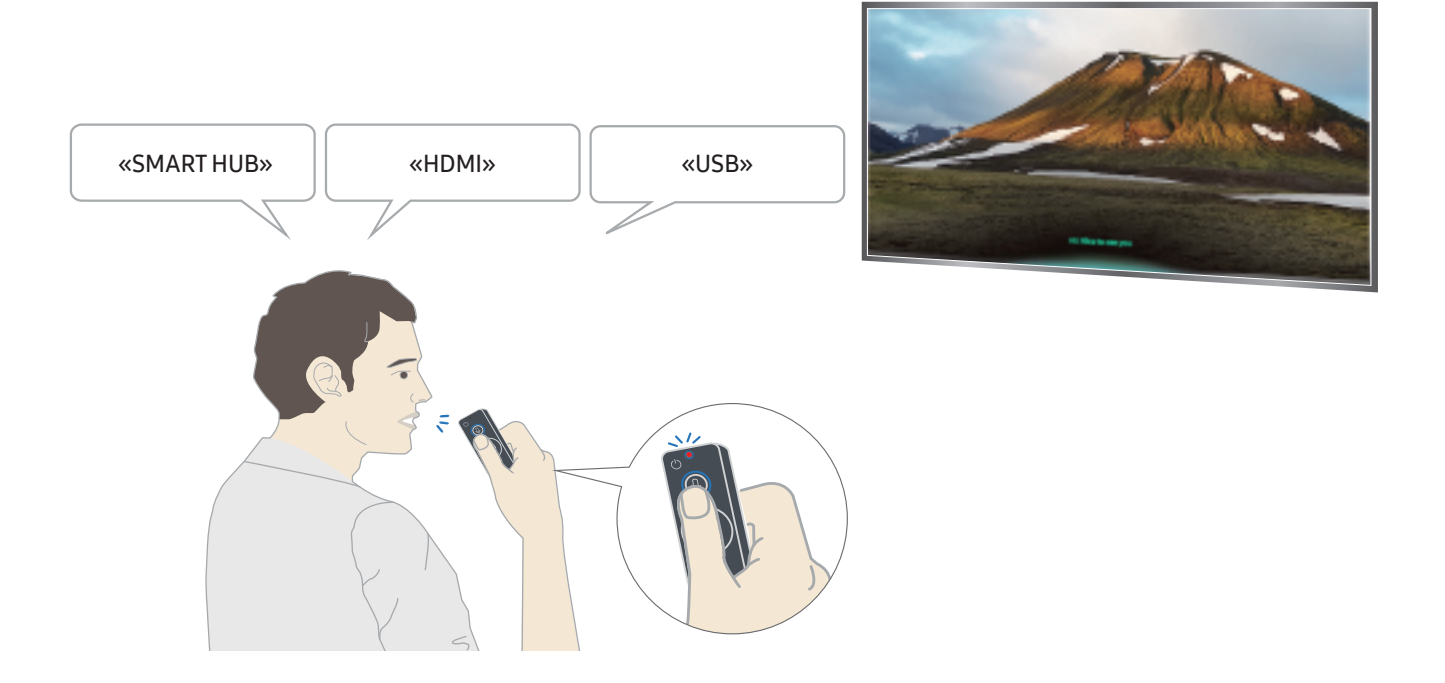

- Команды, связанные со специальными возможностями, например, «Субтитры» или «Голосовые инструкции», выполняются сразу, и в этом случае вы увидите подтверждение.
- При воспроизведении мультимедийного содержимого доступны такие команды, как «Воспроизведение», «Пауза», «Стоп», «Перемотка назад» и «Перемотка вперед».
	- Эта функция работает не во всех приложениях.
- Установить таймер можно с помощью команды «Сон через 30 минут».
- Чтобы сменить источник сигнала, произнесите HDMI, TV или USB.
- Чтобы изменить режим изображения, произнесите «Режим изображения кино» или «Изменить режим изображения на стандартный».
- Чтобы выполнить поиск, произнесите «Найти \*\*\*\*» или «Найти \*\*\*\* на YouTube».
- Чтобы просмотреть справку, произнесите «Справка», «Как вызвать функцию...» или «Руководство пользователя».
	- " Поддерживаемый язык зависит от вашего географического региона.
	- $\triangle$  При однократном нажатии кнопки  $\textcircled{\textsc{1}}$  на экране появятся справочные инструкции. При использовании функции голосового управления следуйте инструкциям руководства.

# Информация, с которой следует ознакомиться перед использованием функции голосового управления

### Предостережения для Voice Interaction (голосового взаимодействия)

- Для использования функций голосового управления необходима учетная запись Samsung. Дополнительную информацию см. в разделе «[Использование учетной записи Samsung](#page-45-0)».
- Доступность языков и функций голосового управления зависит от географического региона.
- Если выбранный язык не соответствует языку вашей страны, некоторые функции будут недоступны.
- Эта функция доступна только при подключении телевизора к Интернету.
- Голосовое управление доступно только на телевизорах, которые поддерживают пульты дистанционного управления с микрофоном и оснащены такими пультами.
- Небуквенные знаки, в том числе дефис и специальные символы, не поддерживаются. Таким образом, если слово или фраза содержит цифры или символы, функция может работать неправильно.
- Результаты поиска могут быть неполными.
- Некоторые приложения являются платными. Таким образом, вам может потребоваться оформить подписку или договор.
- Для переключения каналов голосом (произнося названия каналов) необходимо выполнить операцию Установка поставщика услуг. ( $\bigcap$ ) >  $\bigotimes$  Настройки > Общие > Запуск настройки) Попроб.
- Для использования функций голосового ввода текста и функции интеллектуального поиска Smart search необходимо принять условия, согласно которым третьи стороны имеют право на сбор и использование ваших голосовых данных.
- Для использования функции интерактивного голосового управления необходимо принять условия обслуживания.
	- принять условия использования Smart Hub;
	- принять условия сбора и использования персональных данных службой Smart Hub;
	- дать согласие на сбор и использование ваших персональных данных для работы со службой интерактивного голосового управления.

#### Требования для использования функции голосового взаимодействия

- Качество голосового взаимодействия зависит от громкости/интонации, четкости произношения окружающего звука (уровня громкости телевизора и окружающего шума).
- Оптимальная громкость для голосовых команд составляет 75–80 дБ.

# Просмотр телевизора

Во время просмотра телевизора можно пользоваться целым рядом удобных функций. Кроме того, можно редактировать список каналов и создавать списки избранных каналов.

# Обзор информации о цифровой транслируемой программе

Функции телевизора позволяют просматривать расписание программ по каждому каналу.

### Использование телегида

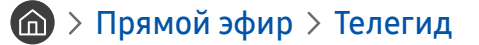

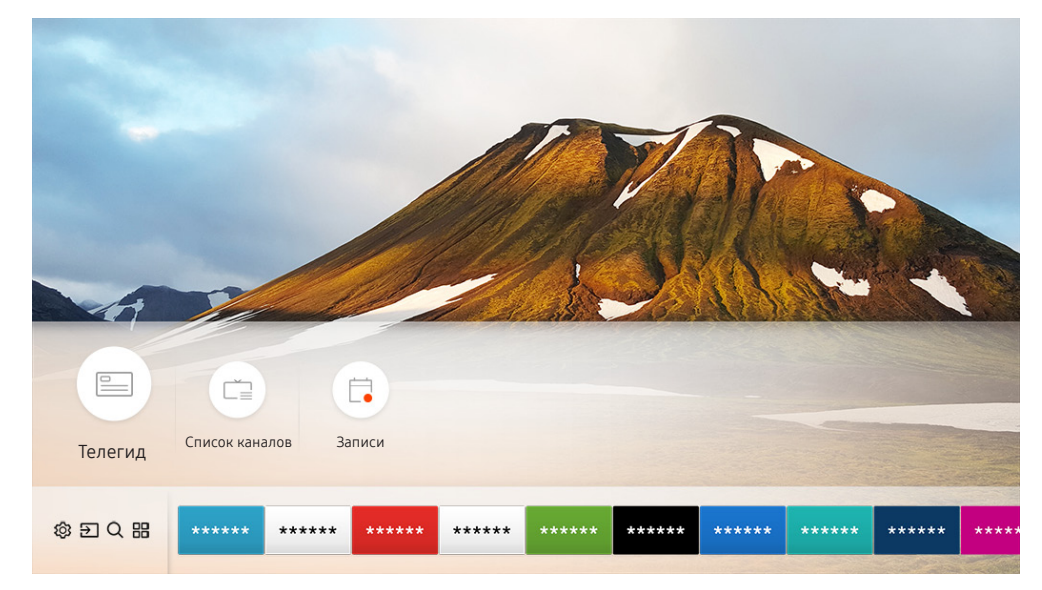

" Изображение на экране вашего телевизора может отличаться от приведенного выше в зависимости от модели устройства и вашего географического региона.

На экране Телегид можно просмотреть расписание программ для каждого канала и сведения о программе, выбрать программу для просмотра, а также настроить просмотр и запись по расписанию.

- **В Экран Телегид** открывается также при нажатии кнопки СН во время просмотра телевизора.
- $\mathscr I$  Для просмотра информации об аналоговых каналах и использования связанных с ними функций экрана **Телегид** необходимо задать параметры поставщика услуг на этапе начальной настройки.
- Для вызова экрана Телегид необходимо сначала настроить часы телевизора ( $\bigcap$ ) >  $\bigotimes$  Настройки > Общие > Диспетчер системы > Время > Часы).

Чтобы запустить просмотр или запись по расписанию либо другую функцию для определенной программы с экрана Телегид, сначала установите на нее курсор и выполните указанные ниже действия с пультом ДУ.

- Для программы, транслируемой в данный момент: нажмите и удерживайте кнопку выбора.
- Для программы, трансляция которой запланирована по расписанию: Нажмите кнопку выбора.
- Для перехода на экран Фильтр каналов или Диспетчер расписания: Нажмите кнопку ...

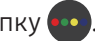

- Запись: данная функция позволяет записать текущую программу.
- Timeshift: при выборе данной команды программа, транслируемая в данный момент, будет автоматически сохранена на устройстве USB, и ее можно будет воспроизводить, приостанавливать, перематывать вперед и назад в ускоренном и замедленном режиме и даже просматривать в режиме замедленного воспроизведения, как содержимое DVD-дисков.
- Просмотр по расписанию: позволяет запланировать просмотр программы по расписанию.
	- Дополнительные сведения о просмотре и функции Просмотр по расписанию см. в разделе «Настройка [просмотра по расписанию»](#page-62-0).
- Запись по расписанию: позволяет запланировать запись программы по расписанию.

Пополнительные сведения о записи и функции Запись по расписанию см. в разделе «[Запись программ»](#page-60-0).

- Редактирование времени записи: позволяет изменить время начала и окончания записи программы по расписанию.
- Стоп: позволяет остановить запись или текущий сеанс работы функции Timeshift.
- Отменить просмотр по расписанию / Отменить запись по расписанию: позволяет отменить запланированные задачи записи или просмотра.
- Подробнее: позволяет просмотреть подробную информацию о выбранной программе. Информация может отличаться в зависимости от сигнала вещания. Если информация о программе отсутствует, ничего не отобразится.
- Фильтр каналов: позволяет получить отфильтрованный определенным образом список каналов путем выбора одного из фильтров в списке.
- Диспетчер расписания: отображает экран Диспетчер записи и расписания.
- Антенна: вы можете сменить принимаемый телевизором сигнал вещания.

# <span id="page-60-0"></span>Запись программ

Текущие программы или программы, которые будут транслироваться позже, можно записывать на устройство USB вместо видеомагнитофона.

- " Прежде чем использовать функцию записи, внимательно прочтите все предупреждения. Более подробную информацию можно найти в разделе [«Перед использованием функций Запись и Timeshift](#page-111-0)».
- " Записывать можно только программы, транслируемые в эфире.
- $\mathscr P$  Рядом с программами и каналами, для которых запланирована запись, отображается значок  $\mathbb Q$ .
- " Эта функция доступна только на некоторых моделях в определенных регионах.
- $\ell$  Если перейти в режим  $\textcircled{h}$  > Прямой эфир, когда к телевизору не подключено устройство USB, вместо экрана Записи появится экран Диспетчер расписания.

## Запись программ

#### Использование функций моментальной записи и записи по расписанию с экрана телегида

моментальная запись

Выберите транслируемую программу на экране Телегид, нажмите и удерживайте кнопку выбора, а затем во всплывающем меню выберите команду Запись, чтобы немедленно начать запись.

Запись по расписанию

Выберите программу в расписании вещания, нажмите кнопку выбора, а затем нажмите Запись по расписанию, чтобы настроить для нее запись по расписанию.

#### Использование функций моментальной записи и записи по расписанию при просмотре

#### программы

моментальная запись

Чтобы начать запись во время просмотра трансляции, нажмите кнопку **води выберите команду Запись.** 

Запись по расписанию

Чтобы открыть окно информации о программе, нажмите кнопку выбора во время ее просмотра. Выберите программу в расписании вещания с помощью навигационных кнопок со стрелками влево и вправо. Нажмите кнопку выбора, а затем выберите команду Запись по расписанию, чтобы настроить запись по расписанию для программы из расписания вещания.

### Настройка записи видео после ввода даты и времени

## $\langle \hat{\mathbf{n}} \rangle$  ) Прямой эфир > Диспетчер расписания или Записи > Расписания > Добавить запись

Чтобы настроить запись, задайте значения Антенна, Канал, Повтор, Дата, Время начала и Время окончания для программы, которую хотите записать, а затем нажмите Сохранить.

 $\blacktriangleright$  Проверьте текущее время в разделе  $\textcircled{\tiny{n}}$  > Настройки > Общие > Диспетчер системы > Время > Часы.

# Управление настройками списка записи по расписанию

### $\textbf{A}$  > Прямой эфир > Диспетчер расписания или Записи > Расписания

Настройка параметров или отмена записи по расписанию.

" С помощью функций Запись по расписанию и Просмотр по расписанию можно единовременно запланировать до 30 сеансов записи или просмотра.

### Настройка времени записи по расписанию

### $\langle \hat{\mathbf{n}} \rangle$  ) Прямой эфир > Диспетчер расписания или Записи > Расписания > Правка

В этом разделе можно настроить время начала и окончания записи по расписанию. Запись может начинаться не ранее чем за 10 минут до начала программы и закончиться не позже чем через 10 минут после завершения программы.

### Отмена записи по расписанию

 $\textbf{a}$  > Прямой эфир > Диспетчер расписания или Записи > Расписания > Удалить

### Проверка расписания записи

 $\textbf{a}$  > Прямой эфир > Диспетчер расписания или Записи > Расписания > Подробнее

### Просмотр записанных программ

### $\binom{2}{10}$  > Прямой эфир > Диспетчер расписания или Записи > Записи

#### Выберите из списка файл с записью. После этого начнется воспроизведение.

- " Кнопки на экране будут отличаться в зависимости от воспроизводимого файла. Дополнительные сведения о кнопках см. в разделе «[Кнопки и функции, доступные во время записи программы или использования функции Timeshift](#page-64-0)».
- Эта функция доступна только на некоторых моделях в определенных регионах.

# <span id="page-62-0"></span>Настройка просмотра по расписанию

Настройте телевизор на отображение конкретного канала или программы в определенные время и день.

- $\bullet$  Возле программ, настроенных для просмотра по расписанию, появится значок  $\mathbb{R}.$
- Для настройки просмотра по расписанию необходимо сначала настроить часы телевизора ( $\bigcap$ ) >  $\bigotimes$  Настройки > Общие > Диспетчер системы > Время > Часы).

# Настройка просмотра по расписанию для канала

### Настройка параметров просмотра по расписанию на экране телегида

На экране Телегид выберите программу, которую хотите просмотреть, нажмите кнопку выбора, а затем выберите Просмотр по расписанию в появившемся всплывающем меню.

### Настройка параметров просмотра по расписанию в окне информации о программе

Во время просмотра телевизора нажмите кнопку выбора. Откроется окно информации о программе. С помощью навигационных кнопок со стрелками влево и вправо выберите программу в расписании вещания. Нажмите и удерживайте кнопку выбора, а затем нажмите Просмотр по расписанию, чтобы запланировать просмотр данной программы.

### Просмотр программ по расписанию в определенный день и время

## $\textbf{a}$  > Прямой эфир > Диспетчер расписания или Записи > Расписания > Добавить просмотр

Чтобы настроить просмотр, задайте значения Антенна, Канал, Повтор, Дата и Время начала для программы, которую хотите записать, а затем нажмите Сохранить.

Проверить текущее время можно в меню  $\textcircled{h}$  >  $\textcircled{3}$  Настройки > Общие > Диспетчер системы > Время > Часы.

# Изменение настроек просмотра по расписанию

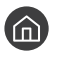

 $\binom{2}{10}$  > Прямой эфир > Диспетчер расписания или Записи > Расписания

Для функций Просмотр по расписанию и Запись по расписанию можно настроить до 30 сеансов.

## Настройка времени просмотра по расписанию

 $\textbf{A}$  > Прямой эфир > Диспетчер расписания или Записи > Расписания > Правка

Возможности телевизора позволяют задать время запуска просмотра по расписанию. Время запуска можно установить не позже чем за 10 минут до начала программы.

#### Отмена просмотра по расписанию

 $\langle \hat{\mathbf{n}} \rangle$  > Прямой эфир > Диспетчер расписания или Записи > Расписания > Удалить

Проверка сеансов в расписании просмотра

 $\textbf{a}$  > Прямой эфир > Диспетчер расписания или Записи > Расписания > Подробнее

# Использование Timeshift

Воспроизводите, приостанавливайте или перематывайте прямую трансляцию.

Приостанавливать и перематывать прямую трансляцию можно с помощью функции Timeshift. При активации данной функции выключается параметр Трансляция.

Чтобы активировать функцию Timeshift во время просмотра телевизора, нажмите кнопку **верите** Timeshift либо нажмите кнопку  $\triangleright$ .

- $\triangle$  При работе функции Timeshift некоторые функции в меню  $\textcircled{h}$  >  $\textcircled{3}$  Настройки > Трансляция недоступны.
- $\ell$  Для использования функции Timeshift к телевизору необходимо подключить устройство USB для записи.
- " Прежде чем использовать функцию Timeshift, внимательно прочтите все предупреждения. Дополнительную информацию см. в разделе «[Перед использованием функций Запись и Timeshift»](#page-111-0).
- " Эта функция доступна только на некоторых моделях в определенных регионах.
- " Дополнительные сведения о кнопках см. в разделе [«Кнопки и функции, доступные во время записи программы или](#page-64-0)  [использования функции Timeshift»](#page-64-0).

# <span id="page-64-0"></span>Кнопки и функции, доступные во время записи программы или использования функции Timeshift

" Доступные кнопки и функции могут различаться в зависимости от функций.

При нажатии кнопки со стрелкой вниз на экране появляются указанные ниже кнопки.

#### Редактирование времени записи

Позволяет задать продолжительность записи программы.

" Данная команда доступна только во время записи программы.

**Запись** 

При этом вы перейдете из режима Timeshift в режим записи. При переходе к функции записи видеоматериал, снятый с помощью функции Timeshift, можно включить в новую видеозапись.

Данная команда доступна только во время работы функции Timeshift.

#### Перейти к прямому эфиру

Позволяет перейти от воспроизведения функцией записи или Timeshift предыдущих эпизодов к текущему эпизоду программы.

#### Остановить запись / Остановка Timeshift

Позволяет завершить запись или сеанс функции Timeshift.

Сведения

Отображает окно сведений о программе, которая в настоящий момент записывается, или с которой работает функция Timeshift.

● Пауза / Воспроизведение

Во время приостановки видео можно использовать следующие функции. Обратите внимание: во время приостановки видео телевизор не воспроизводит звук.

- Медленная перемотка назад и Медленная перемотка вперед: позволяет воспроизводить видео с замедлением (1/8, 1/4, 1/2) в прямом или обратном направлении посредством нажатия кнопки или ». чтобы увеличить скорость перемотки в замедленном режиме (до трех раз), нажмите эту кнопку несколько раз. Чтобы восстановить нормальную скорость, нажмите кнопку  $\triangleright$ .
	- $\blacklozenge$  Когда активирована функция **Медленная перемотка назад**, вы можете видеть разницу между текущим временем записи и текущим временем перемотки.
- Переход назад или вперед. Нажав кнопку со стрелкой влево или вправо на панели управления воспроизведением, вы можете перейти на 10 секунд назад или вперед по видеозаписи.
	- " Когда активирована функция Jump Backward (Переход назад), вы можете видеть разницу между текущим временем записи и текущим временем перемотки.

#### ● Перемотка назад / Перемотка вперед

Данная функция недоступна во время просмотра транслируемой в данный момент программы.

# Использование руководства Список каналов

Переключение канала или просмотр программ на других цифровых каналах.

## Прямой эфир Список каналов

С помощью параметра Список каналов можно переключать каналы или проверять, какие передачи транслируются на других цифровых каналах, во время просмотра телевизора. На стандартном пульте ДУ нажмите кнопку CH LIST.

На экране Все отображаются следующие значки:

- • : Канал из списка избранных.
- • В: Заблокированный канал.

Нажав кнопку со стрелкой вправо на экране Список каналов, можно вызвать указанные ниже функции.

● Все

Отображает каналы из автоматического поиска.

#### **TV PLUS**

Если телевизор подключен к Интернету, можно смотреть популярные программы и избранные сюжеты по всем темам с помощью виртуального канала. Как и для обычного канала, для него доступно расписание суточного вещания TV PLUS.

" Эта функция доступна только на некоторых моделях в определенных регионах.

**Избранное** 

Вызов списка избранных каналов (с номером от 1 до 5).

Тип канала

Сортировка списка каналов по выбранному жанру. Тем не менее, параметр Тип канала можно использовать, если каналы содержат информацию о жанре.

Сортировка

Сортировка списка по параметру Номер канала или Имя.

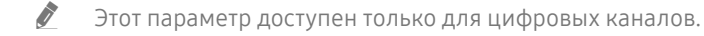

**Антенна** 

Выбор параметра Антенна, Кабель или Спутник.

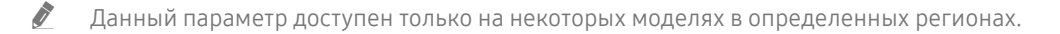

# Редактирование каналов

Список каналов, сохраненных на телевизоре, можно редактировать.

 $\langle \hat{\mathbf{n}} \rangle$  > Прямой эфир > Список каналов > Все > Изменение каналов

Значки на экране Изменение каналов обозначают следующее:

- : Канал из списка избранных.
- : Заблокированный канал.

## Удаление зарегистрированных каналов

Чтобы удалить канал, выберите его и нажмите Удалить.

### Редактирование зарегистрированных каналов

Приведенные ниже параметры можно выбрать, нажав Все > Изменение каналов:

Блокирование и разблокирование каналов

Выбрав нужный канал на экране Изменение каналов, нажмите Блокировка или Разблокировка. Выбранный канал будет заблокирован или разблокирован. Заблокированный канал недоступен для просмотра.

- $\ell$  Если вы хотите установить пароль, выберите Вкл. в  $\text{A}$  >  $\text{Q}$  Настройки > Трансляция > Применить блокировку канала.
- " Дополнительные сведения о настройке пароля см. в разделе [«Установка пароля](#page-92-0)».
- Изменение названия канала

Выбрав канал на экране Изменение каналов, нажмите Переим. канал, чтобы изменить его название.

- " Данная функция доступна только для выбранного канала.
- " Эта функция доступна только для аналогового вещания.

#### Изм. номера

- " Эта функция доступна только на некоторых моделях в определенных регионах.
- " При изменении номера канала информация о канале не обновляется автоматически.

#### Восстановить TV PLUS

Можно выполнить повторный поиск каналов TV PLUS и сохранить их.

- Если на телевизоре есть каналы TV PLUS, после удаления сохраненных каналов система сохранит найденные.
- Если на телевизоре есть сохраненные каналы TV PLUS, команда Восстановить TV PLUS удаляет имеющийся список и сохраняет новые найденные каналы.
- " Эта функция доступна только на некоторых моделях в определенных регионах.

# Создание личного списка избранного

Добавьте часто просматриваемые каналы в список избранного.

Избранные каналы выделяются на экранах Изменение каналов и Все символом  $\blacklozenge$ .

# Регистрация каналов в списке избранного

## Прямой эфир Список каналов

- 1. Нажмите навигационную кнопку со стрелкой вправо на пульте ДУ.
- 2. Нажмите Избранное.
- 3. Выберите один из пяти списков избранных каналов.
- 4. Перейдите к Изм. избранное.
- 5. Выберите канал, который хотите добавить в список избранных.
- $6.$  Нажмите  $\triangleright$ . Выбранный канал будет зарегистрирован в списке избранных.

# Выбор и просмотр только списков избранных каналов

## Прямой эфир Список каналов

- 1. Нажмите навигационную кнопку со стрелкой вправо на пульте ДУ.
- 2. Нажмите Избранное.
- 3. Выберите один из пяти списков избранных каналов на экране. Появится перечень входящих в него каналов.
- " На экране отображаются только списки, содержащие зарегистрированные каналы.

# Редактирование списка избранного

При просмотре телевизора можно пользоваться некоторыми функциями.

# Прямой эфир Список каналов

Нажав кнопку со стрелкой вправо на пульте ДУ, выберите Избранное > Избранное 1 - Избранное 5 > Изм. избранное. Появится экран Изм. избранное.

# Добавление каналов в список избранных

Выберите каналы, которые хотите добавить, а затем выберите значок  $\lceil \cdot \rceil$ . Выбранные каналы будут добавлены в список избранных.

# Удаление каналов из списка избранного

Выберите каналы в списке избранных и нажмите кнопку  $\lceil\zeta\rceil$ .

## Упорядочивание элементов списка избранного

Выберите один или несколько каналов, а затем выберите Измен. порядок. На экране отобразится индикатор Измен. порядок. С помощью кнопок со стрелками вверх и вниз задайте новый порядок расположения каналов. Нажмите кнопку выбора, чтобы переместить каналы.

# Переименование списка избранного

Выберите списки избранного, которые хотите переименовать, и нажмите Переимен. избранное. Введите новое название при помощи появившейся экранной клавиатуры и нажмите Гот..

# Вспомогательные функции для просмотра

Используйте функции, поддерживаемые цифровыми или аналоговыми каналами.

# Переключение сигнала вещания

### Прямой эфир Список каналов

Нажав кнопку со стрелкой вправо на пульте ДУ, выберите Антенна, а затем – Антенна или Кабель.

" Данная функция не требуется, если ваш телевизор подключен к приемнику кабельного или спутникового телевидения.

# Поиск доступных каналов

 $\langle \hat{\mathbf{n}} \rangle >$   $\hat{\mathcal{C}}$  Настройки  $>$  Трансляция  $>$  Параметры автонастройки  $>$  Автонастройка Попроб. Попроб.

- " Эта функция доступна только на некоторых моделях в определенных регионах.
- " Если телевизор подключен к ресиверу кабельного или спутникового телевидения, этого делать не нужно.
- **В некоторых регионах система DVB-T2 может не поддерживаться.**
- " Экранное меню может отличаться в зависимости от модели.

### Выбор параметра поиска кабельной сети

### $\textbf{A}$  >  $\textbf{B}$  Настройки > Трансляция > Параметры автонастройки > Кабельные параметры поиска

Задание дополнительных параметров поиска, например частоты или скорости передачи символов, для поиска в кабельной сети.

Эта функция доступна только на некоторых моделях в определенных регионах.

### Поиск доступных каналов в режиме ожидания

### $\textbf{A} > \textbf{a}$  Настройки > Трансляция > Параметры автонастройки > Автонастройка в режиме ожидания

#### Автоматический поиск каналов в режиме ожидания.

" Эта функция доступна только на некоторых моделях в определенных регионах.

### Установка времени выхода из спящего режима

### $\langle \hat{\mathbf{n}} \rangle$  >  $\hat{\mathcal{D}}$  Настройки > Трансляция > Параметры автонастройки > Таймер включения

Запрограммируйте таймер на автоматическое включение телевизора и поиск каналов.

Эта функция доступна только на некоторых моделях в определенных регионах.

### Ограничение возможности просмотра определенных каналов

### $\langle \widehat{\mathsf{n}} \rangle > \widehat{\mathcal{D}}$  Настройки > Трансляция > Применить блокировку канала Попроб.

Нажав кнопку выбора в меню, можно включить или отключить функцию блокировки каналов.

## Выбор параметра передачи звука

### **(nd)** > ©З Настройки > Трансляция > Двойной звук Попроб.

Настройка параметров звука для стерео или двуязычного вещания. Дополнительную информацию см. в разделе [«Поддерживаемые параметры передачи звука»](#page-113-0).

" Эта функция недоступна на некоторых моделях в определенных регионах.

## Использование Блокировка программ

### $\langle \widehat{\mathbf{n}} \rangle >$   $\hat{\mathcal{C}}$  Настройки  $>$  Трансляция  $>$  Блокировка программ попроб.

" Работа этой функции различается в зависимости от модели и региона.

Функция Блокировка программ позволяет блокировать программы, рейтинг которых превышает заданное значение. Это помогает родителям оградить детей от просмотра нежелательных программ. Функция не работает с содержимым, транслируемым с внешних устройств, таких как проигрыватель DVD или USBнакопитель.

Для просмотра заблокированной программы нужно ввести PIN-код.

- **Функция Трансляция** недоступна в режиме HDMI или "Компонент".
- " Блокировка программ может не поддерживаться в зависимости от входящего сигнала.

### Изменение расширенных настроек вещания

 $\langle \widehat{\mathbf{n}} \rangle >$   $\hat{\mathbb{E}}$  Настройки  $>$  Трансляция  $>$  Дополнительные настройки Попроб.

# Чтение цифрового текста

### $\langle \hat{\mathbf{n}} \rangle > \hat{\mathcal{D}}$  Настройки > Трансляция > Дополнительные настройки > Цифровой текст

#### Данная функция предназначена для просмотра трансляций с текстовым и мультимедийным содержимым.

- " Данная функция доступна только в Великобритании.
- **MHEG (Multimedia and Hypermedia Information Coding Experts Group экспертная группа по кодированию** информации мультимедиа и гипермедиа) – международный стандарт для систем кодирования данных, который используется для мультимедиа и гипермедиа. Это система более высокого уровня, чем MPEG, и включает гипермедиа связанных данных, например неподвижные изображения, службу символов, анимацию, графические и видеофайлы, а также данные мультимедиа. MHEG – это технология интерактивной работы пользователя в реальном времени. Она применяется в различных областях, включая функции видео по запросу (VOD ), интерактивное ТВ (ITV), электронная коммерция (EC), телеобучение, телеконференции, цифровые библиотеки и сетевые игры.

## Выбор языка аудио для каналов вещания

# $\textcircled{h}$  >  $\textcircled{3}$  Настройки > Трансляция > Дополнительные настройки > Параметры звука Попроб.

Этот язык будет звучать во время просмотра телевизора в случае, если язык включен в сигнал вещания. Параметры звука действуют по-разному для аналоговых и цифровых каналов.

" Эта функция недоступна на некоторых моделях в определенных регионах.

### Выбор языка

### $\langle \hat{\mathbf{n}} \rangle$  >  $\hat{\mathcal{D}}$  Настройки > Трансляция > Дополнительные настройки > Параметры звука > Языковые настройки аудио

" Набор доступных языков может отличаться в зависимости от типа телевещания.

### Выбор формата аудио

### $\langle \widehat{\mathbf{m}} \rangle$   $\otimes$  Настройки  $\geq$  Трансляция  $\geq$  Дополнительные настройки  $\geq$  Параметры звука  $\geq$ Аудиоформат

" Поддерживаемый аудиоформат может отличаться в зависимости от транслируемой передачи.

" Этот параметр доступен только для цифровых каналов.
### Ручная настройка сигналов вещания

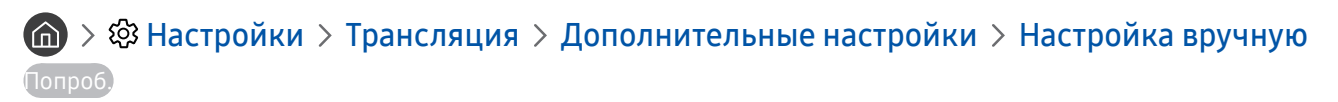

Поиск всех каналов можно выполнить вручную и сохранить настроенные каналы в телевизоре. Чтобы остановить поиск, нажмите Стоп.

" Эта функция доступна только на некоторых моделях в определенных регионах.

#### Настройка цифровых каналов

### $\langle \hat{\mathbf{n}} \rangle$   $\otimes$  Настройки  $\rangle$  Трансляция  $\rangle$  Дополнительные настройки  $\rangle$  Настройка вручную  $\rangle$ Настройка цифровых каналов

Выберите Создать > Поиск, чтобы начать автоматический поиск цифровых каналов и сохранить их в телевизоре.

#### Настройка аналоговых каналов

### $\langle \widehat{\mathbf{m}} \rangle$   $\otimes$  Настройки  $\geq$  Трансляция  $\geq$  Дополнительные настройки  $\geq$  Настройка вручную  $\geq$ Настройка аналоговых каналов

Выберите Создать и установите соответствующие значения для параметров Программа, Система цвета, Система звука, Канал и Поиск, чтобы выполнить поиск аналоговых каналов. Затем нажмите Сохран., чтобы сохранить настроенные каналы в памяти телевизора.

" Эта функция доступна только для аналогового вещания.

### Точная настройка аналогового вещания

#### $\langle \hat{\mathbf{n}} \rangle >$   $\hat{\mathcal{C}}$  Настройки  $>$  Трансляция  $>$  Дополнительные настройки  $>$  Точная настройка Попроб.

" Эта функция доступна только для аналогового вещания.

### Передача списка каналов

#### $\langle \hat{\mathbf{n}} \rangle > \hat{\mathcal{D}}$  Настройки > Трансляция > Дополнительные настройки > Передача списка кан.

Список каналов можно импортировать или экспортировать с помощью устройства хранения USB. Чтобы использовать эту функцию, необходим PIN-код.

- Импорт с USB: Импорт списка каналов с устройства USB.
- Экспорт на USB: Экспорт списка каналов на устройство USB.
- " Эта функция доступна, если устройство USB подключено к телевизору.
- " Эта функция недоступна на некоторых моделях в определенных регионах.

### Удаление профиля оператора CAM

### $\langle \widehat{\mathsf{n}} \rangle$  >  $\hat{\otimes}$  Настройки > Трансляция > Дополнительные настройки > Удаление профиля оператора CAM

" Эта функция доступна только на некоторых моделях в определенных регионах.

### Настройка спутниковой системы

### $\langle \hat{\mathbf{n}} \rangle$  >  $\hat{\mathcal{D}}$  Настройки > Трансляция > Дополнительные настройки > Спутниковая система Попроб.

Параметры спутниковой антенны можно настроить до выполнения поиска каналов.

" Эта функция доступна только на некоторых моделях в определенных регионах.

### Изменение языка телетекста

### $\textbf{A} > \textbf{a}$  Настройки > Трансляция > Дополнительные настройки > Языковые настройки телетекста > Язык телетекста Попроб.

Язык телетекста можно установить или изменить при необходимости. Для просмотра трансляции с телетекстом на определенном языке необходимо сначала выбрать соответствующий язык в качестве значения для параметра Основной язык телетекста. Если данный язык не поддерживается, трансляцию с телетекстом можно просматривать на дополнительном языке, обозначенном с помощью параметра Дополнительный язык телетекста.

" Эта функция доступна только на некоторых моделях в определенных регионах.

### Отображение меню параметров COMMON INTERFACE

### $\left(\widehat{\mathbf{h}}\right)$  >  $\hat{\mathcal{D}}$  Настройки > Трансляция > Общий интерфейс

Телевизор позволяет просматривать информацию о портах COMMON INTERFACE.

#### • Меню CI

Выбор параметров в меню модуля CAM. Выберите меню CI в меню Общий интерфейс.

● Инфо о приложении

Просмотр сведений о модуле CAM, вставленном в гнездо CI, и о карте CI CARD или CI+ CARD, вставленной в модуль CAM. Вы можете установить модуль CAM в любое время, при включенном или выключенном телевизоре.

• Диспетчер PIN-кодов CICAM

Управление PIN-кодом CICAM (общий интерфейс модуля условного доступа). Сохраните PIN-код или измените сохраненный PIN-код и настройте другие параметры PIN.

" Эта функция доступна только на некоторых моделях в определенных регионах.

#### Режим дешифровки

#### ● Преобразование CAM-видео

Настройка для автоматического перекодирования видеокодека от модуля CAM. Выберите "Выкл.", если не хотите использовать его.

Следует использовать модуль САМ, который поддерживает кодировку видеокодека.

# Настройки изображения и звука

Параметры изображения и звука можно настроить согласно собственным предпочтениям.

# Настройка качества изображения

Изменение режима изображения и экспертных настроек.

### Выбор режима изображения

### $\textbf{A} > \textbf{\$}$  Настройки > Изображение > Реж. изображения Попроб.

Вы можете выбрать оптимальный Реж. изображения.

• Динамический

Данный режим придает изображению яркости и четкости при просмотре в светлом помещении.

● Стандартный

Данный режим используется по умолчанию и подходит для стандартных условий просмотра.

**Обычный** 

Уменьшает нагрузку на глаза и повышает комфортность просмотра.

**Кино** 

Подходит для просмотра телепередач и фильмов в темной комнате.

### Изменение расширенных настроек изображения

 $\langle \mathbf{h} \rangle > 2$  Настройки > Изображение > Дополнительные настройки попроб.

Настройте параметры экрана на свой вкус с помощью следующих функций:

- Подсветка Попроб.
- Яркость Попроб.
- Контраст Попроб.
- Четкость Попроб.
- Цвет Попроб.
- Тон (З/К) Попроб.
- Применить настройки изображения Попроб.
- Цифр. фильтр шумов Попроб.
- Настройки Auto Motion Plus Попроб.
	- **<sup>•</sup> Если для параметра Четкое изображ. LED** установлено значение Вкл., яркость экрана будет меньшей, чем когда для данного параметра выбрано значение Выкл..
- Местное затемнение Попроб.
	- " Регулировка яркости отдельных областей на экране для автоматической настройки на максимальный контраст.
	- " Эта функция недоступна на некоторых моделях в определенных регионах.

#### Улучшение контраста Попроб.

Режим HDR+ Попроб.

Автоматически определяет оптимальный эффект HDR в зависимости от источника видеосигнала.

Технология HDR (High Dynamic Range – расширенный динамический диапазон) формирует естественное изображение с учетом особенностей человеческого зрения, регулируя контрастность источника сигнала.

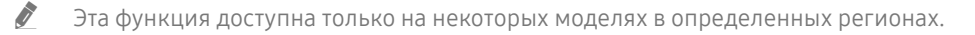

- Режим "Фильм" Попроб.
	- " Данная функция доступна только при использовании входного сигнала с телевизора, а также если сигнал передается через разъем AV, компонентный разъем (480i, 1080i) или разъем HDMI (1080i).
- Оттенок Попроб.
	- **2 Холодный и Стандартный** доступны только при условии, если для параметра Реж. изображения установлено значение Динамический.
	- **7 Оттенок** можно использовать, только если телевизор подключен к компьютеру через кабель HDMI-DVI.
- Баланс белого Попроб.
- Гамма Попроб.
- Режим только RGB Попроб.
- Настройки цветового пространства Попроб.
- Сброс изображения Попроб.

# Настройка параметров среды просмотра для внешних устройств

Настройки телевизора можно оптимизировать для просмотра видео в различных форматах.

### Игры на оптимизированном экране

#### $\langle \widehat{\mathsf{n}} \rangle > \widehat{\mathcal{D}}$  Настройки  $>0$ бщие  $>$  Диспетчер внешних устройств  $>$  Игровой режим попроб.

Игровой режим оптимизирует настройки телевизора для воспроизведения видеоигр на игровых консолях, например PlayStation™ или Xbox™.

- " Данный режим недоступен при просмотре программ на телевизоре.
- " В таком случае экран может слега подрагивать.
- В режиме Игровой режим для параметров Реж. изображения и Режим звука автоматически устанавливается значение Игра.
- Для использования другого внешнего устройства через тот же порт, отсоедините игровую консоль, выключите данную функцию, а затем подключите к порту внешнее устройство.

### Просмотр видео в формате UHD

### $\langle \hat{\mathbf{n}} \rangle >$   $\hat{\mathcal{D}}$  Настройки  $>$  Общие  $>$  Диспетчер внешних устройств  $>$  HDMI UHD Color Попроб.

Если к телевизору подключен внешний UHD-проигрыватель, воспользуйтесь функцией HDMI UHD Color, чтобы оптимизировать настройки разъема HDMI телевизора для приема сигналов UHD частотой 50P/60P.

- $\ell$  Если для параметра HDMI-соединения установлено значение Вкл., экран телевизора начнет мерцать.
- $\mathscr N$  HDMI-соединение, для которого параметр HDMI UHD Color имеет значение Выкл., поддерживает видеосигналы UHD 50P/60P 4:2:0; HDMI-соединение, для которого параметр HDMI UHD Color имеет значение Вкл., поддерживает входящие сигналы до UHD 50P/60P 4:4:4 и 4:2:2. Дополнительную информацию см. в разделе [«Поддерживаемые](#page-124-0)  [разрешения для входящих сигналов UHD»](#page-124-0).
- " При подключении телевизора к внешнему устройству, поддерживающему только частоту 24 или 30 Гц UHD или любую частоту FHD, функция HDMI UHD Color может быть недоступна. В этом случае установите для параметра HDMI UHD Color значение Выкл..

### Использование параметра уровня черного HDMI

### $\textbf{A} > \textbf{\$}$  Настройки > Общие > Диспетчер внешних устройств > Черный HDMI Попроб.

С помощью параметра Черный HDMI можно настроить уровень черного цвета для частичного устранения таких недостатков, как низкий уровень черного, низкая контрастность или тусклые цвета, при приеме сигнала с внешних устройств, подключенных к телевизору по кабелю HDMI.

" Данная функция доступна только в случае, если для источника входного сигнала, подключенного к телевизору через разъем HDMI, выбрано значение RGB444.

### Регистрация телевизора как устройства, имеющего сертификат DivX (просмотр платных фильмов DivX)

### $\textbf{A} > \textbf{B}$  Настройки > Общие > Диспетчер внешних устройств > Видео по запросу DivX® Попроб.

- " Управление цифровыми правами (DRM Digital Rights Management) представляет собой технологию защиты авторского права поставщика на содержимое.
- " Записанные фильмы и бесплатные фильмы DivX можно смотреть без регистрации.
- " Посетите веб-сайт DivX (http://www.divx.com) и войдите в свою учетную запись перед регистрацией телевизора как устройства, имеющего сертификат DivX. Если у вас нет учетной записи, создайте ее.

# Дополнительные настройки изображения

Настройте параметры изображения на телевизоре.

### Использование режима «картинка в картинке» (picture-in-picture, PIP)

#### $\textbf{h} > \textbf{Q}$  Настройки > Изображение > PIP Попроб.

В режиме "картинка-в-картинке" (PIP) при просмотре на основном экране видео с внешнего устройства (например, проигрывателя Blu-ray) можно также смотреть телепередачи в дополнительном окне.

- " Эта функция недоступна на некоторых моделях в определенных регионах.
- Режим PIP недоступен, пока активна служба Smart Hub.
- " Во время игры или при использовании функции караоке на основном экране качество изображения PIP может снизиться.
- " Функция PIP доступна только в следующих условиях: 1) в качестве источника для основного экрана используется подключение Компонент или HDMI-разъем; 2) разрешение видео ниже FHD (Full HD).
- " Окно PIP поддерживает только цифровые каналы и не поддерживает каналы UHD.

### Изменение размера изображения

#### $\textbf{A}$  >  $\textcircled{3}$  Настройки > Изображение > Настройки размера изображения > Размер картинки Попроб.

Размер изображения на экране телевизора можно изменить.

- Стандартная 16:9
- Пользов-кий
- 4:3
- $\triangle$  Не используйте соотношение 4:3 длительное время. Это может привести к появлению и длительному отображению черных полос сверху, внизу, слева и справа на экране. Следует отметить, что данный дефект не покрывается гарантией.
- " Поддерживаемые форматы изображения могут отличаться в зависимости от входного сигнала. Дополнительные сведения о поддерживаемых форматах изображения см. в разделе «[Размер изображения и входящие сигналы](#page-122-0)».

### Автоматическое изменение размера изображения

 $\textbf{A} > \textbf{\$}$  Настройки > Изображение > Настройки размера изображения > Широкий авто .<br>Попроб

Эта функция недоступна на некоторых моделях в определенных регионах.

### Изменение размера изображения в формате 4:3 или режим "По размеру экрана"

 $\textbf{A} > \text{\$}$  Настройки > Изображение > Настройки размера изображения > Размер экрана 4:3 Попроб.

Во время просмотра телевизора с соотношением сторон экрана 4:3 или в режиме По разм. экрана размер изображения можно выбрать в соответствии с регионом. Поддерживаемые размеры изображения могут отличаться в зависимости от страны, и данная функция в таком случае позволяет с легкостью подобрать формат.

- Режим 4:3 недоступен в случае, если внешнее устройство подключено к телевизору при помощи компонентного разъема или разъема HDMI.
- " Эта функция недоступна на некоторых моделях в определенных регионах.

#### Регулировка размера изображения относительно экрана

#### $\textbf{A}$  >  $\textcircled{3}$  Настройки > Изображение > Настройки размера изображения > По размеру экрана Попроб.

- Доступность этой функции зависит от Размер картинки (размера изображения).
- " Доступность этой функции зависит от типа сигнала вещания.

#### Регулировка размера и/или положения изображения

#### $\langle \hat{\mathbf{n}} \rangle$   $\otimes$  Настройки > Изображение > Настройки размера изображения > Масштаб и положение Попроб.

- **Эта функция доступна, только если для параметра Размер картинки** установлено значение Пользов-кий.
- " Чтобы изменить положение изображения, транслируемого аналоговыми каналами, его сначала необходимо увеличить.

# Настройка параметров звука

Изменение режима звука и экспертных настроек.

### Выбор режима звука

#### **(nd)** > © Настройки > Звук > Режим звука Попроб.

Позволяет подобрать предпочтительный режим звучания в зависимости от типа содержимого или акустических характеристик помещения.

- Стандартный
- Оптимизированный
- **Усиление**

### Изменение расширенных настроек звука

 $\textbf{A} > \textbf{\$}$  Настройки  $> 3$ вук  $> 1$ ополнительные настройки Попроб.

Настроить качество звука можно с помощью перечисленных ниже параметров.

- Баланс Попроб.
- Эквалайзер Попроб.
- **Входной аудиоформат HDMI Попроб.**
- Формат выхода цифрового звука Попроб.
	- $\bullet$  Если используемый приемник не поддерживает Dolby Digital Plus, а в настройках выбран режим Dolby Digital+, звук не будет воспроизводиться.
	- $\bullet$  Телеканалы не поддерживают Dolby Digital+.
- Автозадержка Попроб.
- Звуковые сигналы Попроб.
- Сброс звука Попроб.
	- " Частота дискретизации стандартных звуковых сигналов составляет 48 кГц, а аудиосигналов HD 96 кГц.
	- Некоторые ресиверы S/PDIF могут быть несовместимы с аудио HD-качества.
	- <u>● Для использования регулятора громкости подключенного источника сигнала выключите функцию **Громкость**</u> авто. При использовании функции Громкость авто с подключенным источником сигнала регулятор громкости устройства может работать неправильно.

# Использование дополнительных настроек звука

Настройте параметры звука на телевизоре.

### Выбор динамиков

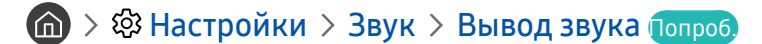

Пользователь может самостоятельно выбрать динамики для воспроизведения звука.

" Интеллектуальный пульт ДУ Samsung может не поддерживать управление внешними динамиками. При использовании внешних динамиков некоторые параметры меню управления звуком недоступны.

### <span id="page-82-0"></span>Воспроизведение звука телевизора через устройства Bluetooth

### $\textbf{A}$  >  $\textbf{B}$  Настройки > Звук > Вывод звука > Список динамиков  $\textbf{B}$

К телевизору можно подключать аудиоустройства Bluetooth. При этом необходимо выполнить сопряжение телевизора и устройства с помощью функции Bluetooth. Дополнительную информацию о сопряжении см. в инструкции по использованию аудиоустройства Bluetooth.

- " Эта функция недоступна на некоторых моделях в определенных регионах.
- " Если аудиоустройство Bluetooth не будет найдено телевизором, переместите устройство поближе к телевизору и выберите Обновить.
- **E**сли включить сопряженное с телевизором аудиоустройство Bluetooth, телевизор определит его автоматически, после чего на экране появится всплывающее окно. Во всплывающем окне можно с легкостью активировать/ деактивировать аудиоустройство Bluetooth.
- " Качество звука зависит от состояния Bluetooth-подключения.
- " Прежде чем использовать аудиоустройство Bluetooth, ознакомьтесь с разделом «[Ознакомьтесь с данным разделом](#page-128-0)  [перед использованием устройств Bluetooth»](#page-128-0).

### Воспроизведение звука с телевизора через динамик Multiroom

Дополнительные сведения о подключении и использовании аудиоустройства Multiroom см. в руководстве пользователя к нему.

" Эта функция недоступна на некоторых моделях в определенных регионах.

### Настройка параметров объемного звука с помощью функции объемного звучания и динамиков Multiroom

#### $\langle \hat{\mathbf{n}} \rangle > 2$  Настройки  $> 3$ вук  $> 1$ астройка объемного звука динамиков Wi-Fi попроб.

Если к телевизору подключены один или несколько динамиков Multiroom, добиться оптимального качества звука можно путем настройки параметров объемного звучания. Вы можете выбрать любую из конфигураций динамиков Multiroom: как со звуковой панелью, так и без нее.

После того как эффект объемного аудио будет настроен, звук с телевизора будет выводиться на динамики Multiroom.

- $\gg$  Функция Настройка объемного звука динамиков Wi-Fi доступна только при наличии минимум одного подключенного к телевизору динамика с поддержкой Samsung Multiroom Link.
- Multiroom Link отключается при активации функции Smart View (Screen Mirroring).
- " Звук, воспроизводимый через дополнительные внешние устройства, может запаздывать относительно аудио- и видеодорожки основного устройства.
- $\gg$  Дополнительную информацию см. в инструкции по использованию Multiroom Link на веб-сайте Samsung. (www. samsung.com)

# Система и поддержка

Функции этого раздела позволяют настраивать параметры системы и поддержки, такие как время, защита от выгорания экрана, обновление программного обеспечения и т. д.

# Установка времени и использование таймера

Настройте текущее время и используйте функцию таймера.

### Установка текущего времени

#### $\textbf{A} > \textbf{\$}$  Настройки > Общие > Диспетчер системы > Время Попроб.

Установку Часы можно производить автоматически или вручную. После установки Часы вы сможете в любой момент узнать текущее время.

Настройка часов выполняется в описанных далее случаях.

- При отключении кабеля питания и его последующем подключении.
- Если значение параметра Режим часов меняется с Ручной на Авто.
- Если телевизор не подключен к Интернету.
- При отсутствии сигнала вещания.

#### Автоматическая настройка часов

#### $\langle \hat{\mathbf{n}} \rangle > \hat{\mathcal{D}}$  Настройки  $> 0$ бщие  $> \mathcal{D}$ испетчер системы  $>$  Время  $>$  Часы  $>$  Режим часов  $>$  Авто

- " Данная функция работает, только когда телевизор подключен к Интернету или принимает цифровое вещание через подключенную антенну.
- Отображаемое время может отличаться в зависимости от сигнала вещания.
- " Точность принимаемой информации о времени может отличаться в зависимости от канала и сигнала.

#### Настройка часов вручную

#### $\textbf{A}$  >  $\textcircled{3}$  Настройки > Общие > Диспетчер системы > Время > Часы > Режим часов > Ручной

Если для параметра Режим часов установлено значение Ручной, текущее время можно задать вручную. Выберите дату и время с помощью кнопок со стрелками на пульте ДУ.

#### Автоматическая настройка часов

#### $\langle \hat{\mathbf{n}} \rangle$  >  $\hat{\mathcal{C}}$  Настройки > Общие > Диспетчер системы > Время > Часы > Часовой пояс

Задайте время, настроив параметры летнего времени и часового пояса.

- Данная функция доступна, если для параметра Режим часов установлено значение Авто.
	- GMT

Выбор часового пояса.

Летнее время

Включение и выключение летнего времени.

 $\blacktriangleright$  Данная функция доступна, если для параметра Режим часов установлено значение Авто.

#### Изменение текущего времени

### $\langle \hat{\mathbf{n}} \rangle$  >  $\hat{\mathcal{D}}$  Настройки > Общие > Диспетчер системы > Время > Часы > Смещение по времени

- М Смещение по времени это настройка времени посредством сетевого соединения. Данная функция доступна, только если телевизор подключен к сети Интернет посредством локальной сети и для параметра Режим часов установлено значение Авто.
- " Функция Смещение по времени автоматически корректирует значение времени, если телевизор не принимает информацию о времени по стандартным каналам цифрового вещания.

### Использование таймеров

#### Использование функции "Таймер сна"

#### $\langle \mathbf{h} \rangle > \mathbf{\hat{\otimes}}$  Настройки > Общие > Диспетчер системы > Время > Таймер сна

Эта функция позволяет задать время, по истечении которого телевизор выключится автоматически. Время работы до отключения может составлять до 180 минут.

#### Выключение телевизора по таймеру

#### $\langle \hat{\mathbf{n}} \rangle$  >  $\hat{\mathcal{D}}$  Настройки > Общие > Диспетчер системы > Время > Таймер выключения

Для автоматического выключения телевизора в определенное время можно воспользоваться функцией Таймер выключения. Параметр Таймер выключения доступен только в том случае, если настроен параметр Часы.

# Использование функции защиты от выгорания экрана и функций энергосбережения

Защита экрана от выгорания и снижение потребления энергии телевизором.

### Предотвращение выгорания экрана

### $\langle \mathbf{h} \rangle > 2$  Настройки > Общие > Диспетчер системы > Время автозащиты Попроб.

Отображение статических изображений в течение длительного времени может приводить к появлению эффекта остаточного изображения на экране. Если неподвижное изображение отображается на экране в течение двух часов, может автоматически активироваться функция защиты от выгорания, которая предохраняет экран от появления остаточных изображений.

### Уменьшение потребления энергии телевизором

### $\langle \widehat{\mathsf{n}} \rangle$  >  $\hat{\mathcal{C}}$  Настройки > Общие > Экономный режим попроб.

Эти функции позволяют отрегулировать уровень яркости экрана, снизить общее энергопотребление и защитить телевизор от перегрева.

Обнаружение окружающего освещения Попроб.

Автоматическая настройка яркости изображения в зависимости от уровня освещенности помещения с целью сокращения потребления энергии телевизором. Если яркость экрана, настроенная функцией Обнаружение окружающего освещения, слишком низка или высока, можно скорректировать яркость вручную с помощью параметра Минимальная подсветка.

Минимальная подсветка Попроб.

Когда функция Обнаружение окружающего освещения включена, вы можете вручную отрегулировать минимальный уровень яркости экрана телевизора с учетом условий окружающего освещения. Этот параметр применяется только в том случае, если его значение меньше значения, установленного в  $\geq$   $\otimes$  Настройки  $\geq$  Изображение  $\geq$  Дополнительные настройки  $\geq$  Подсветка.

Режим энергосбережения Попроб.

Выбор настройки яркости из списка для снижения потребления энергии телевизором.

● Подсветка движения Попроб.

Регулировка яркости в зависимости от движений на экране для снижения энергопотребления.

Автовыключение Попроб.

Автоматически выключает телевизор по прошествии 4 часов бездействия, чтобы избежать чрезмерного потребления электроэнергии.

# Обновление программного обеспечения телевизора

Вы можете просмотреть номер версии своего ПО и при необходимости установить обновление.

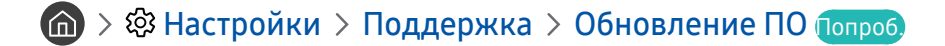

### Обновление программного обеспечения телевизора до последней версии

[ НЕ ОТКЛЮЧАЙТЕ питание телевизора, пока не будет завершено обновление. После завершения обновления программного обеспечения телевизор автоматически выключится и снова включится. После обновления ПО восстанавливаются параметры видео и аудио по умолчанию.

#### Обновление через Интернет

 $\langle \hat{\mathbf{n}} \rangle >$   $\hat{\mathbb{Q}}$ 3 Настройки > Поддержка > Обновление ПО > Обновить сейчас Попроб.

" Для обновления через Интернет необходимо подключение к нему.

#### Обновление через устройство USB

### $\textbf{A} > \textbf{\$}$  Настройки > Поддержка > Обновление ПО > Обновить сейчас

Чтобы обновить программное обеспечение, сохраните загруженный с веб-сайта Samsung файл обновления на USB-устройстве и подключите это устройство к телевизору.

" Чтобы обновить ПО с USB-накопителя, скачайте пакет обновления с сайта Samsung.com на свой компьютер. Затем сохраните пакет обновления в папке верхнего уровня на устройстве USB. В противном случае телевизор не сможет найти пакет обновления.

### Автоматическое обновление ПО телевизора

#### $\langle \hat{H} \rangle$  >  $\hat{\otimes}$  Настройки > Поддержка > Обновление ПО > Автообновление Попроб.

Если телевизор подключен к Интернету, можно настроить автоматическое обновление ПО телевизора во время просмотра. После обновления в фоновом режиме новая версия будет установлена при следующем включении телевизора.

При получении согласия с условиями использования службы Smart Hub для параметра Автообновление автоматически устанавливается значение Вкл.. Чтобы отключить эту функцию, воспользуйтесь кнопкой выбора.

- " Эта процедура может занять больше времени, если параллельно выполняется другая функция, требующая подключения к сети.
- " Данная функция требует подключения к сети Интернет.

### Защита телевизора от взлома и вредоносного кода

Защитите телевизор от попыток взлома и вредоносного кода.

### $\langle \mathbf{h} \rangle >$   $\hat{\mathcal{B}}$  Настройки  $>$  Общие  $>$  Диспетчер системы  $>$  Интеллект. защита Попроб.

Функция Интеллект. защита защищает телевизор от взлома и вредоносного кода при наличии подключения к Интернету.

### Поиск вредоносного кода в памяти телевизора и на подключенных накопителях

### $\langle \hat{\mathbf{n}} \rangle$  >  $\hat{\mathcal{D}}$  Настройки > Общие > Диспетчер системы > Интеллект. защита > Сканирование

При обнаружении вредоносного кода на экране будут отображены результаты сканирования. В окне результатов сканирования отображаются все обнаруженные файлы, содержащие вредоносный код. Обнаруженный код можно отправить на карантин (изолировать). Код, помещенный на карантин, не выполняется.

- 1. Выберите все файлы с вредоносным кодом, которые следует поместить в карантин.
- 2. Нажмите Изолировать. Выбранный вредоносный код перемещается в раздел Список изолированных.
	- Список изолированных содержит все элементы вредоносного кода, помещенные в карантин.

# Использование других функций

Ознакомьтесь с другими функциями.

### Запуск специальных функций

#### $\langle \widehat{\mathbf{n}} \rangle >$   $\hat{\mathcal{C}}$ 3 Настройки  $>$  Общие  $>$  Специальные возможности попроб.

Ссылки доступности служат для доступа к функциям специальных возможностей. Чтобы отобразить меню Ссылки доступности, нажмите и удерживайте кнопку регулировки громкости в течение как минимум 1 секунды. Вы можете легко включать и отключать такие функции, как Голосовые инструкции, Описание аудио, Высокий контраст, Увеличение, Обучение использованию пульта дистанционного управления ТВ, Подробнее об экранном меню, Субтитры, Мультивыход аудио и т. д.

Даже если для функции Голосовые инструкции установлено значение Выкл. либо отключен звук, голосовые инструкции Ссылки доступности все равно работают.

### Включение голосовых подсказок для людей с нарушением зрения

### $\textbf{h} > \textbf{a}$  Настройки > Общие > Специальные возможности > Настройки голосовых инструкций > Голосовые инструкции Попроб.

Можно включить голосовые инструкции, которые озвучивают параметры меню для людей с нарушением зрения. Для включения данной функции установите для параметра Голосовые инструкции значение Вкл.. Если функция Голосовые инструкции включена, телевизор предлагает голосовые инструкции при изменении списка каналов и регулировке звука, озвучивает информацию о текущей и предстоящей программах, расписании просмотра программ и других функциях, а также различном содержимом страниц веб-браузера и результатах функции Поиск.

Подсказки Голосовые инструкции озвучиваются на языке, который выбран на экране Язык. Обратите внимание, что функция Голосовые инструкции поддерживает не все языки из числа перечисленных на экране Язык. Русский язык поддерживается во всех конфигурациях.

#### Изменение настроек громкости, скорости и высоты тона для голосовых инструкций

Для функции Голосовые инструкции можно изменить настройки громкости, высоты тона, скорости и детализации описания.

### Описание аудио

### $\langle \hat{\mathbf{n}} \rangle$   $\otimes$  Настройки  $\geq$  Общие  $\geq$  Специальные возможности  $\geq$  Настройки описания аудио Попроб.

Эта функция обрабатывает аудиопоток для описания аудио, который передается вещательной компанией вместе с основным аудио. Настройка громкости описания аудио с помощью Громкость описания аудио.

- " Данная функция доступна только для цифровых каналов.
- Описание аудио

Включение и выключение функции описания аудио.

Громкость описания аудио

Настройка громкости описания аудио.

### Просмотр телепередач с субтитрами

### $\langle \hat{\mathbf{n}} \rangle >$   $\hat{\mathcal{D}}$  Настройки  $>$  Общие  $>$  Специальные возможности  $>$  Настройки субтитров Попроб.

#### Установите для параметра Субтитры значение Вкл.. После этого вы сможете смотреть программу с отображением субтитров.

- " Эта функция доступна только на некоторых моделях в определенных регионах.
- " Телевизор не может управлять субтитрами или изменять их на дисках DVD или Blu-Ray. Для управления субтитрами DVD или Blu-Ray используйте функцию субтитров проигрывателя DVD или Blu-ray и пульт ДУ проигрывателя.
	- Субтитры

Включение или выключение субтитров.

Режим субтитров

Выбор режима субтитров.

Язык субтитров

Выбор языка субтитров.

 $\ell$  Телевизор не может управлять субтитрами или изменять их на дисках DVD или Blu-Ray. Для управления субтитрами на дисках DVD или Blu-Ray используйте функцию субтитров проигрывателя DVD или Blu-ray и пульт ДУ проигрывателя.

#### Выбор языка субтитров для каналов вещания

Можно выбрать язык субтитров по умолчанию. Список режимов может различаться в зависимости от трансляции.

● Основной язык субтитров

Выбор основного языка субтитров.

Дополнительный язык субтитров

Выбор дополнительного языка субтитров.

### Белый шрифт на черном фоне (высокий контраст)

### $\langle \hat{\mathbf{n}} \rangle >$   $\hat{\mathcal{D}}$  Настройки  $>$  Общие  $>$  Специальные возможности  $>$  Высокий контраст Попроб.

С помощью данного параметра текст на главных экранах отображается белым шрифтом на черном фоне или меню телевизора становится непрозрачным, благодаря чему текст лучше читается. Для включения данной функции установите для параметра Высокий контраст значение Вкл..

### Увеличение шрифта (для людей с нарушениями зрения)

### $\langle \hat{\mathbf{n}} \rangle >$   $\hat{\mathbb{Q}}$  Настройки  $>$  Общие  $>$  Специальные возможности  $>$  Увеличение попроб.

Размер шрифта на экране телевизора можно изменить. Для включения данной функции установите для параметра Увеличение значение Вкл..

# Обучение обращению с пультом ДУ (для людей с нарушенным зрением)

### $\langle \hat{\mathbf{n}} \rangle$  >  $\hat{\mathcal{D}}$  Настройки > Общие > Специальные возможности > Обучение использованию пульта дистанционного управления ТВ Попроб.

Данная функция позволяет лицам с нарушениями зрения запомнить расположение кнопок на пульте ДУ. Во время работы данной функции нажмите кнопку на пульте ДУ и телевизор воспроизведет название данной кнопки. Чтобы вернуться на предыдущий экран, нажмите кнопку дважды. Чтобы выйти, нажмите и удерживайте кнопку .

Эта функция доступна только в том случае, если включена функция Голосовые инструкции.

### Информация о меню телевизора

#### $\textbf{A}$  >  $\textcircled{3}$  Настройки > Общие > Специальные возможности > Подробнее об экранном меню

В этом разделе приведены сведения о меню на экране телевизора. Когда включена соответствующая функция, телевизор поясняет структуру и назначение выбираемых вами меню.

# Прослушивание звука телевизора через устройства Bluetooth (для людей с нарушением слуха)

### $\textbf{h} > \textbf{1}$  Настройки > Общие > Специальные возможности > Мультивыход аудио Попроб.

Динамик телевизора и устройства Bluetooth можно использовать одновременно. Когда эта функция активна, звук с Bluetooth-устройств можно сделать громче, чем звук динамика телевизора.

- " Эта функция недоступна на некоторых моделях в определенных регионах.
- $\mathscr P$  При подключении Bluetooth-устройств к телевизору функция Мультивыход аудио активируется. Дополнительные сведения о подключении Bluetooth-устройств к телевизору см. в разделе [«Воспроизведение звука телевизора через](#page-82-0)  [устройства Bluetooth»](#page-82-0).

### Изменение расширенных настроек системы

 $\langle \widehat{\mathbf{n}} \rangle > 2$ 3 Настройки > Общие > Диспетчер системы Попроб.

#### Выбор языка меню

 $\langle \widehat{\mathsf{n}} \rangle >$   $\bigotimes$  Настройки  $\geq$  Общие  $\geq$  Диспетчер системы  $\geq$  Язык Попроб.

#### Установка пароля

#### $\langle \widehat{\mathbf{n}} \rangle >$   $\hat{\mathcal{D}}$  Настройки  $>$  Общие  $>$  Диспетчер системы  $>$  Изменение PIN Попроб.

Появится окно ввода PIN-кода. Введите PIN-код. Введите его снова и подтвердите. PIN-код по умолчанию – 0000 (для Франции и Италии – 1111).

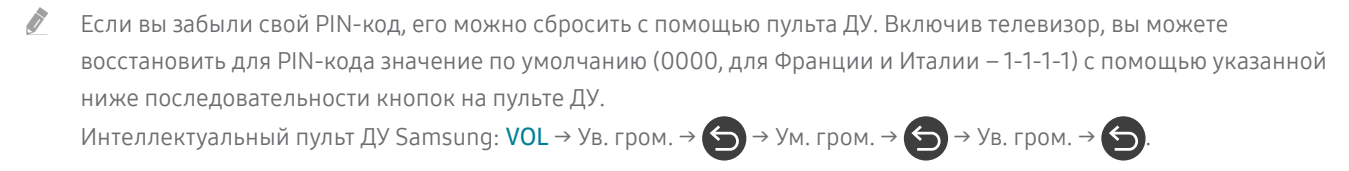

На стандартном пульте ДУ:  $\langle\!\!\langle\,\!\rangle\to$  (- $\!\!\!\!\!-\!\!\!\!\!-\rangle$ ) (Ув. гром.) → RETURN → (---) (Ум. гром.) → RETURN → (--) (Ув. гром.) → RETURN.

#### Включение/выключение индикаторов на передней панели

#### $\langle \mathbf{h} \rangle > 2$  Настройки > Общие > Диспетчер системы > Эффект освещения

- " Цвет индикаторов на телевизоре зависит от его модели.
- " Эта функция недоступна на некоторых моделях в определенных регионах.

#### Проверка уведомлений

#### $\langle \widehat{\mathbb{G}} \rangle$  >  $\hat{\mathbb{G}}$  Настройки > Общие > Диспетчер системы > Просмотр уведомлений Попроб.

Вы можете просмотреть список сообщений телевизора о событиях. Уведомления Просмотр уведомлений появляются на экране, когда для приложения доступно обновление, а также при входе в учетную запись Samsung и выходе из нее.

- Для удаления всех уведомлений выберите Удалить все.
- Для проверки сервисных уведомлений SMART TV в Internet выберите Уведомление службы.

### Использование телевизора в качестве демонстрационной модели (для розничных магазинов)

#### $\langle \hat{\mathbf{n}} \rangle >$   $\hat{\mathcal{C}}$  Настройки  $>$  Общие  $>$  Диспетчер системы  $>$  Режим использования Попроб.

Телевизор можно использовать в качестве демонстрационной модели в магазинах, выбрав для параметра Режим использования значение Выставочный режим.

- " Для применения с другой целью выберите Домашний режим.
- После перехода в режим Выставочный режим некоторые функции отключаются, и телевизор автоматически выполнит сброс всех настроек через определенное время.

### Просмотр информации о сигнале и мощности сигнала цифрового канала

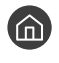

#### **(nd)** > © Настройки > Поддержка > Самодиагностика > Информ. о сигнале Попроб.

" Если телевизор подключен к отдельной эфирной антенне, информацию о мощности сигнала можно использовать для настройки антенны с целью увеличения мощности сигнала и улучшения приема каналов высокой четкости.

#### Восстановление заводских настроек телевизора

#### $\langle \widehat{\mathbf{n}} \rangle$  >  $\hat{\mathcal{D}}$  Настройки > Поддержка > Самодиагностика > Сброс Попроб.

Заводские настройки телевизора (кроме настроек сети Интернет) можно восстановить.

- 1. Нажмите Сброс. Откроется окно ввода PIN-кода.
- 2. Введите PIN-код, а затем выберите Сброс. Выполнится сброс всех настроек. Телевизор выключится и включится автоматически, после чего отобразится экран Запуск настройки.
- **Волее подробная информация по настройке функции Запуск настройки** содержится в руководстве пользователя к телевизору.

# Автоматический запуск службы передачи данных

Позволяет использовать информацию (текст, неподвижные изображения, графические изображения, документы, программное обеспечение и т.д.), передача которой осуществляется через средства вещания.

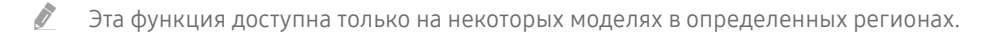

#### $\langle \widehat{\mathsf{n}} \rangle$  >  $\hat{\otimes}$  Настройки > Трансляция > Дополнительные настройки > Автозап. сл. данн.

Автоматический запуск службы передачи данных можно активировать или отменить. Если канал, который вы в данный момент просматриваете, поддерживает службу передачи данных, можно получить доступ к множеству различных служб передачи данных, нажав красную кнопку.

- " Данная функция недоступна при выполнении какой-либо вторичной функции.
- " Информация о доступных службах передачи данных может отличаться в зависимости от типа телевещания.
- " В зависимости от службы, переключение каналов с помощью пронумерованных кнопок во время использования службы передачи данных может быть недоступным.
- $\ell$  Если для параметра Автозап. сл. данн. установлено значение Вкл., отобразится экран загрузки и функция будет временно недоступна.

# **HhhTV**

Доступ к службам, предлагаемым поставщиками развлекательных и интерактивных служб, а также производителями бытовой электроники, благодаря HbbTV.

- " Эта функция доступна только на некоторых моделях в определенных регионах.
- " Некоторые каналы могут не поддерживать функцию HbbTV.

В некоторых странах функция HbbTV по умолчанию неактивна. В этом случае функцию HbbTV можно использовать, установив приложение HbbTV (виджет активации HbbTV) из Samsung Apps.

Чтобы включить или выключить автоматический запуск HbbTV, откройте  $\bigcap_{i=1}^{\infty}$   $\otimes$  Настройки > Трансляция > Дополнительные настройки > Настройки HbbTV и включите или отключите HbbTV. (Зависит от страны)

Эту функцию можно включить или отключить с помощью кнопки выбора.

- Формат HbbTV не поддерживается, когда включена функция Timeshift или во время воспроизведения записанного видео.
- Приложение в формате HbbTV может временно работать неправильно; это зависит от радиостанции или поставщика приложения.
- Приложение можно использовать в формате HbbTV только при подключении сети телевизора к внешней сети. Приложение может работать неправильно в зависимости от условий работы сети.
- Для некоторых каналов доступен как цифровой, так и традиционный телетекст: переключаться между этими режимами можно с помощью кнопки TTX/MIX.

#### Использование HbbTV:

- Если на экране отображается указание (например, красной кнопкой и т. д.), что HbbTV используется.
- выберите TTX с помощью пульта ДУ один раз, чтобы войти в режим ввода текста с поддержкой формата HbbTV;
- дважды выберите TTX с помощью пульта ДУ, чтобы войти в режим ввода текста без поддержки формата HbbTV.

# Использование карты для просмотра телевизора (CI или CI+)

Платные каналы можно просматривать при условии подключения карты ТВ к разъему COMMON INTERFACE.

- " В зависимости от модели телевизора на нем может быть доступно два гнезда для карт CI.
- " Для подсоединения или отсоединения карты CI или CI+ следует сначала выключить телевизор.
- " Доступность зависит от конкретной модели.

### Подключение карты CI или CI+ к через гнездо COMMON INTERFACE

Подключите карту CI или CI+ через гнездо COMMON INTERFACE, как показано на рисунке ниже.

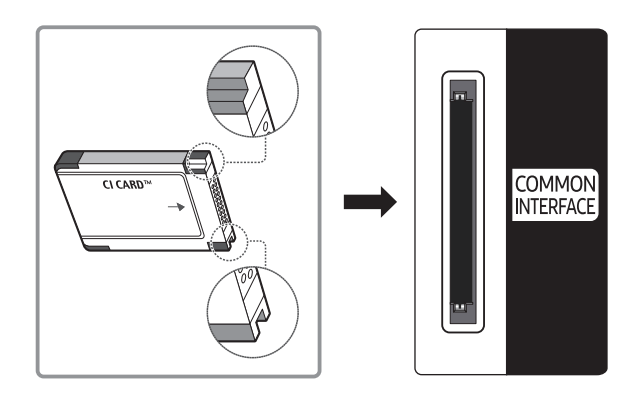

### Использование карты CI или CI+

Для просмотра платных каналов необходимо вставить в слот карту CI или CI+.

- Телевизоры Samsung поддерживают стандарт CI+ 1.3. Если на экране телевизора отображается сообщение Scrambled Signal ("Сигнал зашифрован"), возможно, проблема заключается в несовместимости с версией CI+1.3. При возникновении проблем обратитесь в операторский центр Samsung.
- Если карта CI или CI+ не вставлена в слот, на некоторых каналах будет отображаться сообщение Scrambled Signal ("Сигнал зашифрован").
- Через 2–3 минуты после установки карты на экране появится информация о сопряжении, в том числе номер телефона, идентификатор карты CI или CI+, идентификатор хоста и другие сведения. Если появится сообщение об ошибке, обратитесь к поставщику услуги.
- После того, как настройка сведений о каналах будет завершена, на экране отобразится сообщение Updating Completed ("Обновление завершено"), означающее, что список каналов обновлен.
- " Карту CI или CI+ можно приобрести у местного поставщика услуг кабельного телевидения.
- " Извлекайте карту CI или CI+, аккуратно придерживая ее, поскольку падение карты может привести к ее повреждению.
- **2** Вставляйте карту CI или CI+ в направлении, указанном на ней.
- Расположение слота COMMON INTERFACE может отличаться в зависимости от модели устройства.
- " В некоторых странах и регионах карты CI или CI+ не поддерживаются. Уточните это у официального дилера.
- " При возникновении проблем обратитесь к поставщику услуги.
- " Вставьте карту CI или CI+, поддерживающую текущие настройки антенны. В противном случае изображение на экране будет отсутствовать или будет искажено.

# Функция "Телетекст"

Узнайте, как использовать телетекст и функции, доступные в службе телетекста.

" Эта функция доступна только на некоторых моделях в определенных регионах.

Информацию об использовании телетекста см. на странице указателя службы телетекста. Для правильного отображения информации телетекста необходимо обеспечить стабильность приема сигнала. Иначе информация может отображаться не полностью, или некоторые страницы могут быть пропущены.

" Переход по страницам телетекста можно выполнять путем выбора пронумерованных кнопок на пульте дистанционного управления.

/Телетекст вкл./смешанный/выкл.: включение режима телетекста на текущем канале. Нажмите дважды, чтобы наложить телетекст на изображение на экране телевизора. Нажмите ее еще раз для выхода из режима телетекста.

8Сохранить: сохранение страниц телетекста.

4Размер: отображение телетекста в верхней части экрана. Размер телетекста увеличивается в два раза. Чтобы переместить текст в нижнюю часть экрана, нажмите кнопку еще раз. Для возврата к первоначальному размеру нажмите кнопку еще раз.

9Удержание: сохранение на экране текущей страницы, если имеется несколько дополнительных страниц, переключающихся автоматически. Чтобы отменить, нажмите кнопку еще раз.

Цветные кнопки (красная, зеленая, желтая, синяя): Если телевещательная компания использует систему FASTEXT, то разные разделы страницы телетекста будут обозначены цветами, и их можно будет выбрать, нажимая цветные кнопки. Нажмите кнопку, соответствующую цвету выбранного раздела. Отобразится новая страница, обозначенная данным цветом. Элементы можно выбирать аналогичным образом. Чтобы открыть предыдущую или следующую страницу, выберите соответствующую цветную кнопку.

0Режим: выбор режима телетекста (LIST/FLOF). Если нажать эту кнопку в режиме LIST, автоматически будет выбран режим сохранения списка. В этом режиме можно добавлять страницы телетекста в список с помощью кнопки $\equiv \diamond$  (сохранить).

1Дополнительная страница: отображение доступной дополнительной страницы.

2Следующая страница: отображение следующей страницы телетекста.

13 Предыдущая страница: отображение предыдущей страницы телетекста.

**(Ei) Указатель**: отображение страницы указателя (содержания) в любой момент во время просмотра телетекста.

5Отобразить: отображение скрытого текста (например, ответов на вопросы викторины). Для отображения нормального экрана нажмите эту кнопку еще раз.

7Отмена: уменьшение размера телетекста для его наложения на изображение на телеэкране.

# Стандартная страница телетекста

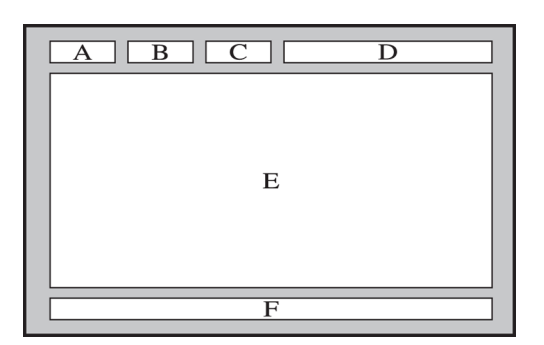

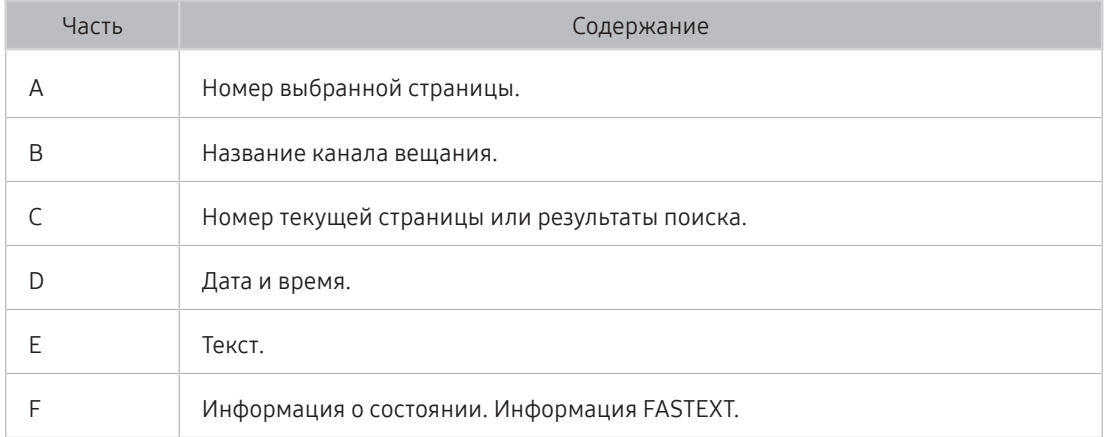

# Поиск и устранение неисправностей

Если с телевизором возникли неполадки во время просмотра, вы можете воспользоваться различными решениями для их устранения. Если вашей проблемы нет в разделе, посвященном поиску и устранению неисправностей, обратитесь в операторский центр Samsung.

# Поддержка

В случае неполадок в работе телевизора вы можете обратиться непосредственно в компанию Samsung.

### Получение поддержки по каналу удаленного управления

#### $\ket{\widehat{\mathfrak{B}}}$  Настройки > Поддержка > Удаленное управление Попроб.

Приняв условия нашего соглашения об обслуживании, вы можете использовать функцию Удаленное управление для обращения в службу удаленной поддержки, чтобы технический специалист Samsung в дистанционном режиме через Интернет провел диагностику телевизора, устранил проблемы и обновил его программное обеспечение. Функцию Удаленное управление можно включать и отключать по своему усмотрению.

- " Данная функция требует подключения к сети Интернет.
- Запустить функцию Удаленное управление также можно, нажав кнопку  $\bigcap$  и удерживая ее не менее 5 секунд.

#### Что такое удаленная поддержка?

Служба удаленной поддержки компании Samsung предлагает вам индивидуальную поддержку: технический специалист Samsung может удаленно предоставить указанные ниже услуги:

- Выполнить диагностику вашего телевизора
- Настроить параметры телевизора
- Восстановить настройки по умолчанию на вашем телевизоре
- Установить рекомендуемое обновление микропрограммного обеспечения

#### Как работает удаленная поддержка?

Специалист компании Samsung может с легкостью предоставить обслуживание телевизора удаленно:

- 1. Обратитесь в операторский центр Samsung и закажите удаленную поддержку.
- 2. Откройте меню на телевизоре и перейдите к разделу Поддержка.
- 3. Выберите Удаленное управление, прочтите и примите условия соглашения об обслуживании. Когда откроется экран ввода PIN-кода, предоставьте PIN-код оператору.
- 4. После этого оператор получит доступ к вашему телевизору.

### Поиск контактной информации службы

### $\langle \widehat{\mathsf{n}} \rangle > 2$ 3 Настройки > Поддержка > 06 этом телевизоре Попроб.

Эта функция позволяет узнать адрес веб-сайта Samsung, телефонный номер операторского центра, номер модели телевизора, версию его программного обеспечения, информацию о лицензии на открытый исходный код и другие сведения, необходимые для получения поддержки от оператора или на веб-сайте Samsung.

- " Эту же информацию можно получить с помощью QR-кода своего телевизора.
- $\Box$  Запустить эту функцию также можно, нажав кнопку  $\boxtimes$  и удерживая ее не менее 5 секунд.

### Запрос на обслуживание

### $\langle \widehat{\mathbf{n}} \rangle > \widehat{\mathbb{Q}}$ 3 Настройки > Поддержка > Поддержка запроса Попроб.

При возникновении проблем в работе телевизора пользователь может оформить запрос на обслуживание. Выберите соответствующую вашей проблеме категорию и нажмите Запросить сейчас или Запланировать встречу Отправить. Заявка на обслуживание будет зарегистрирована. Представитель операторского центра Samsung свяжется с вами, чтобы подтвердить запрос на обслуживание.

- " Вы должны будете принять условия запроса на обслуживание.
- " Эта функция недоступна в определенных регионах.
- " Данная функция требует подключения к сети Интернет.

# Диагностика проблем в работе телевизора

Вы можете диагностировать проблемы в работе телевизора и службы Smart Hub и пользоваться функциями восстановления.

### $\langle \widehat{\mathsf{n}} \rangle$  >  $\hat{\mathcal{C}}$  Настройки > Поддержка > Самодиагностика Попроб.

Функцию Тест изображения можно использовать для диагностики проблем с видео, а функцию Звуковой тест – для проблем со звуком. Можно также отслеживать мощность цифрового эфирного сигнала, проверять подключение службы Smart Hub к Интернету, а также вызывать функции восстановления заводских настроек Smart Hub и телевизора.

# Проблема с изображением

Приведенные ниже методы предназначены для устранения проблем с изображением.

### Тестирование изображения

# $\textcircled{h}$  >  $\textcircled{3}$  Настройки > Поддержка > Самодиагностика > Запустить тест изображения Попроб.

Перед тем как просмотреть список проблем и их решений ниже, запустите Запустить тест изображения для определения причины проблемы. Во время теста Запустить тест изображения на экране появляется изображение высокого разрешения, которое можно проверить на наличие дефектов.

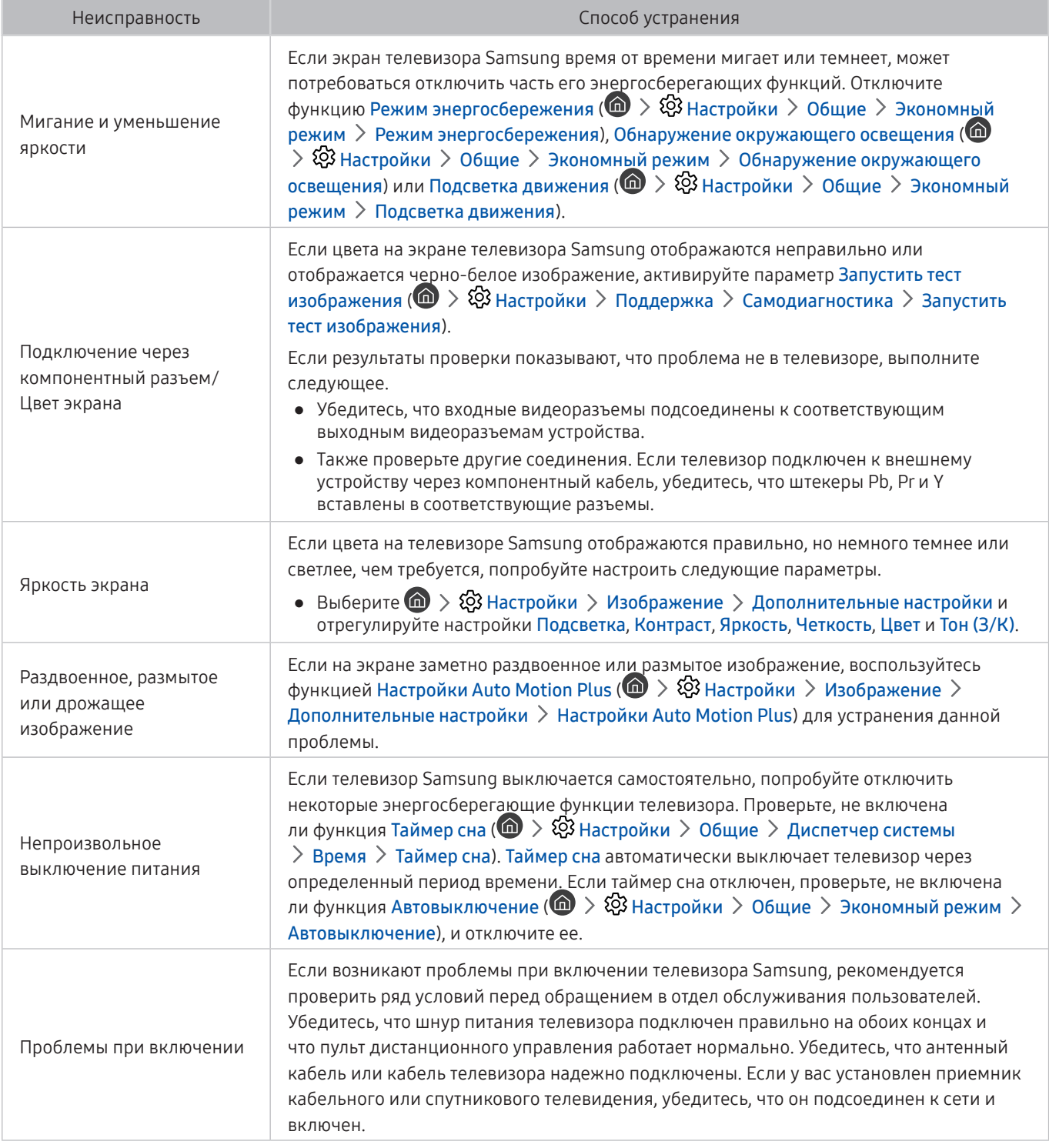

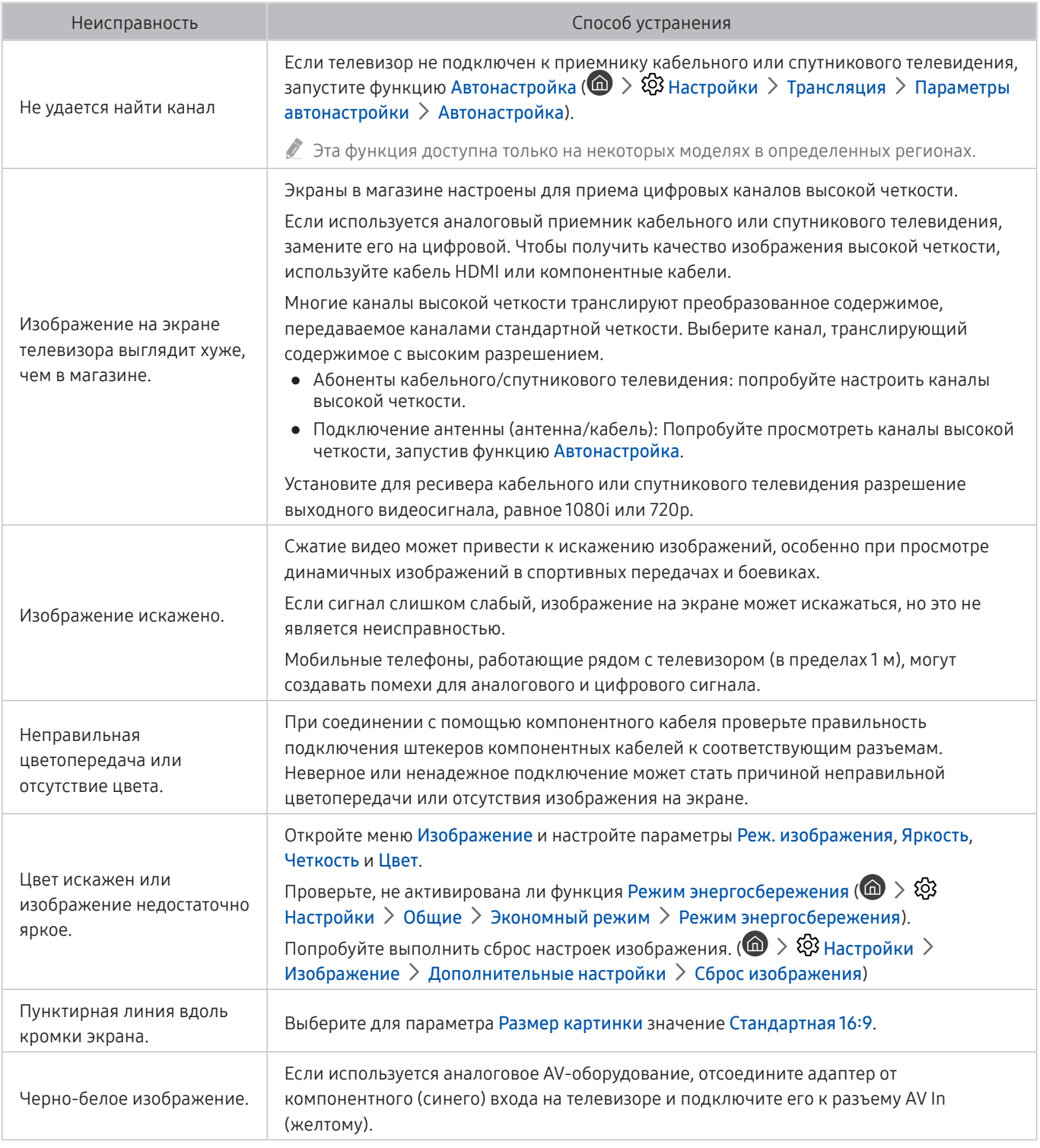

" Если тестовое изображение не отображается или отображается с помехами или искажением, телевизор может быть неисправен. Обратитесь за поддержкой в операторский центр Samsung.

" Если тестовое изображение отображается правильно, неисправным может быть внешнее устройство. Проверьте подключения.

" Если неполадку устранить не удается, проверьте уровень сигнала или обратитесь к руководству пользователя для внешнего устройства.

# Звук слышен неотчетливо

Приведенные ниже методы предназначены для устранения проблем со звуком.

### Тестирование звука

### $\textbf{A} > \textbf{\$}$  Настройки > Поддержка > Самодиагностика > Запустить тест звука Попроб.

Если телевизор воспроизводит мелодию Запустить тест звука без искажений, это может означать, что неисправно внешнее устройство или сигнал телевещания слишком слабый.

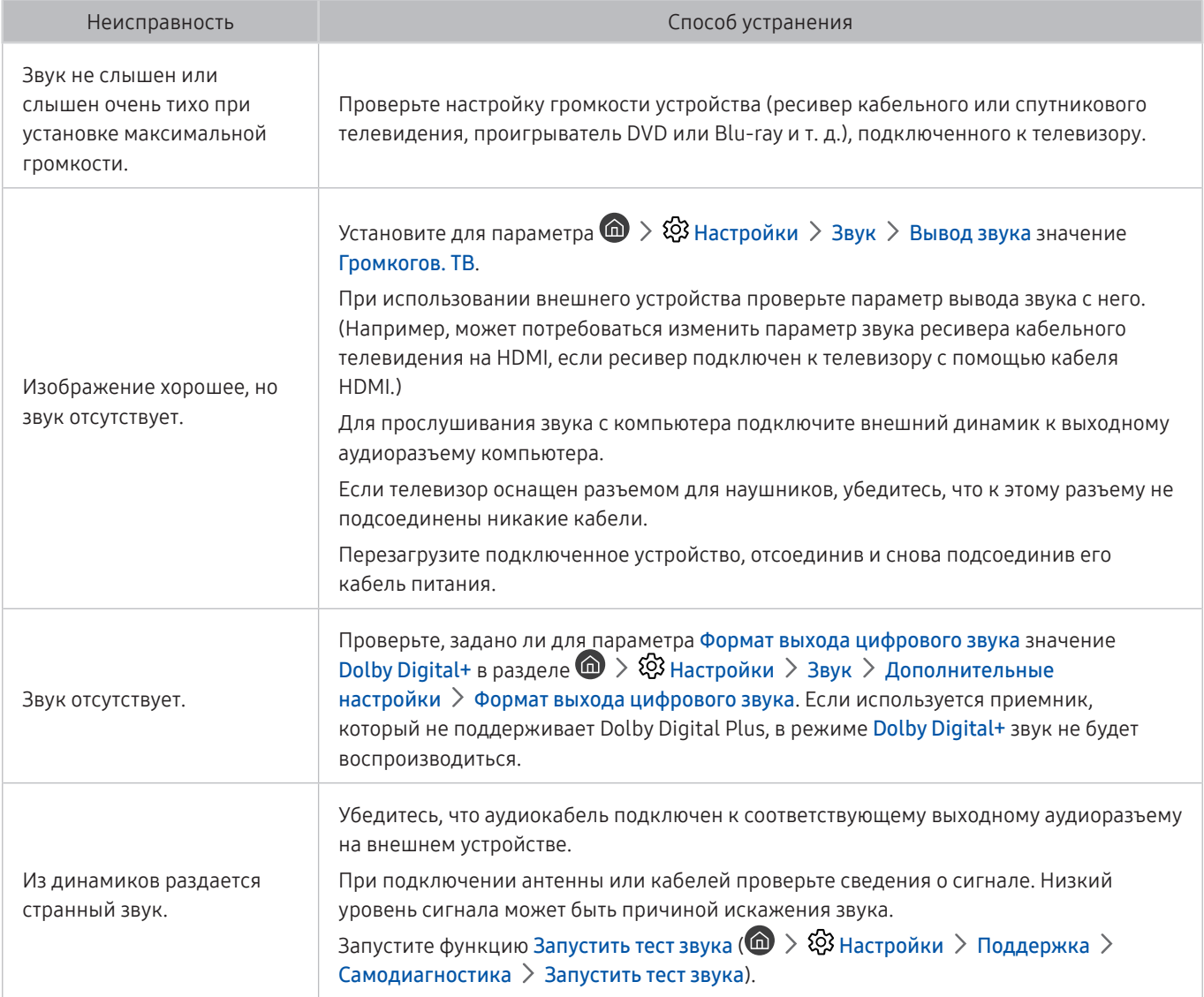

# Проблема с трансляцией

#### Приведенные ниже методы предназначены для устранения проблем с трансляцией.

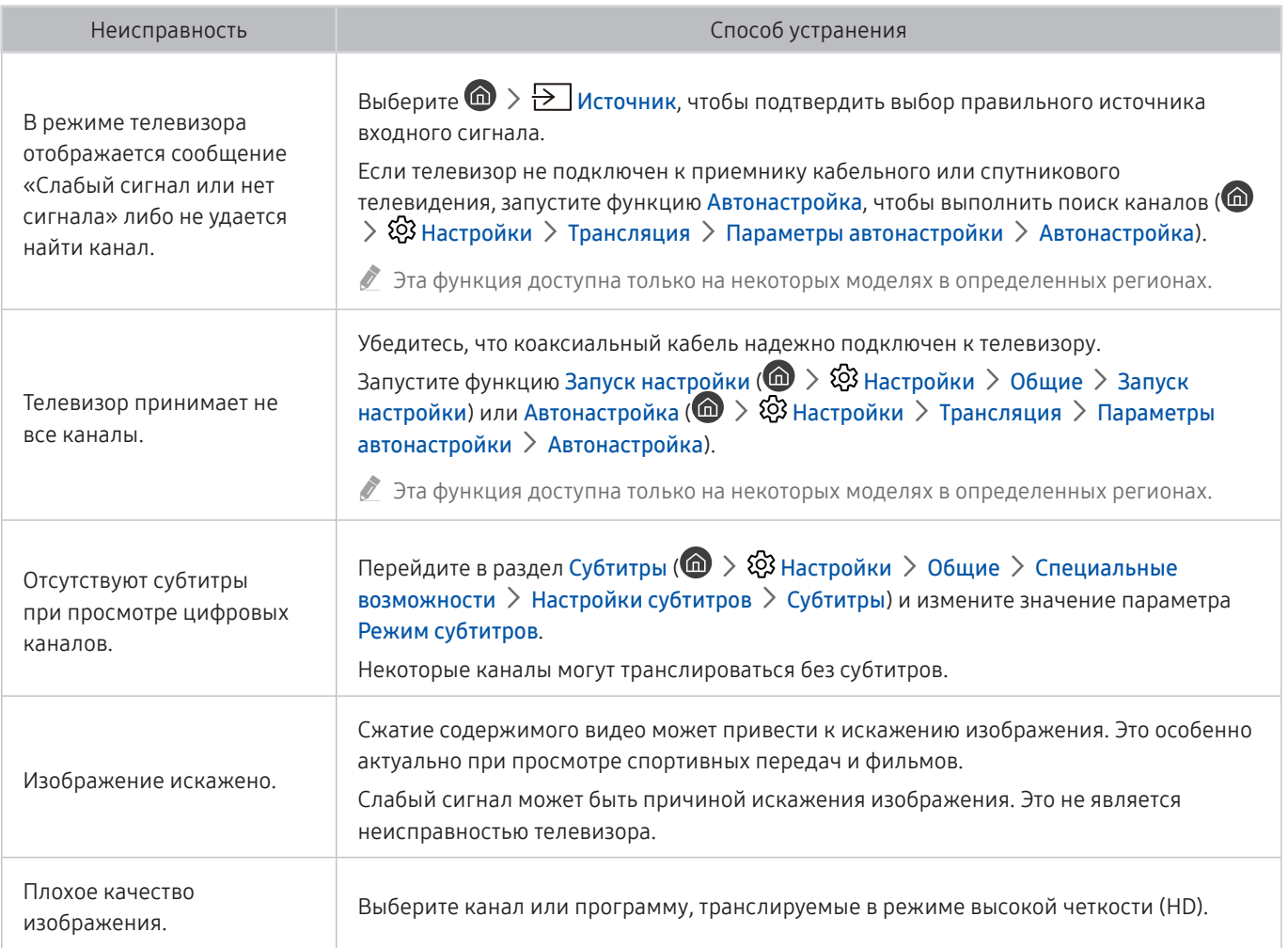

# Компьютер не подключается

#### Приведенные ниже методы предназначены для устранения проблем с подключением компьютера.

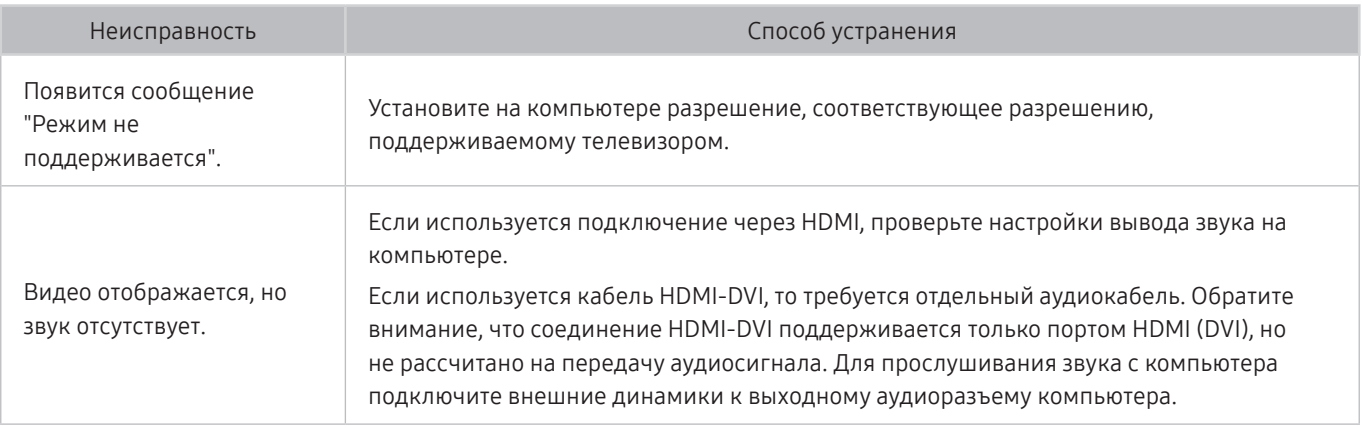

# Телевизор не подключается к Интернету

Приведенные ниже методы предназначены для устранения проблем с подключением сети Интернет.

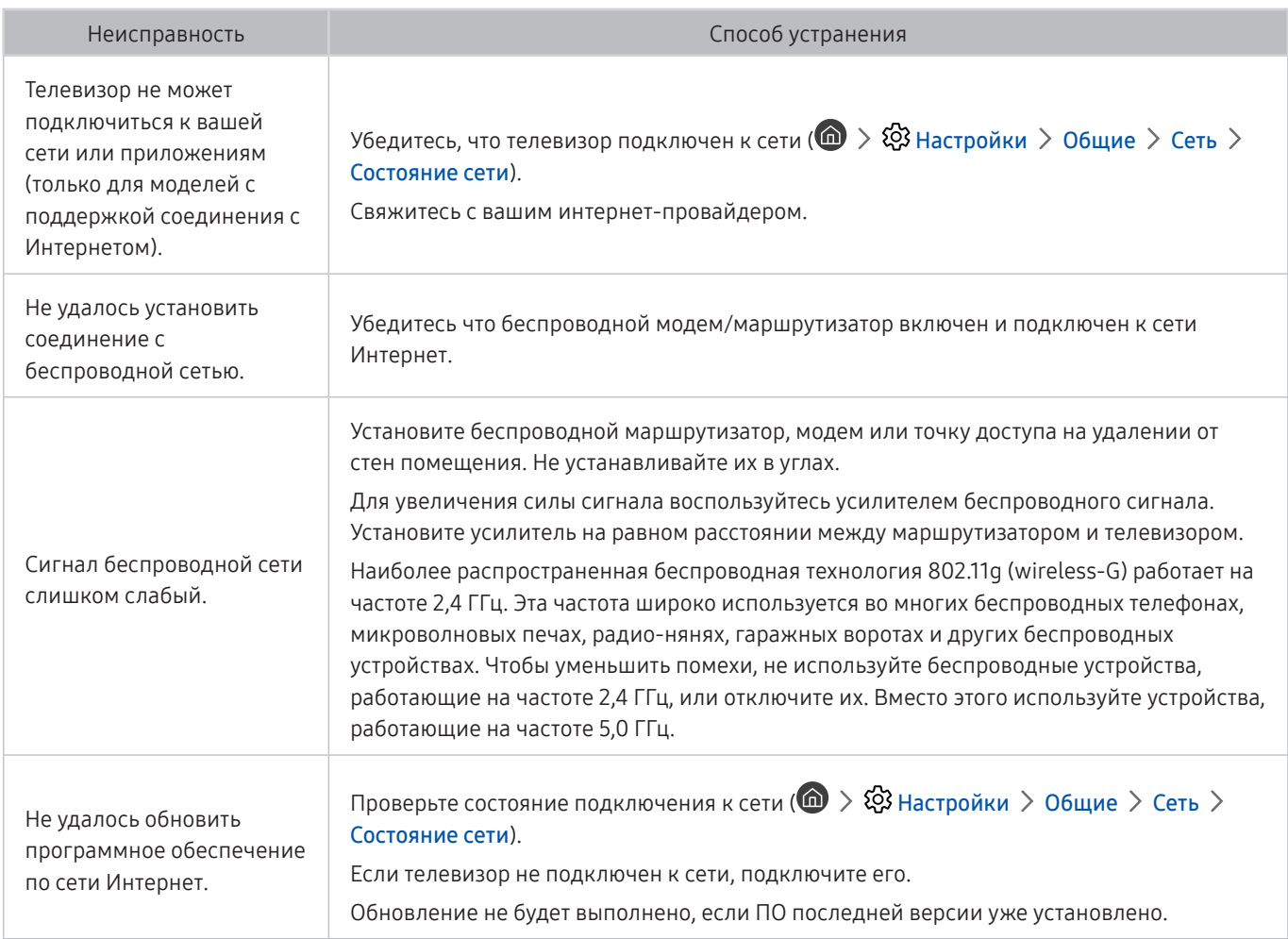

# Служба передачи данных

Приведенные ниже методы предназначены для устранения проблем с использованием службы передачи данных.

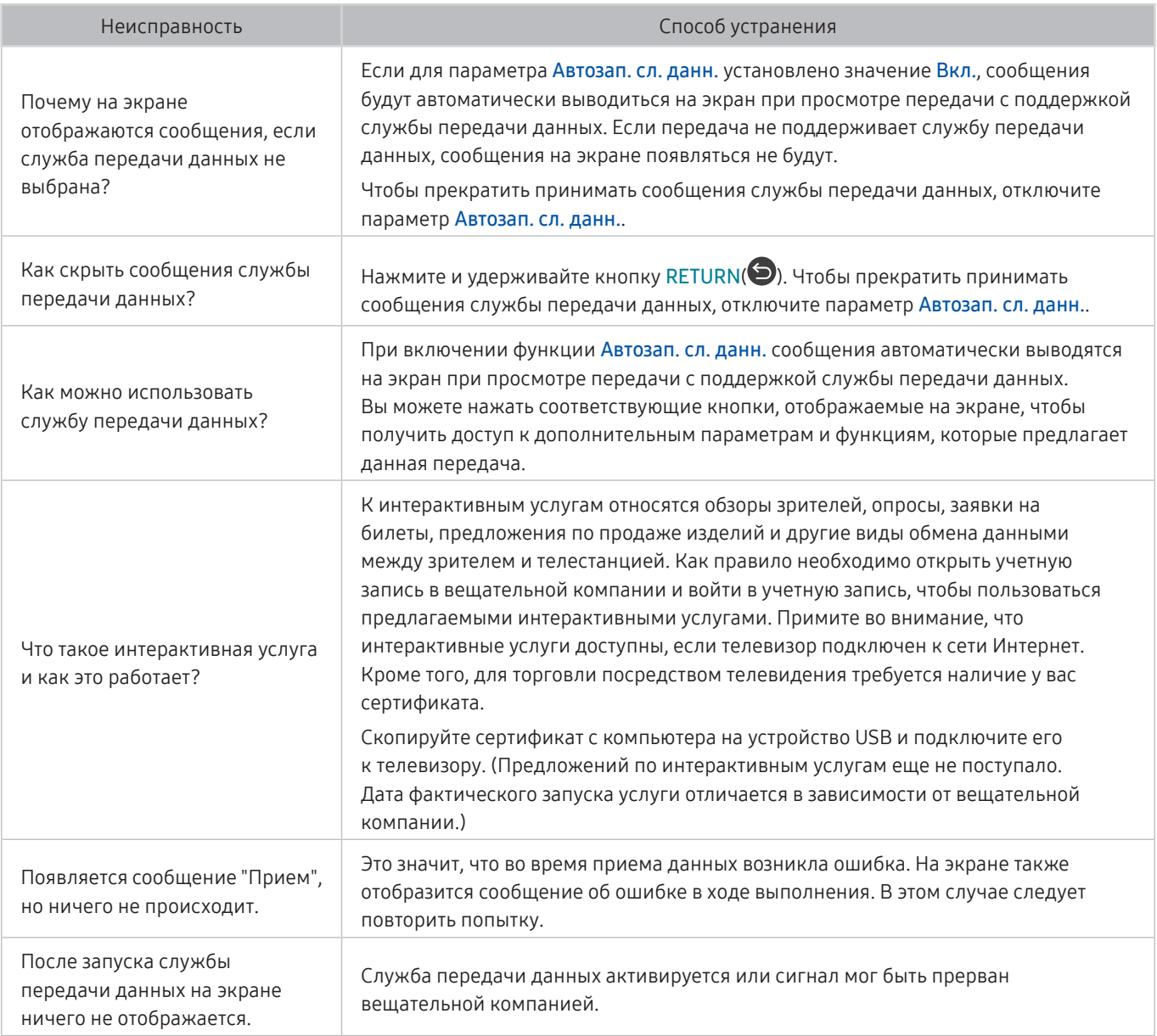

# Запись по расписанию/функция Timeshift не работает

Описанные ниже методы предназначены для устранения проблем при использовании функции Timeshift или записи по расписанию.

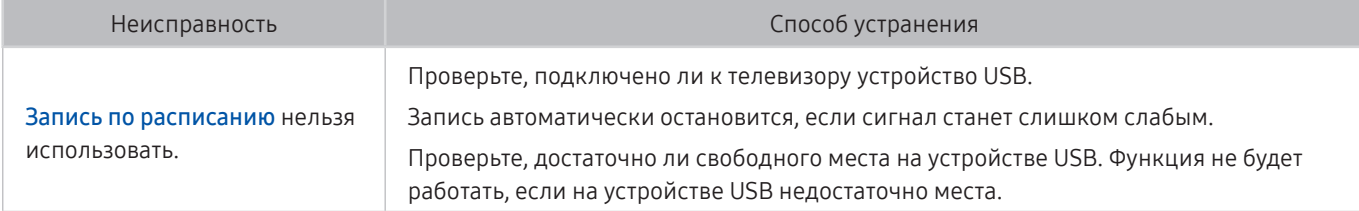

# Функция Anynet+ (HDMI-CEC) не работает

Описанные ниже методы предназначены для устранения проблем при использовании функции Anynet+ (HDMI-CEC).

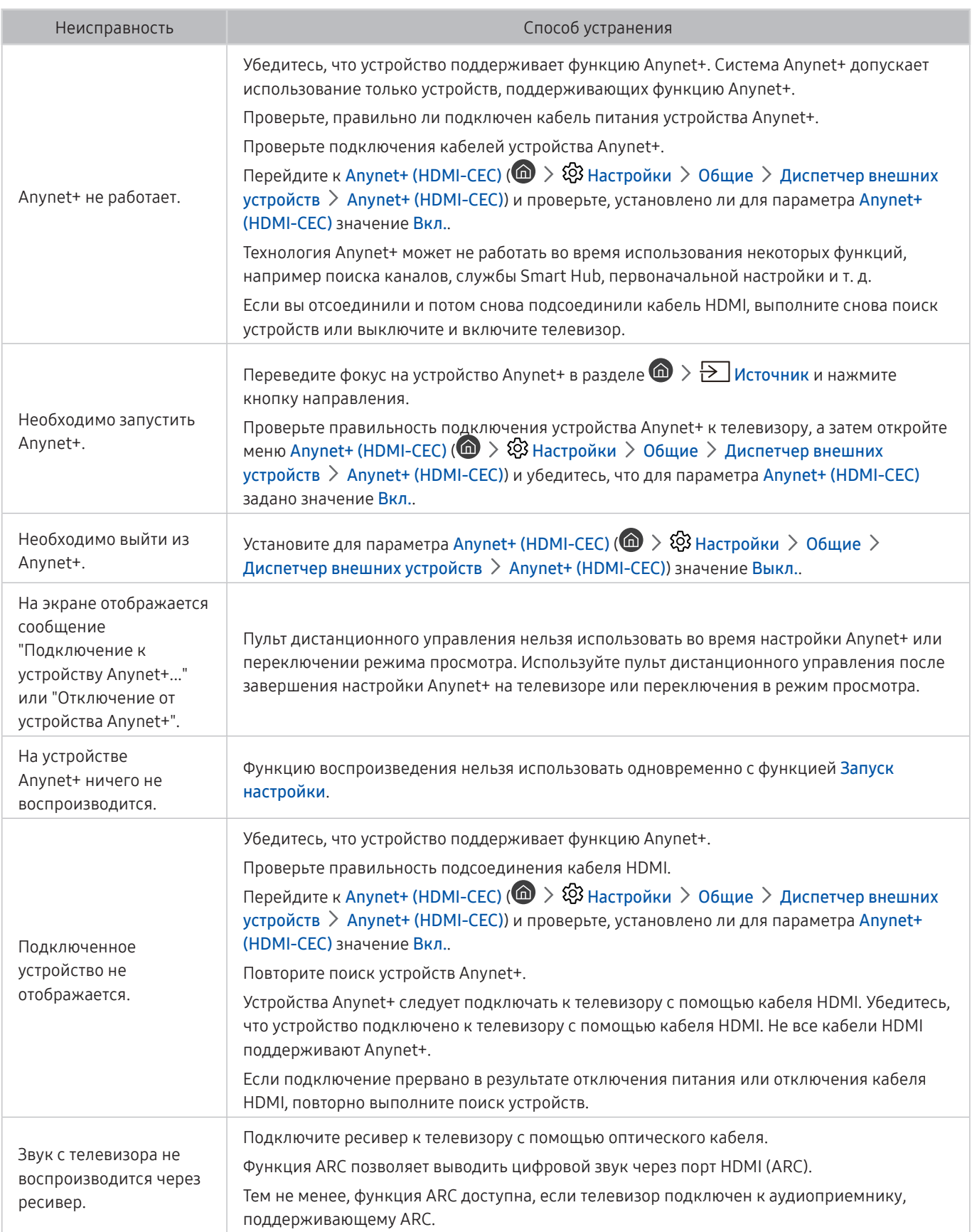
# Проблема с запуском/использованием приложений

Приведенные ниже методы предназначены для устранения проблем при использовании приложений.

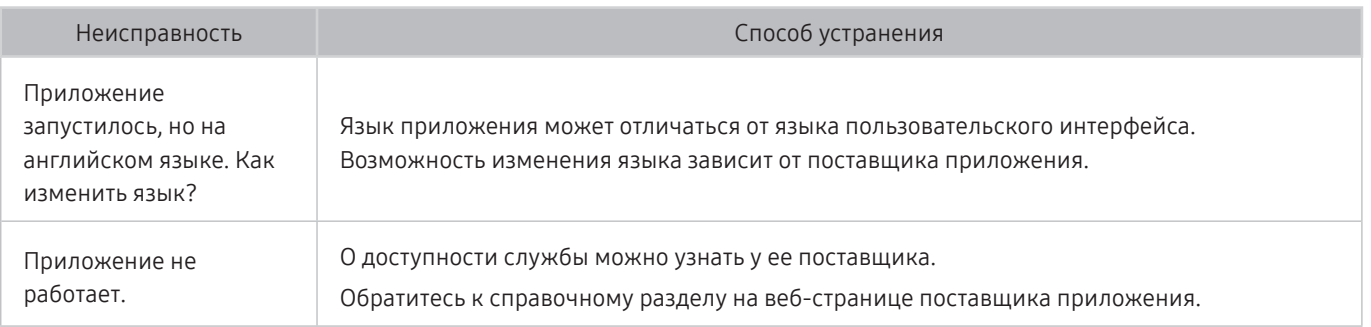

## Файл не воспроизводится

Приведенный метод предназначен для устранения проблем при воспроизведении файлов.

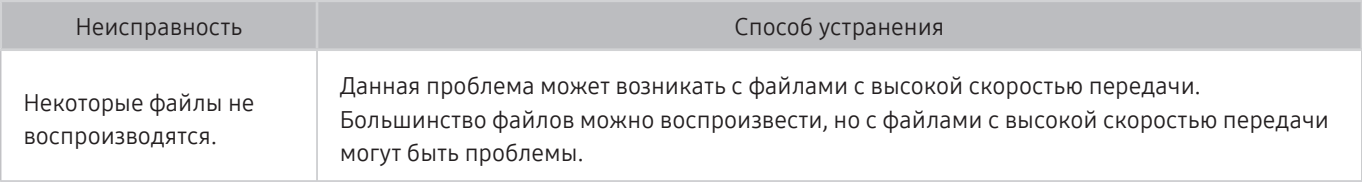

# Необходимо восстановить настройки телевизора по умолчанию

Восстановите заводские настройки.

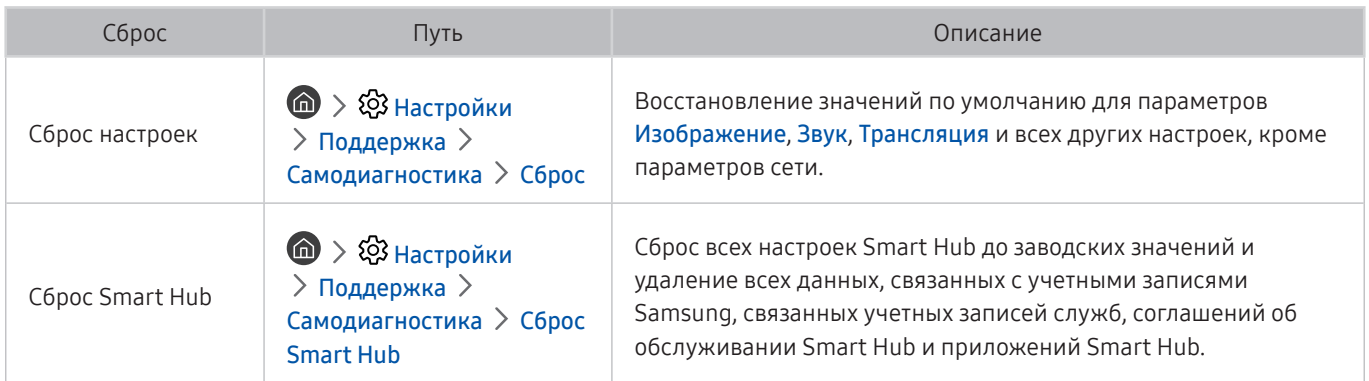

# Другие проблемы

### Эти методы предназначены для устранения других проблем.

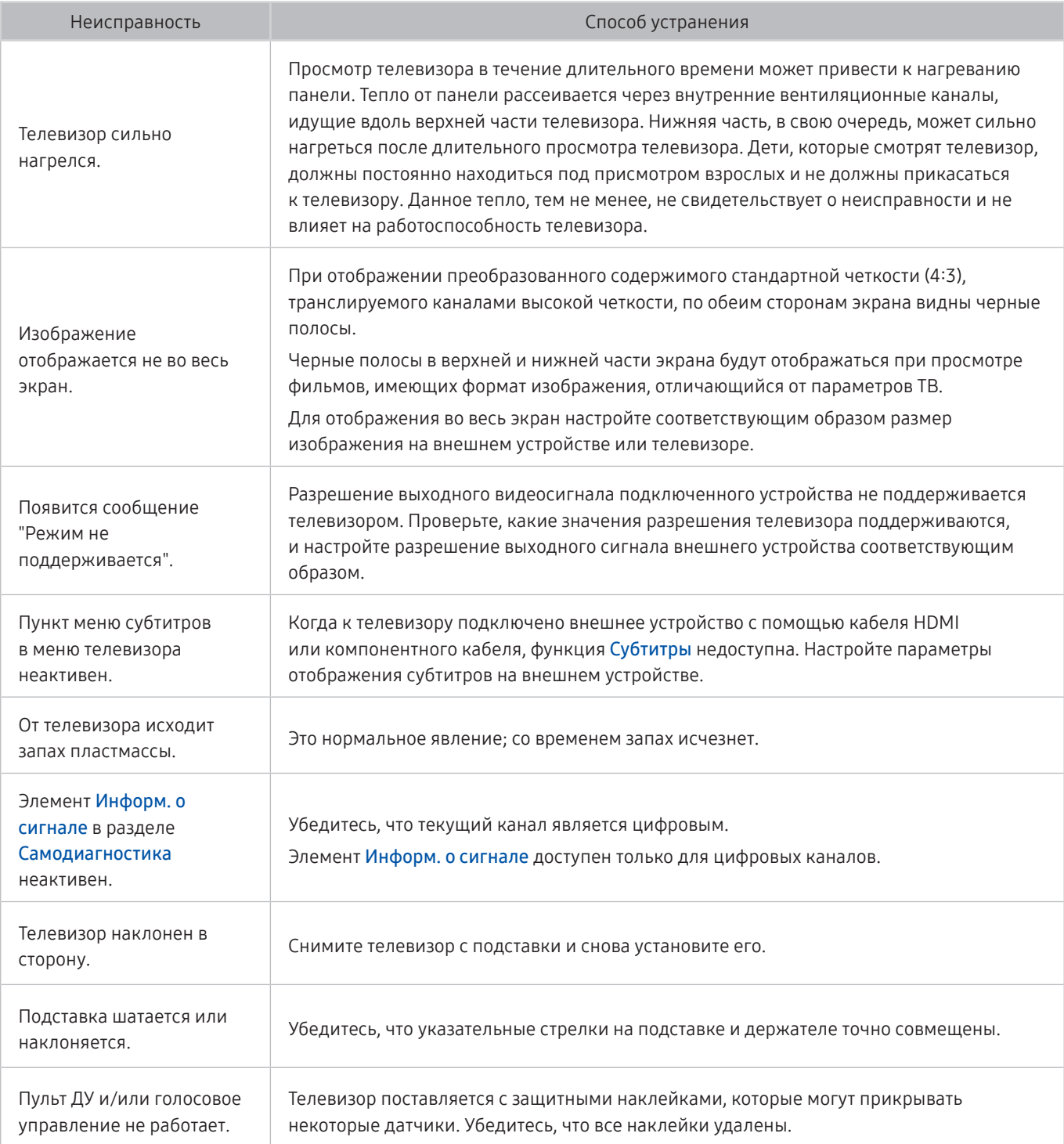

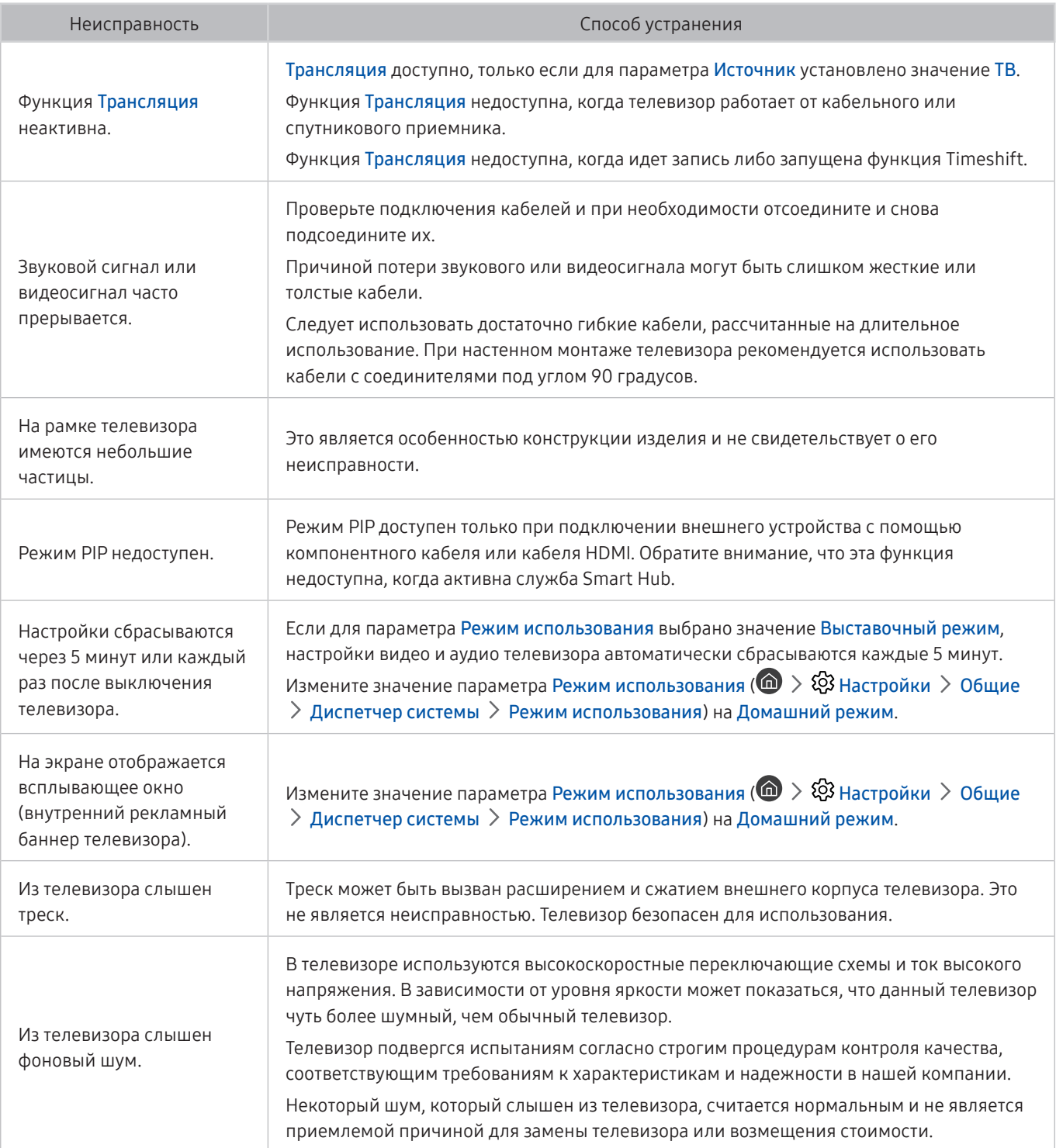

# Меры предосторожности и примечания

В данном разделе приведены инструкции и сведения, с которыми следует ознакомиться после установки.

# Перед использованием функций Запись и Timeshift

Ознакомьтесь с этими инструкциями, прежде чем использовать функции Запись и Timeshift.

" Эта функция доступна только на некоторых моделях в определенных регионах.

## Ознакомьтесь с данным разделом перед использованием функций записи и записи по расписанию

- Перед тем как настраивать параметр Запись по расписанию, необходимо настроить часы телевизора. Настройте параметры в разделе Часы ( $\bigcap$ )  $\otimes$  Настройки  $\geq$  Общие  $\geq$  Диспетчер системы  $\geq$  Время  $\geq$ Часы).
- Для функций Просмотр по расписанию и Запись по расписанию можно настроить до 30 сеансов.
- Записи имеют защиту DRM и не могут быть воспроизведены на компьютере или другом телевизоре. Кроме того, данные файлы нельзя воспроизвести на телевизоре, если последовательность видеосигнала была заменена.
- Рекомендуется использовать жесткий диск USB со скоростью вращения 5400 об./мин или выше. Обратите внимание, что жесткие диски USB типа RAID не поддерживаются.
- Флэш-накопители USB не поддерживаются.
- Общая продолжительность записи зависит от объема свободного пространства на жестком диске и качества записи.
- Для использования функции Запись по расписанию требуется как минимум 100 МБ свободного места на USB-накопителе. Запись остановится, если на нем останется менее 50 МБ свободного места.
- Если дисковое пространство сократится и составит менее 500 МБ во время работы функций Запись по расписанию и Timeshift, остановится только запись.
- Максимальная продолжительность записи составляет 720 минут.
- Видео воспроизводятся в соответствии с настройками телевизора.
- Если входной сигнал будет изменен во время записи, изображение на экране исчезнет, пока не будет переключен источник сигнала. В этом случае запись возобновится, но кнопка будет недоступна.
- При использовании функций Record (Запись) или Запись по расписанию фактическая запись может начаться с задержкой в одну-две секунды.
- Если функция Запись по расписанию включается во время записи на внешнее устройство HDMI-CEC, то Запись по расписанию имеет приоритетное значение.
- При подключении записывающего устройства к телевизору автоматически удаляются неправильно сохраненные файлы записей.

## Ознакомьтесь с данным разделом перед использованием функций Timeshift

- Рекомендуется использовать жесткий диск USB со скоростью вращения 5400 об./мин или выше. Обратите внимание, что жесткие диски USB типа RAID не поддерживаются.
- USB-накопители и устройства флэш-памяти не поддерживаются.
- Общая продолжительность записи зависит от объема свободного пространства на жестком диске и качества записи.
- Если дисковое пространство сократится и составит менее 500 МБ во время работы функций Запись по расписанию и Timeshift, остановится только запись.
- Максимальное количество доступного времени для функции Timeshift составляет 90 минут.
- Функция Timeshift недоступна для заблокированных каналов.
- Видео в режиме Time Shift (Сдвиг по времени) воспроизводятся в соответствии с настройками телевизора.
- Функция Timeshift может отключиться автоматически, как только будет достигнут максимальный предел по времени.
- Для работы функции Timeshift требуется как минимум 1,5 ГБ свободного пространства на запоминающем устройстве USB.

## Поддерживаемые параметры передачи звука

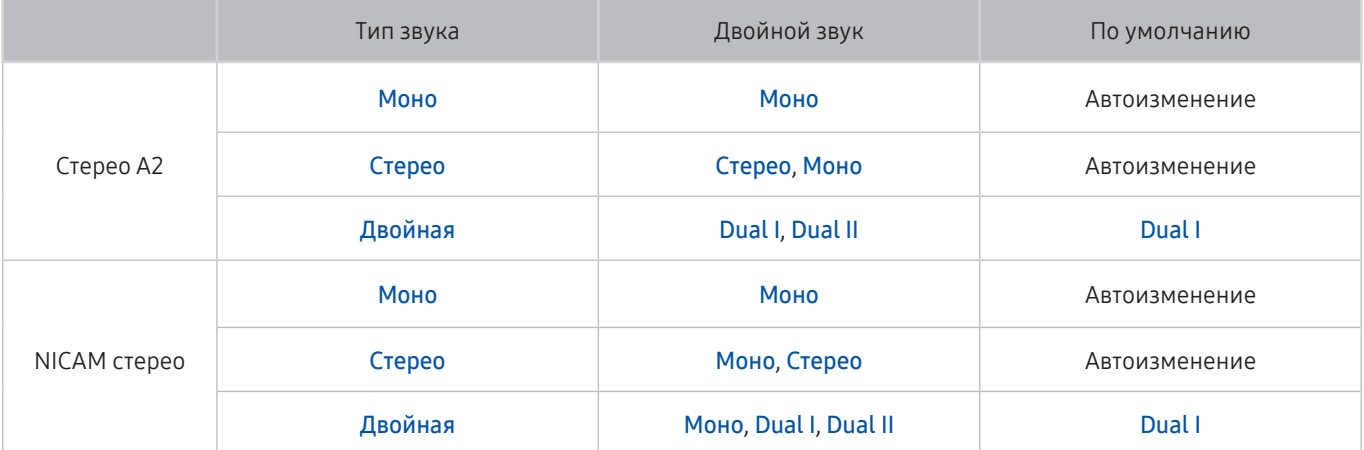

- $\gg$  Если сигнал Стерео слишком слабый и происходит автоматическое переключение, выберите режим Моно.
- " Функция доступна только для стереосигнала.
- Функция доступна, только если для источника сигнала выбрано значение ТВ.

# Приложения: важная информация

#### Ознакомьтесь с данной информацией перед использованием Приложения.

- В связи с различиями в характеристиках продуктов, представленных в системе Samsung Smart Hub, а также ограничениями в плане доступности содержимого некоторые функции, приложения и службы могут быть доступны не на всех устройствах и не во всех странах. Для получения дополнительной информации о конкретных устройствах и доступном содержимом посетите сайт http://www.samsung. com. Доступность служб и содержимого может изменяться без предварительного уведомления.
- Компания Samsung Electronics не несет ответственность за нарушения в работе программных служб, возникших по вине поставщика службы в силу любых причин.
- Службы приложений не всегда доступны на каких-либо языках, кроме английского, а набор доступного содержимого может зависеть от региона.
- Для получения дополнительной информации о приложениях посетите веб-страницу поставщика службы.
- Нестабильное соединение с сетью Интернет может быть причиной задержек или перерывов в работе. Кроме того, работа приложений может прерываться автоматически в зависимости от сетевого окружения. В этом случае проверьте соединение с сетью Интернет и повторите попытку.
- Программные службы и обновления могут стать недоступными.
- Содержимое приложения может изменяться поставщиком службы без предварительного уведомления.
- Некоторые службы могут варьироваться в зависимости от версии программы, установленной на телевизоре.
- Работа приложения может измениться в будущих версиях приложения. В этом случае следует запустить обучающее руководство к приложению или посетить веб-страницу поставщика услуги.
- В зависимости от политики поставщика услуг, некоторые приложения могут не поддерживать многозадачную работу.

# Прочтите перед использованием функции Internet

Ознакомьтесь с этой информацией перед использованием функций Internet.

- Internet не поддерживает приложения Java.
- Можно скачивать файлы видеозаписей, файлы mp3 и изображения, но только тех форматов, которые поддерживаются телевизором. При попытке скачать файл несоответствующего формата на экране появится сообщение об ошибке.
- При использовании функции Internet некоторые веб-сайты могут быть недоступны.
- Телевизор не поддерживает воспроизведение флеш-видео.
- Электронная коммерция, позволяющая делать покупки в сети Интернет, не поддерживается.
- На веб-страницах с прокручиваемыми окнами выполнение прокрутки может стать причиной искажения символов.
- Технология ActiveX не поддерживается.
- Поддерживается только ограниченное количество шрифтов. Некоторые знаки и символы могут отображаться неправильно.
- Во время загрузки веб-страницы возможна задержка отклика на введенную с помощью пульта ДУ команду, а также задержка отображения страницы на экране.
- В некоторых операционных системах загрузка веб-страницы может происходить медленно или полностью останавливаться.
- Операции копирования и вставки не поддерживаются.
- При написании электронного письма или простого сообщения некоторые функции, например смена размера шрифта или выбор цвета, могут быть недоступны.
- Количество закладок или журналов, которые можно сохранить, ограничено.
- Количество одновременно открываемых окон может различаться в зависимости от условий поиска или модели телевизора.
- Скорость просмотра веб-страниц зависит от характеристик сети.
- Видео с веб-страницы невозможно воспроизвести, если открыто окно PIP.
- Если параметры в разделе Часы ( $\bigcap$ ) >  $\bigotimes$  Настройки > Общие > Диспетчер системы > Время > Часы) не настроены, история просмотра страниц в браузере не сохраняется.
- История просмотров сохраняется в порядке от самых последних к самым ранним, при этом ранние просмотры перезаписываются первыми.
- В зависимости от типов поддерживаемых видео-/аудиокодеков некоторые файлы видео и аудио могут не воспроизводиться во время проигрывания видео/аудио HTML5.
- Воспроизведение видеосигнала, полученного с помощью служб потоковой передачи, оптимизированных для ПК, не гарантируется при использовании функции Internet.

# Прочтите перед воспроизведением фото-, видео- и музыкальных файлов

Прочите эту информацию перед воспроизведением мультимедийного содержимого.

## Ограничения использования фотографий, видео- и музыкальных файлов

#### Попроб.

- Телевизор поддерживает только устройства USB Mass Storage Class (MSC). MSC обозначение класса для запоминающих устройств большой емкости. К устройствам MSC относятся внешние жесткие диски, устройства для чтения флэш-карт памяти и цифровые камеры. (Концентраторы USB не поддерживаются.) Такие устройства необходимо подключать непосредственно к порту USB. Телевизор может не распознать устройство USB и не прочитать хранящиеся на нем данные, если оно подключено с помощью удлинительного кабеля USB. Не отключайте устройства USB во время передачи файлов.
- При подключении внешнего жесткого диска используйте порт USB (HDD). Рекомендуется использовать внешний жесткий диск с адаптером питания из комплекта.
- Некоторые цифровые камеры и аудиоустройства могут быть несовместимы с данным телевизором.
- Если к телевизору подключено несколько устройств USB, телевизор может не распознать некоторые или все устройства. Устройства USB, для которых требуется большая мощность, следует подключать к USBпорту на 5 В и 1 А.
- Телевизор поддерживает файловые системы FAT, exFAT и NTFS.
- При сортировке файлов в режиме каталога телевизор может отображать до 1 000 файлов на папку. Если на устройстве USB содержится более 8 000 файлов и папок, некоторые файлы и папки могут быть недоступны.
- Файлы в некоторых кодировках могут не воспроизводиться на телевизоре.
- Некоторые файлы поддерживаются не всеми моделями.
- Содержимое UHD Video Pack не поддерживается UHD-телевизорами Samsung моделей 2017 г. выпуска.

## Поддерживаемые внешние субтитры

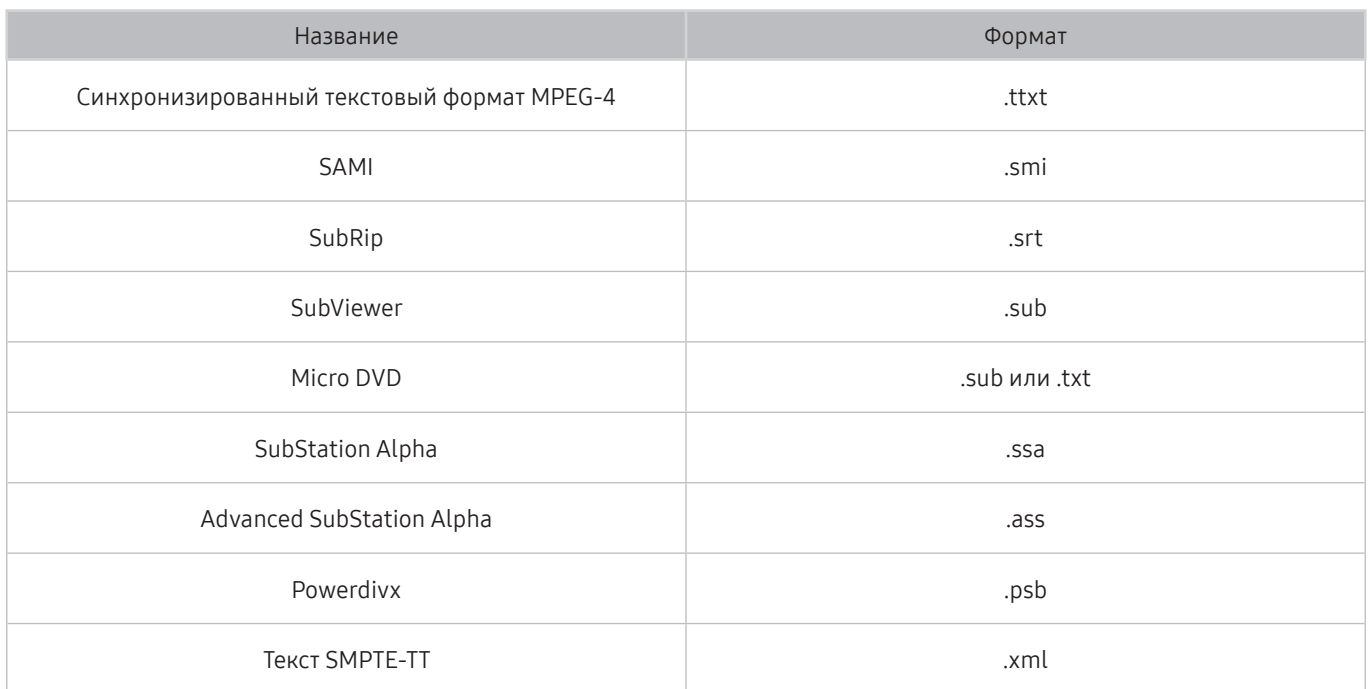

## Поддерживаемые внутренние субтитры

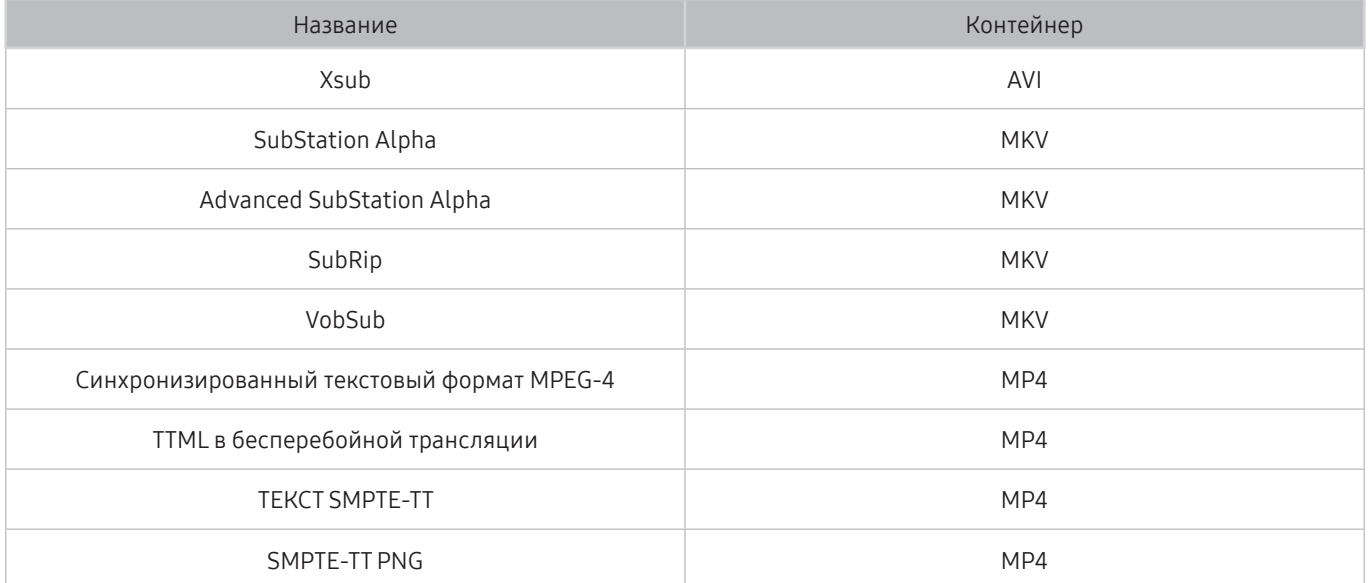

## Поддерживаемые форматы и разрешение изображений

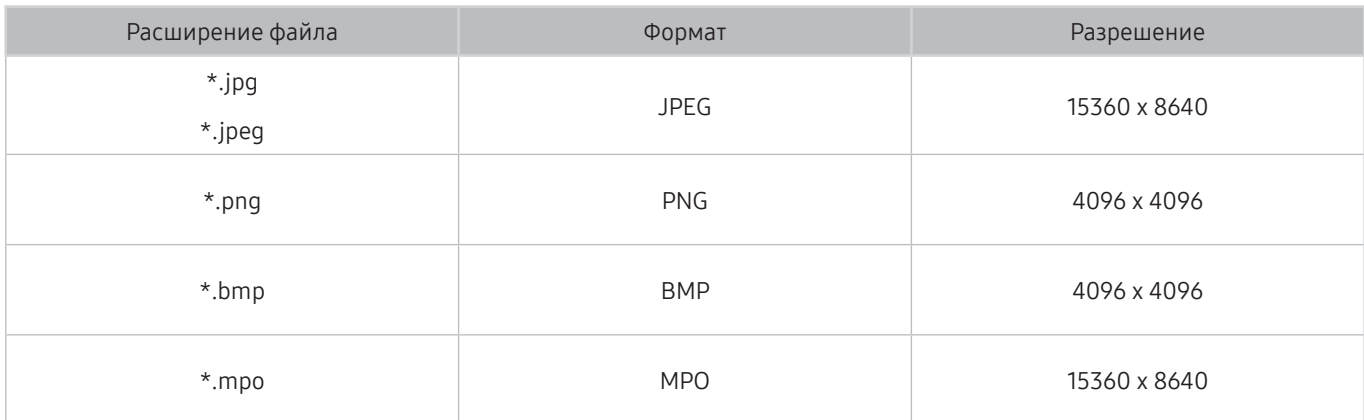

" Формат MPO поддерживается частично.

## Поддерживаемые форматы музыкальных файлов и кодеки

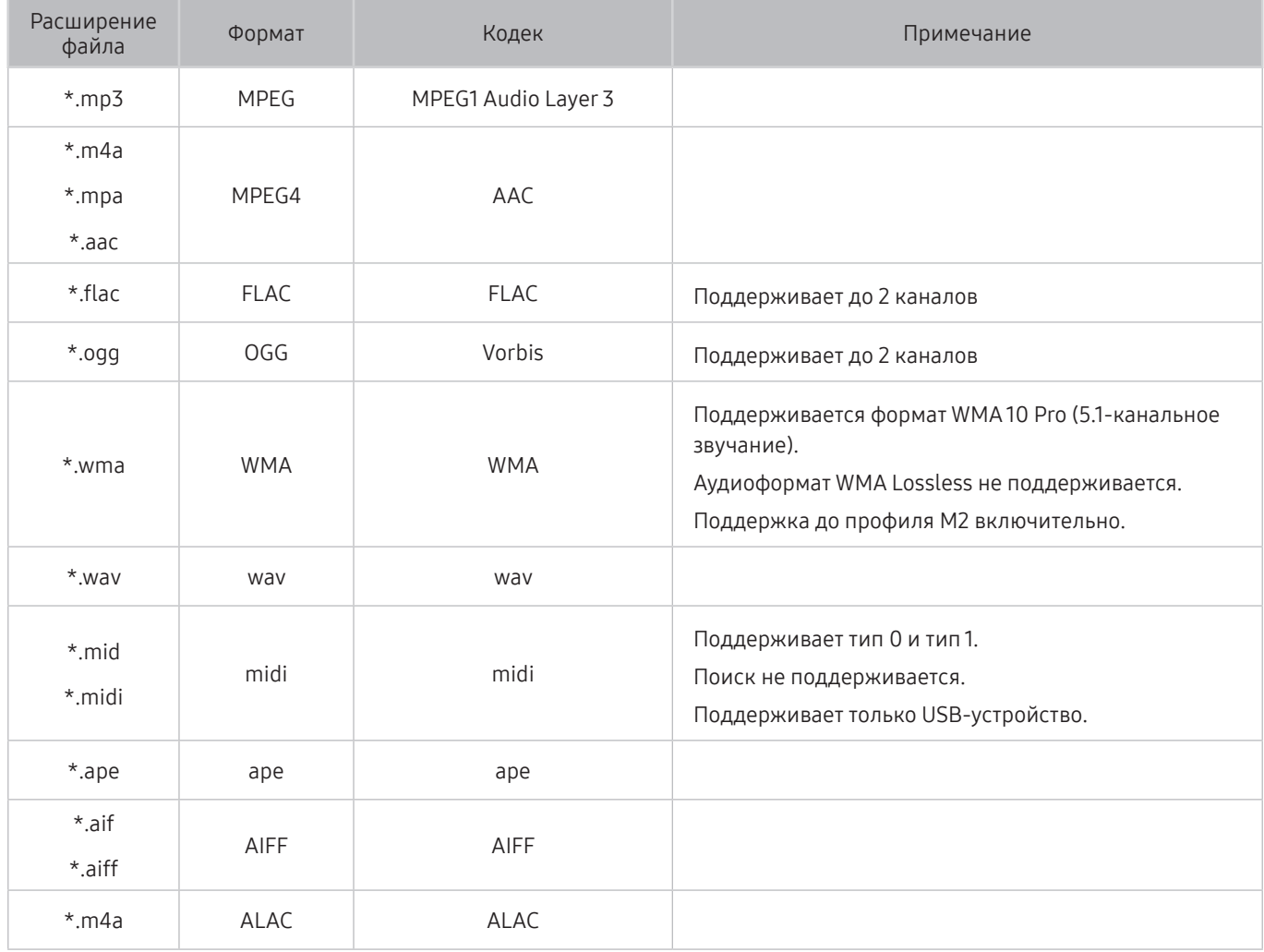

## Поддерживаемые видеокодеки

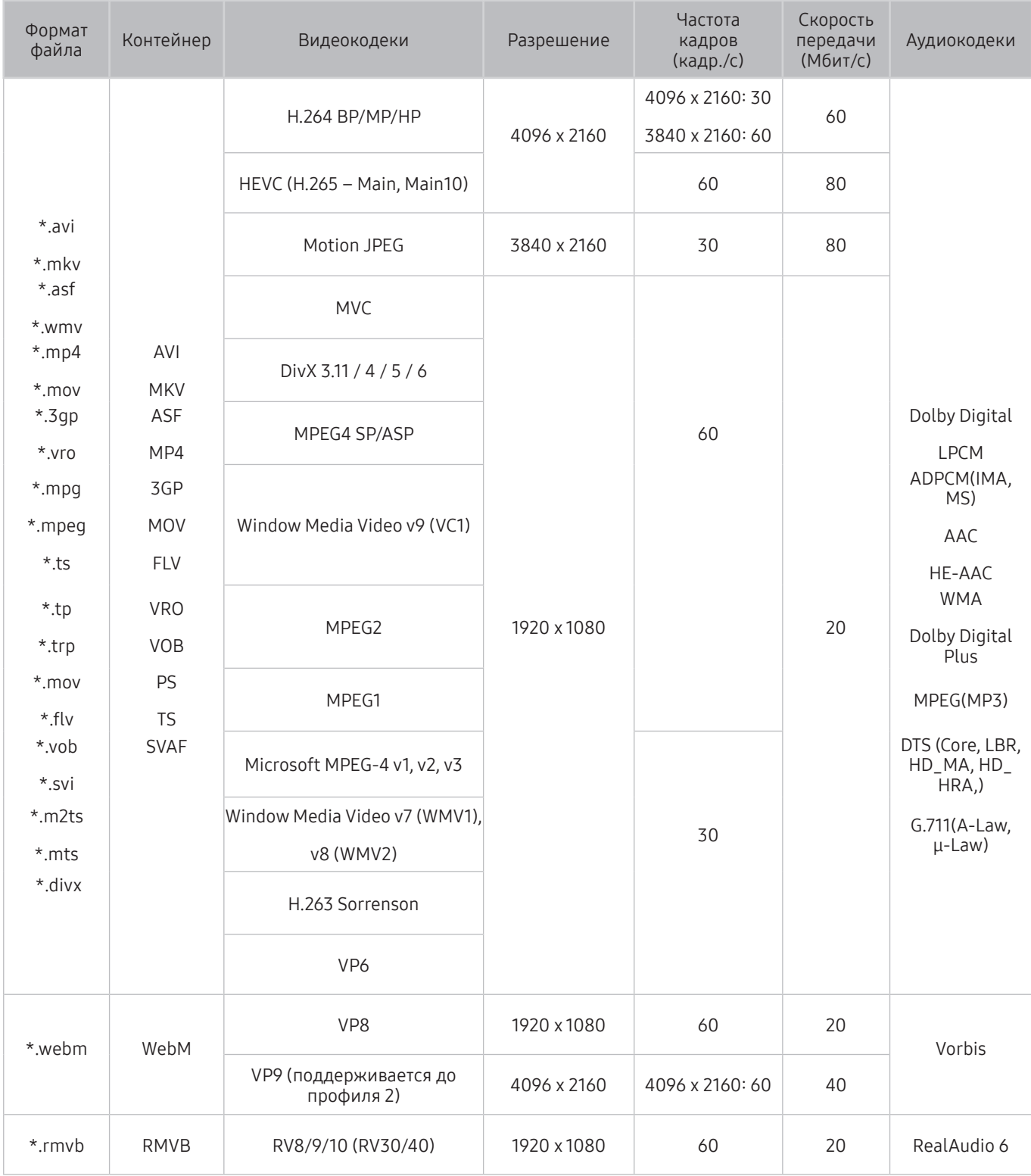

### Прочие ограничения

- Если имеются проблемы с содержимым, кодек не будет работать надлежащим образом.
- Видеосодержимое не воспроизводится вообще или не воспроизводится должным образом при наличии ошибок, связанных с содержимым.
- Звук или видео могут отсутствовать, если стандартная скорость передачи/частота кадров превышает параметры, поддерживаемые телевизором.
- При наличии ошибки в таблице индексов функция поиска (перехода) работать не будет.
- При воспроизведении видео через сетевое соединение возможны задержки из-за скорости передачи.
- Некоторые устройства USB/цифровые камеры могут быть несовместимы с телевизором.
- Кодек HEVC можно использовать только в контейнерах MKV/MP4/TS.
- Кодек MPC поддерживается частично.

#### Видеодекодеры

- Н.264 FHD поддерживается до уровня 4.1. (Телевизор не поддерживает FMO/ASO/RS.)
- Н.264 UHD поддерживается до уровня 5.1.
- HEVC FHD поддерживается до уровня 4.1, а HEVC UHD поддерживается до уровня 5.1.
- VC1 AP L4 не поддерживается.
- Формат GMC 2 и более поздних версий не поддерживается.

#### Аудиодекодеры

- Поддерживается формат WMA 10 Pro (5.1-канальное звучание). Поддержка до профиля M2 включительно. Аудиоформат WMA Lossless не поддерживается.
- QCELP и AMR NB/WB не поддерживаются.
- Vorbis поддерживается до 5.1 каналов.
- Dolby Digital Plus поддерживается до 5.1 каналов.
- Кодек DTS LBR можно использовать только в контейнерах MKV/MP4/TS.
- Поддерживаемые частоты дискретизации: 8; 11,025; 12; 16; 22,05; 24; 32; 44,1; 48 кГц. Набор поддерживаемых частот зависит от кодека.

# Ознакомьтесь с данным разделом после установки телевизора

Ознакомьтесь с данной информацией после установки телевизора.

## Размер изображения и входящие сигналы

Параметры Размер картинки применяются к текущему источнику. Примененные параметры Настройки размера изображения сохранятся при последующем выборе источника, пока вы не измените их.

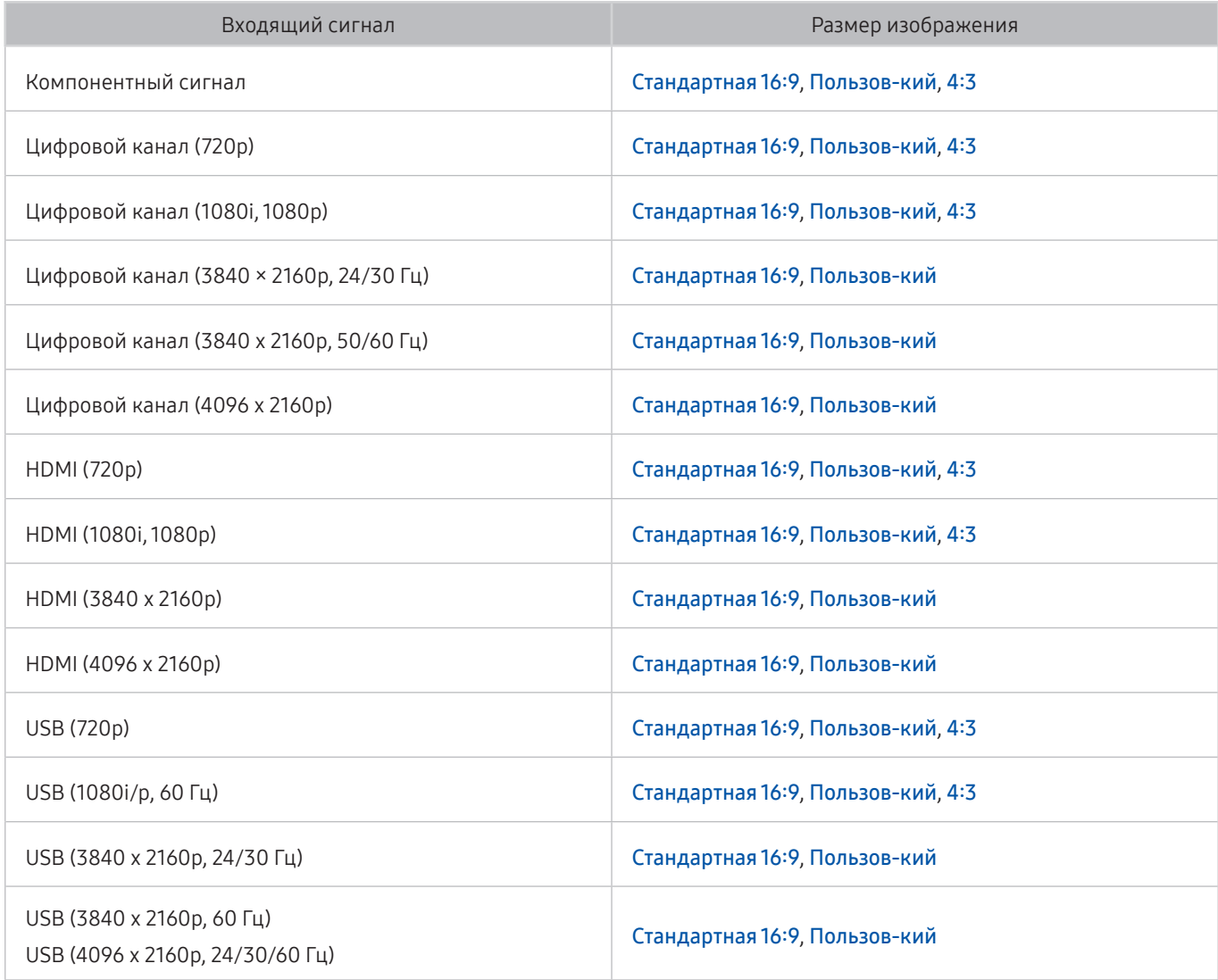

## Установка замка для защиты от краж

Данный замок представляет собой физическое устройство, которое можно использовать для защиты телевизора от кражи. Гнездо для замка расположено на задней панели телевизора. Рядом с гнездом имеется значок  $\mathbb{R}$ . Для использования кабель замка оборачивается вокруг тяжелого объекта, а затем продевается через гнездо на телевизоре. Замок продается отдельно. Способ использования замка может отличаться в зависимости от модели телевизора. Дополнительная информация о замке содержится в руководстве, прилагающемся к нему.

" Эта функция недоступна на некоторых моделях в определенных регионах.

## Ознакомьтесь с данным разделом перед установлением беспроводного соединения с сетью Интернет

#### Меры предосторожности при использовании беспроводного соединения с сетью Интернет

- Этот телевизор поддерживает протоколы обмена данными IEEE 802.11a/b/g/n/ac. Компания Samsung рекомендует использовать протокол IEEE 802.11n. Видеофайлы, которые хранятся на устройстве, подключенном к телевизору через домашнюю сеть, могут воспроизводиться прерывисто.
	- Некоторые модели не поддерживают протокол связи IEEE 802.11 ac.
- Для использования беспроводной сети Интернет телевизор необходимо подсоединить к беспроводному маршрутизатору или модему. Если беспроводной маршрутизатор поддерживает протокол DHCP, то для подсоединения телевизора к беспроводной сети можно использовать протокол DHCP или статический IP-адрес.
- Выберите свободный канал для беспроводного маршрутизатора. Если выбранный для беспроводного маршрутизатора канал занят другим устройством, могут возникнуть помехи или перебои со связью.
- Большинство беспроводных сетей защищены дополнительной системой безопасности. Чтобы включить систему безопасности беспроводной сети, необходимо создать пароль с помощью буквенно-цифровых символов. Данный пароль потребуется для подключения к защищенной точке доступа.

### Протоколы системы безопасности беспроводной сети

Телевизор поддерживает только следующие протоколы безопасности беспроводных сетей:

- Режимы проверки подлинности: WEP, WPAPSK, WPA2PSK
- Типы шифрования: WEP, TKIP, AES

Подключение телевизора к несертифицированному беспроводному маршрутизатору недоступно.

В соответствии с новыми спецификациями сертификата Wi-Fi, телевизор Samsung не поддерживает защитное шифрование WEP или TKIP в сетях, работающих в режиме 802.11n. Если беспроводной маршрутизатор поддерживает WPS (Wi-Fi Protected Setup), вы сможете подключить телевизор к сети с помощью PBC (подключение нажатием одной кнопки) или с помощью PIN-кода (персональный идентификационный код). WPS автоматически настраивает имя сети (SSID) и ключ WPA.

## Поддерживаемые разрешения для входящих сигналов UHD

Проверьте поддерживаемые настройки разрешения для приема входного сигнала сверхвысокой четкости UHD.

- Разрешение: 3840 x 2160p, 4096 x 2160p
	- **В Н**ВМІ-соединение, для которого параметр HDMI UHD Color имеет значение Выкл., поддерживает видеосигналы UHD 50P/60P 4:2:0; HDMI-соединение, для которого параметр HDMI UHD Color имеет значение Вкл., поддерживает входящие сигналы до UHD 50P/60P 4:4:4 и 4:2:2.

## Если для параметра HDMI UHD Color установлено значение Выкл.

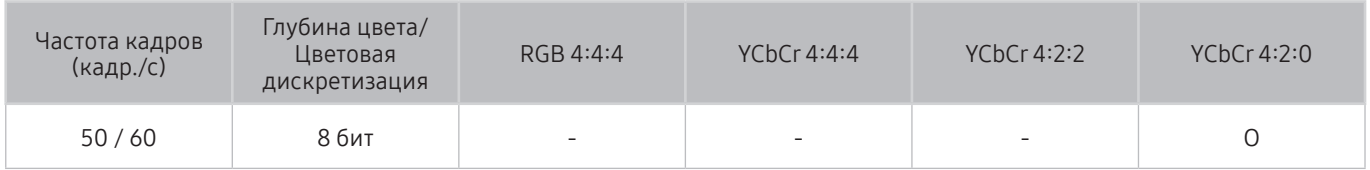

## Если для параметра HDMI UHD Color установлено значение Вкл.

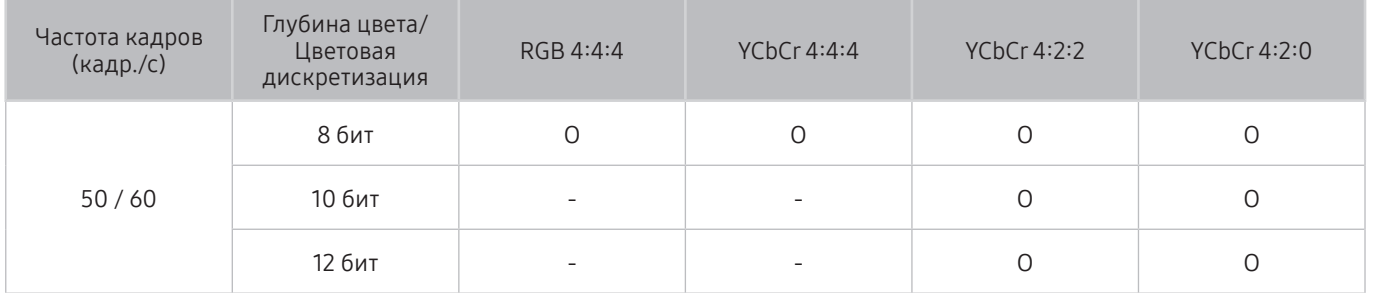

# Прочтите перед подключением компьютера (поддерживаемые разрешения)

#### Проверьте поддерживаемые настройки разрешения для приема входного сигнала ПК.

При подключении телевизора к компьютеру установите одно из стандартных значений разрешения видеокарты, перечисленных в таблицах ниже или на следующей странице. На телевизоре будет автоматически выполнена настройка выбранного разрешения. Обратите внимание, что оптимальным и рекомендуемым является разрешение 3840 × 2160 точек при частоте 60 Гц. Если выбрать разрешение, не указанное в таблицах, это может привести к тому, что на экране телевизора не будет изображения или будет включен только индикатор питания. Совместимые настройки разрешения указаны в руководстве пользователя видеокарты.

Собственное разрешение составляет 3840 × 2160 точек при частоте 60 Гц (параметр HDMI UHD Color имеет значение Вкл.). Собственное разрешение составляет 3840 × 2160 точек при частоте 30 Гц (параметр HDMI UHD Color имеет значение Выкл.).

## IBM

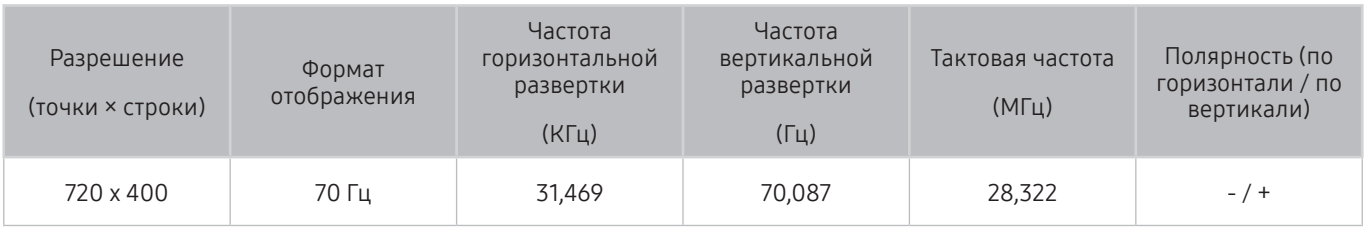

## MAC

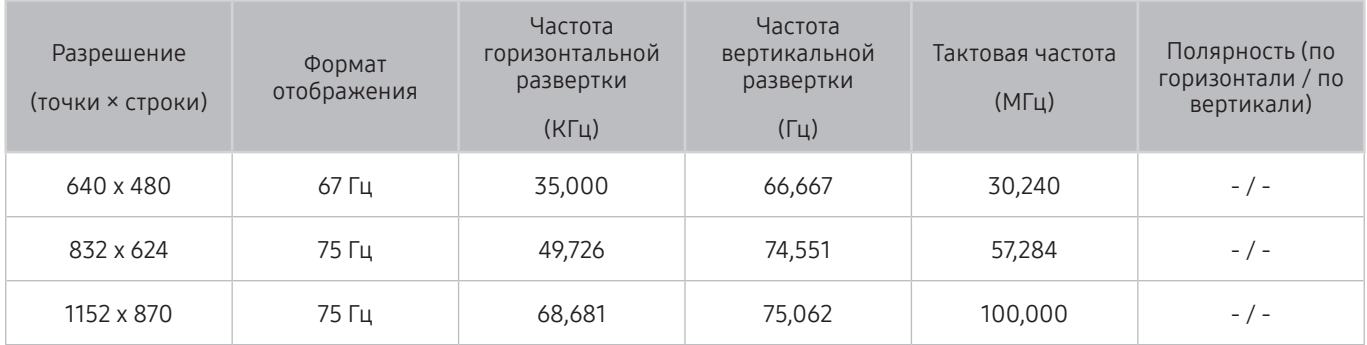

## VESA DMT

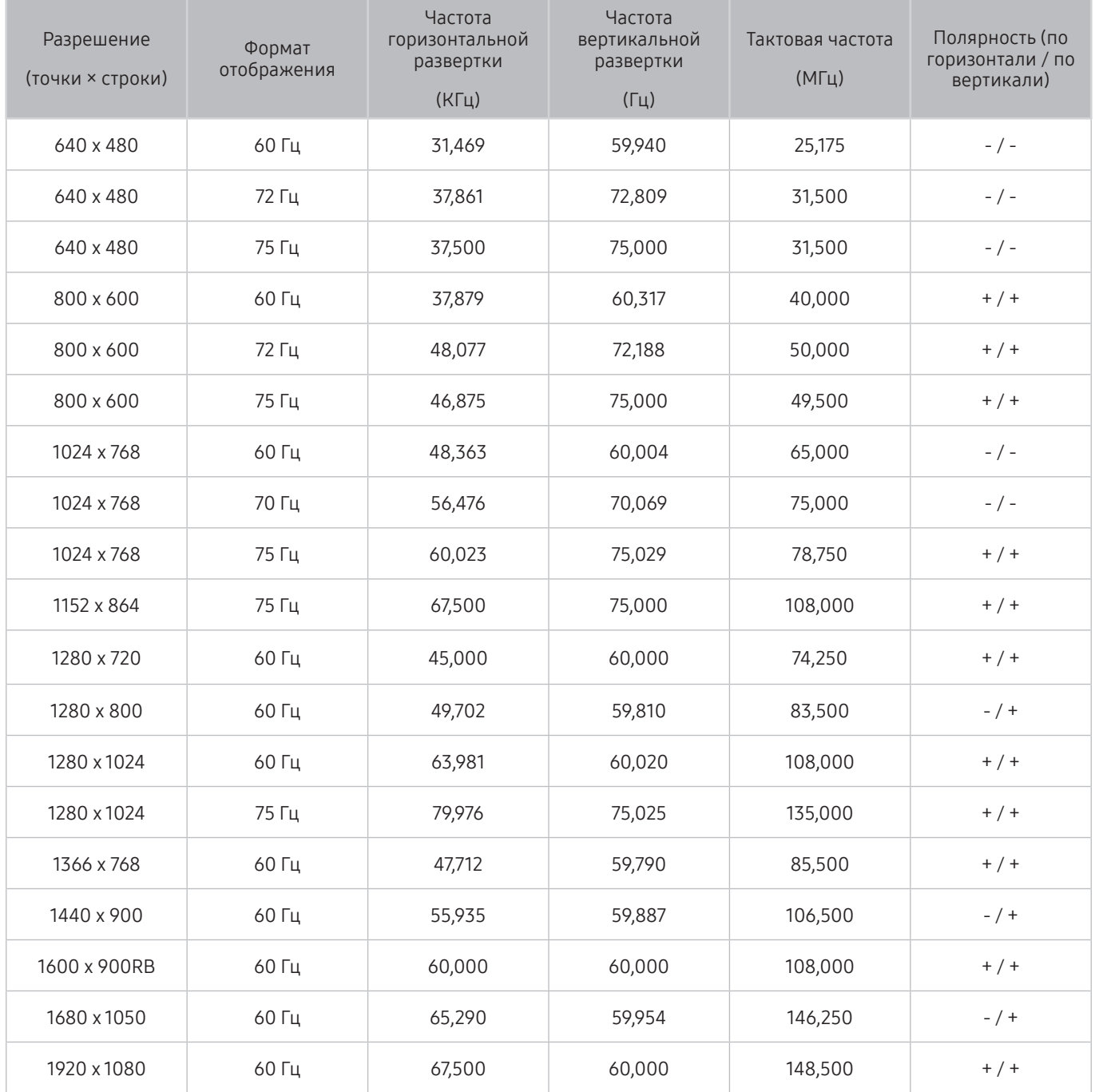

## CEA-861

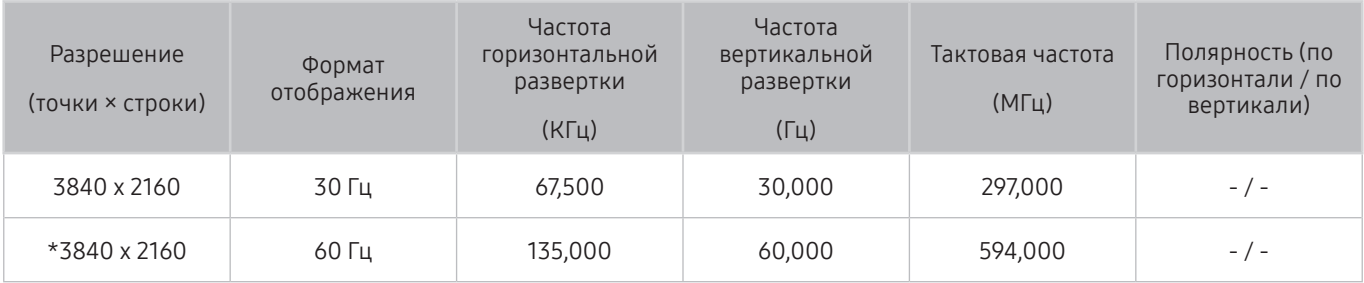

**\***: это разрешение поддерживается только в режиме HDMI 2.0.

# Поддерживаемые настройки разрешения для видеосигналов

Проверьте поддерживаемые настройки разрешения для видеосигнала.

## CEA-861

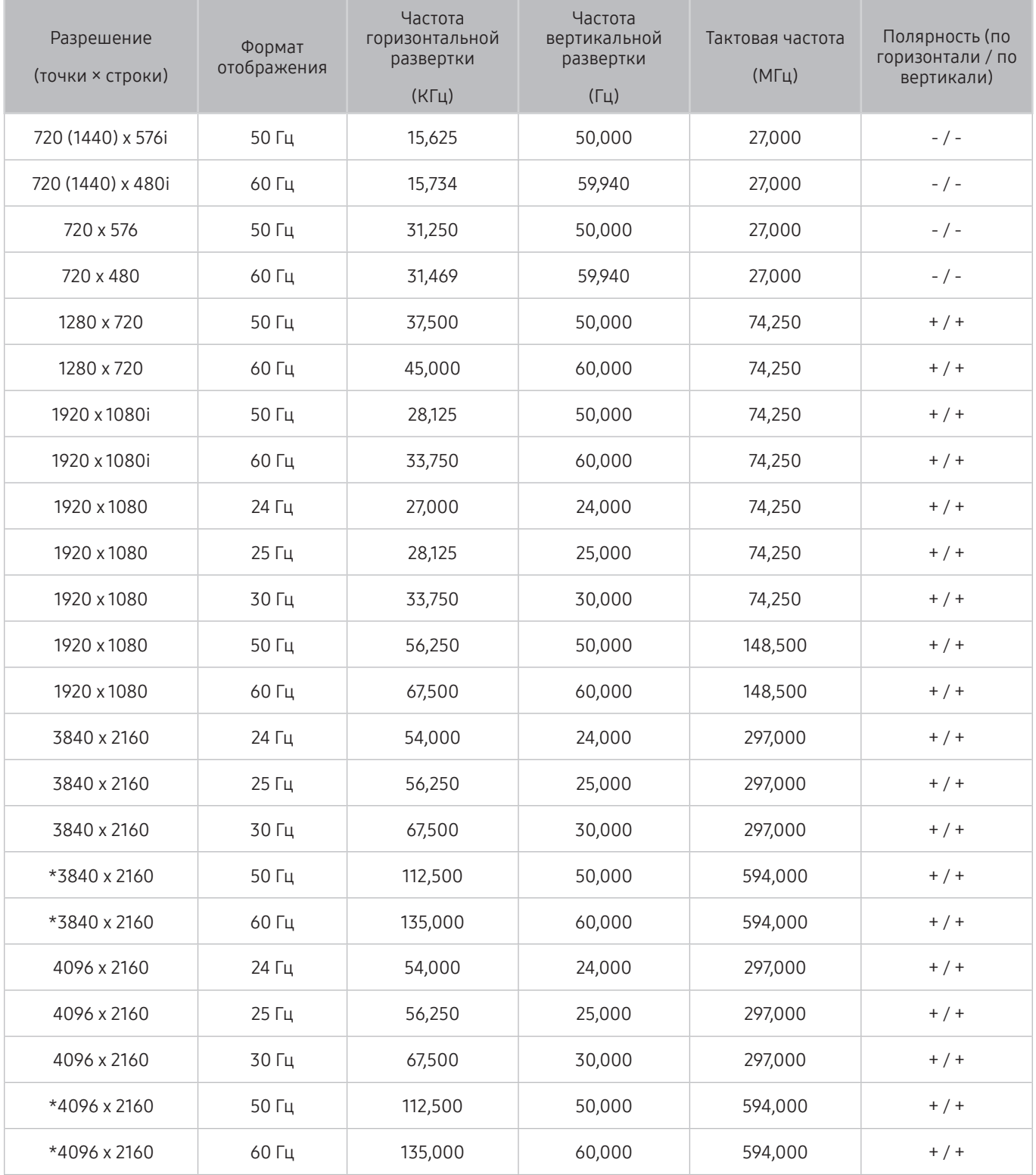

 $\bullet$  \*: это разрешение поддерживается только в режиме HDMI 2.0.

## Ознакомьтесь с данным разделом перед использованием устройств Bluetooth

Ознакомьтесь с данной информацией перед использованием устройств Bluetooth.

" Эта функция недоступна на некоторых моделях в определенных регионах.

## Ограничения при использовании соединения Bluetooth

- Невозможно одновременно использовать устройства Bluetooth и функцию Бок. динам..
- C Bluetooth-устройствами некоторых типов могут возникать проблемы совместимости. (В зависимости от условий окружающей среды использование наушников мобильного устройства может быть недоступным.)
- Могут возникнуть ошибки синхронизации речи с движением губ.
- Соединение между устройствами Bluetooth и телевизором может быть разорвано в зависимости от расстояния между ними.
- Bluetooth-устройство может издавать шум или работать неправильно.
	- при соприкосновении принимающей/передающей системы устройства Bluetooth или телевизором с частью тела.
	- при изменении параметров электрического сигнала от устройства из-за наличия препятствий в виде стены, углов или перегородок в офисе.
	- при воздействии на устройство электрических помех от устройств, использующих тот же диапазон частот, включая медицинское оборудование, микроволновые печи и беспроводную аппаратуру LAN.
- Если эта проблема повторяется, попробуйте подключить устройство через цифровой оптический порт или порт HDMI (ARC).

# Кнопки и функции

В этом разделе приведена информация о кнопках, используемых для воспроизведения мультимедийного содержания, управления и записи, а также об их использовании.

" Набор доступных кнопок и функций зависит от просматриваемого и воспроизводимого содержимого.

## Кнопки и функции, доступные во время воспроизведения мультимедийного содержимого

Во время воспроизведения видео, аудио или записанного содержимого нажмите кнопку выбора. На экране отобразятся следующие кнопки.

" Доступные кнопки и функции могут различаться в зависимости от типа содержимого.

#### ● Пауза / Воспроизведение

Останавливает или воспроизводит мультимедийное содержимое. Во время приостановки видео можно использовать следующие функции.

- Медленная перемотка назад и Медленная перемотка вперед: позволяет воспроизводить видео с замедлением (1/8, 1/4, 1/2) в прямом или обратном направлении посредством нажатия кнопки  $\ll$ или  $\triangleright$ . чтобы увеличить скорость перемотки в замедленном режиме (до трех раз), нажмите эту кнопку несколько раз. Для возврата к нормальной скорости воспроизведения нажмите кнопку или  $\triangleright$
- Предыдущ. / Далее

Воспроизведение предыдущего или следующего мультимедийного файла.

#### ● Перемотка назад / Перемотка вперед

Перемотка мультимедийного содержимого назад или вперед. Для увеличения скорости перемотки до 3 раз нажимайте данную кнопку необходимое количество раз. Для возврата к нормальной скорости воспроизведения нажмите кнопку  $\triangleright$  или  $\triangleright$  .

Режим 360

360-градусный режим обзора для видео и фотографий.

" Данная функция не поддерживается некоторыми форматами файлов.

● Повтор

Повторное воспроизведение текущего мультимедийного файла или всех файлов из одной и той же папки.

**Случайно** 

Воспроизведение музыкальных файлов в случайном порядке.

Откл. экран

Воспроизведение мультимедийных файлов при отключенном экране.

#### ● Повернуть влево / Повернуть вправо

Вращение фотографии влево или вправо.

#### • Масштаб

Увеличение фотографий (макс. коэффициент увеличения – 4).

#### ● По размеру экрана

Регулировка размера фотографии относительно экрана.

● Фоновая музыка

Запуск или приостановка воспроизведения фоновой музыки во время слайд-шоу.

#### ● Параметры

" Набор доступных параметров зависит от модели устройства и типа содержимого.

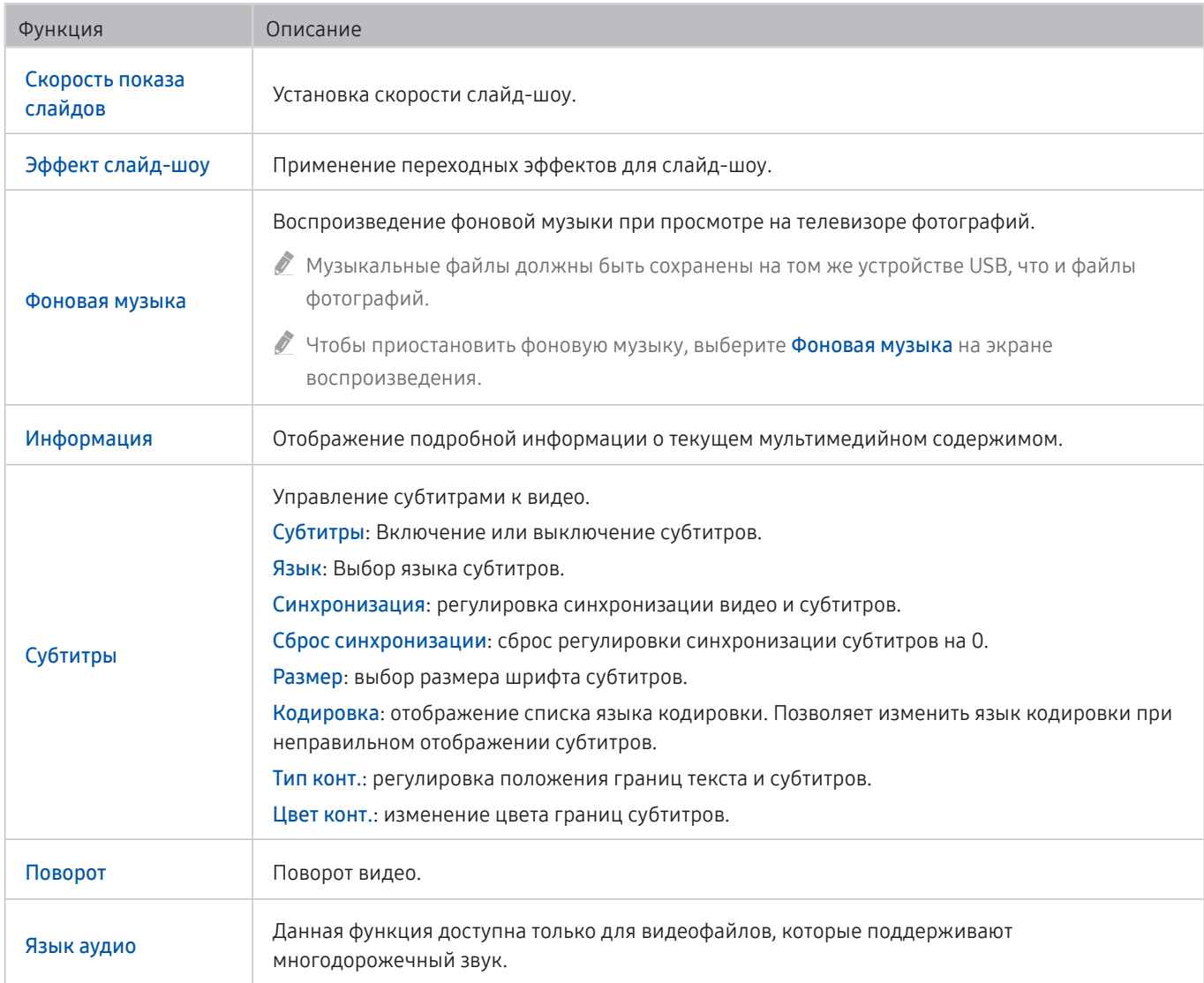

# Лицензия

В этом разделе содержатся сведения о лицензиях и товарных знаках, используемых в телевизоре.

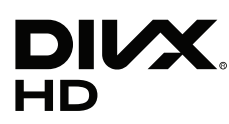

This DivX Certified® device can play DivX® HD video files (including .avi, .divx).

Download free software at www.divx.com to create, play and stream digital videos.

To play purchased DivX movies, first register your device at vod.divx.com. Find your registration code in the DivX VOD section of your device setup menu.

This DivX Certified® device can play DivX® HD video (including .avi, .divx).

DivX®, DivX Certified® and associated logos are trademarks of DivX, LLC and are used under license.

Covered by one or more of the following U.S. patents: 7,295,673; 7,460,668; 7,515,710; 8,656,183; 8,731,369; RE45,052.

# **N DOLBY AUDIO"**

Manufactured under license from Dolby Laboratories. Dolby, Dolby Audio, Pro Logic, and the double-D symbol are trademarks of Dolby Laboratories.

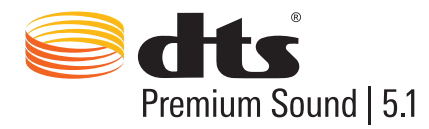

For DTS patents, see http://patents.dts.com. Manufactured under license from DTS, Inc. DTS, the Symbol, DTS in combination with the Symbol, DTS Premium Sound|5.1, DTS Digital Surround, DTS Express, and DTS Neo2:5 are registered trademarks or trademarks of DTS, Inc. in the United States and/or other countries. © DTS, Inc. All Rights Reserved.

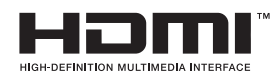

The terms HDMI and HDMI High-Definition Multimedia Interface, and the HDMI Logo are trademarks or registered trademarks of HDMI Licensing LLC in the United States and other countries.

#### Open Source License Notice

Open Source used in this product can be found on the following webpage. (http://opensource.samsung.com) Open Source License Notice is written only English.

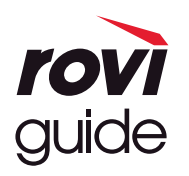

Товарный знак: Rovi и Rovi Guide являются товарными знаками корпорации Rovi Corporation и/или дочерних компаний. Лицензия: система Rovi Guide разработана по лицензии Rovi Corporation и/или дочерних компаний.

Патент: система Rovi Guide защищена патентами и запатентованными приложениями, зарегистрированных в США, Европе и других странах, включая один или несколько патентов США 6,396,546; 5,940,073; 6,239,794, выпущенных для корпорации Rovi Corporation и/или дочерних компаний.

Заявление об ограничении ответственности: корпорация Rovi Corporation и/или дочерние компании и филиалы не несут никакой ответственности за точность или доступность информации о расписании программ или других данных в системе Rovi Guide и не гарантирует доступность служб в вашем регионе. Ни при каких условиях корпорация Rovi Corporation и/ или ее филиалы не несут ответственности за какие-либо повреждения, вызванные неточностью или недоступностью информации о расписании программ или других данных в системе Rovi Guide.

## POWERED BY **QUICKSET**

" Данная лицензия может поддерживаться не для всех стран и моделей.

# Инструкции по использованию специальных возможностей

Меню и подсказки по использованию пульта ДУ для людей с нарушениями зрения.

# Подробнее об экранном меню

В этом разделе приведены сведения о меню на экране телевизора. Когда включена соответствующая функция, телевизор поясняет структуру и назначение выбираемых вами меню.

## Использование пульта ДУ

Инструкции по использованию интеллектуального пульта ДУ Samsung и стандартного пульта ДУ.

## Ориентация интеллектуального пульта ДУ Samsung

Держите пульт ДУ кнопками по направлению к себе. Пульт ДУ немного тоньше сверху и толще снизу. На нем есть две тонких серебристых кнопки-тумблера, расположенных рядом: они чуть заметнее других кнопок и находятся немного ниже середины пульта.

## Описание интеллектуального пульта ДУ Samsung

Ниже перечислены элементы пульта сверху вниз и слева направо.

- В левом верхнем углу находится кнопка
- Сверху посередине расположен небольшой светодиодный индикатор.
- Под индикатором находится круглая кнопка  $\blacksquare$ .
- Под кнопкой распознавания голосовых команд находятся два небольших элемента: слева кнопка цифровой панели, справа – кнопка .
- Под этими двумя кнопками расположена навигационная панель, состоящая из большого внешнего кольца и круглой кнопки посередине.
- Под навигационной панелью находятся еще две небольшие кнопки справа и слева, а между ними расположена круглая кнопка. Кнопка слева – это кнопка возврата, справа – кнопка [XIII]. Круглая кнопка посередине – это кнопка  $\textcircled{\textsf{n}}$
- Под кнопкой  $\bigcap$  находятся две тонкие горизонтальные серебристые кнопки-тумблера (единственные элементы, которые выступают над поверхностью пульта). Тумблер слева – это кнопка громкости, справа – кнопка переключения каналов. Для регулировки громкости и переключения каналов необходимо нажимать на них снизу вверх или сверху вниз.
	- Чтобы выключить звук, нажмите сверху на кнопку громкости.
	- Чтобы открыть меню специальных возможностей, нажмите сверху на кнопку громкости и удерживайте ее.
	- Чтобы открыть инструкции по выбору программ, нажмите сверху на кнопку переключения каналов.
	- Чтобы открыть экран Список каналов, нажмите и удерживайте кнопку выбора каналов.
		- " Эта функция доступна только на некоторых моделях в определенных регионах.

### Цветные кнопки

При нажатии кнопки **вод** на экране отображается кнопка записи телепрограммы или запуска функции Timeshift (если воспроизведение телепрограммы приостановлено), а также четыре цветные кнопки: красная, зеленая, желтая и синяя. Во время просмотра прямой трансляции нажмите кнопку

### Кнопка запуска и приостановки воспроизведения

При нажатии кнопки **[>]]** отобразится окно с кнопками Перемотка назад, Воспроизведение, Перемотка вперед, Остановка Timeshift, Запись, Перейти к прямому эфиру и Сведения. При последующем нажатии кнопки со стрелкой вверх, расположенной на пульте ДУ, на панели управления отобразится время сдвига по функции Timeshift и время записи.

## Использование меню специальных возможностей

#### В этом разделе описаны функции меню специальных возможностей.

Для использования этих возможностей телевизор должен быть сконфигурирован и настроен. Для работы с функцией Голосовое управление он должен быть подключен к Интернету. Это можно сделать самостоятельно через меню настроек.

В разделе этого краткого руководства, посвященном функции Голосовое управление, предполагается, что телевизор уже настроен и подключен к Интернету. Если это не так, раздел Голосовое управление можно пропустить.

## Меню быстрого доступа к специальным возможностям

Через меню быстрого доступа к специальным возможностям можно настроить ряд параметров, помогающих работать с телевизором, в том числе включить и отключить голосовые инструкции. Голосовые инструкции – это модуль преобразования текста в речь, который озвучивает пункты меню и помогает использовать телевизор людям, которые не могут прочесть или увидеть информацию на экране.

Это меню содержит ряд пунктов, в том числе перечисленные ниже.

- Голосовые инструкции. Эта функция работает на всех экранах телевизора. Когда она включена, элементы содержимого на экране озвучиваются. Например, она позволяет узнать громкость звука, текущий канал и сведения о программе. Она также озвучивает сведения о программе из электронного телегида (Электр. Гид).
- В режиме Высокий контраст все меню отображаются белым шрифтом на непрозрачном черном фоне, что обеспечивает максимальную контрастность.
- С помощью пункта Увеличение можно увеличить важные элементы на экране (например, названия программ).
- Команда Обучение использованию пульта дистанционного управления ТВ открывает экранное меню с изображением пульта ДУ. Нажатие кнопки питания (в левом верхнем углу) на этом экране приводит к выключению телевизора; для всех остальных кнопок озвучиваются их название и краткие сведения об их назначении. Этот режим обучения позволяет узнать расположение и функции кнопок на интеллектуальном пульте ДУ Samsung, не нарушая работу телевизора. Чтобы вернуться на предыдущий экран, дважды нажмите кнопку возврата.
- Подробнее об экранном меню. Подробнее о меню на экране телевизора. Если эта функция включена, ваш телевизор будет сообщать вам структуру и функции выбираемых меню.

### Чтобы открыть меню специальных возможностей:

На интеллектуальном пульте ДУ Samsung есть две горизонтальные серебристые кнопки-тумблера, которые расположены рядом друг с другом чуть ниже середины. Левая из них – кнопка регулировки громкости. В e-Manual она называется кнопкой AD/SUBT.. Чтобы открыть меню быстрого доступа к специальным возможностям, нажмите на нее сверху и удерживайте.

На стандартном пульте ДУ кнопка AD/SUBT. – вторая справа во втором ряду снизу. Чтобы открыть меню специальных возможностей, просто нажмите на нее.

Содержимое этого меню озвучивается независимо от того, как настроена функция Голосовые инструкции. Меню содержит несколько пунктов, в том числе для включения и отключения функций Голосовые инструкции и Описание аудио, а также изменения параметров Высокий контраст, Увеличение, Подробнее об экранном меню, и Обучение использованию пульта дистанционного управления ТВ.

### Использование меню специальных возможностей

Для вызова меню быстрого доступа к специальным возможностям вам потребуется найти кнопки со стрелками и кнопку Выбор. Сведения о том, где они находятся, см. в описании пульта ДУ.

Для перемещения между пунктами меню используйте кнопки со стрелками вверх и вниз. Чтобы открыть пункт меню, нажмите кнопку Выбор. Как правило, при этом появляется вложенное меню с соответствующим набором параметров. Для перемещения между ними также используйте кнопки со стрелками вверх и вниз, а для активации параметров – кнопку Выбор. Если нужно закрыть меню, нажмите кнопку со стрелкой вправо, чтобы перейти на кнопку Закрыть, и выберите ее, либо нажмите кнопку Return или Exit.

### Пошаговые инструкции

### Включение функции Голосовые инструкции

- 1. Нажмите и удерживайте кнопку VOL на пульте ДУ. Появится меню Ссылки доступности.
- 2. Для перехода к элементу Голосовые инструкции нажимайте кнопки со стрелками вверх или вниз на пульте ДУ.
- 3. Для включения или выключения функции Голосовые инструкции нажмите кнопку Выбор на пульте ДУ.
- 4. Чтобы закрыть меню, нажмите кнопку  **на пульте ДУ или выделите Закрыть**, нажав кнопку со стрелкой вправо, а затем нажмите кнопку Выбор.

### Включение функции Описание аудио

- 1. Нажмите и удерживайте кнопку VOL на пульте ДУ. Появится меню Ссылки доступности.
- 2. Для перехода к элементу Описание аудио нажимайте кнопки со стрелками вверх или вниз на пульте ДУ.
- 3. Для включения или выключения функции Описание аудио нажмите кнопку Выбор на пульте ДУ.
- 4. Чтобы закрыть меню, нажмите кнопку на пульте ДУ или выделите Закрыть, нажав кнопку со стрелкой вправо, а затем нажмите кнопку Выбор.

### Знакомство с пультом ДУ

- 1. Нажмите и удерживайте кнопку VOL на пульте ДУ. Появится меню Ссылки доступности.
- 2. Для перехода к элементу Обучение использованию пульта дистанционного управления ТВ нажимайте кнопки со стрелками вверх или вниз на пульте ДУ.
- 3. Нажмите кнопку Выбор на пульте ДУ. Теперь вы находитесь в разделе e-Manual на странице Обучение использованию пульта дистанционного управления ТВ.
- 4. Завершив знакомство с пультом, дважды нажмите кнопку  $\bigodot$ , чтобы выйти из раздела e-Manual и вернуться на предыдущую страницу.

### Вызов меню специальных возможностей для настройки параметров функции Голосовые инструкции

Перейти в меню специальных возможностей также можно из основного меню телевизора. В нем есть дополнительные параметры, например для изменения скорости функции Голосовые инструкции.

Содержимое этого меню не озвучивается, если только функция Голосовые инструкции уже не включена.

- 1. Нажмите кнопку $\mathbf{\widehat{m}}$ .
- 2. С помощью кнопки со стрелкой влево выберите пункт Настройки.
- 3. Нажмите кнопку Выбор. В результате откроется меню.
- 4. С помощью кнопки со стрелкой вниз выделите пункт Общие и нажмите кнопку Выбор, чтобы открыть это меню.
- 5. С помощью кнопок со стрелками выделите пункт Специальные возможности и нажмите кнопку Выбор, чтобы открыть это меню.
- 6. Первым пунктом в открывшемся меню будет Настройки голосовых инструкций. Выделите пункт Настройки голосовых инструкций и нажмите кнопку Выбор.
- 7. Откроется меню с параметрами, позволяющими изменить скорость, высоту и тон озвучивания.
- 8. Используйте для выбора и активации параметров кнопки со стрелками и кнопку Выбор соответственно.

## Настройка параметров специальных возможностей с помощью функции Голосовое управление

Управлять работой телевизора можно с помощью различных голосовых команд. Их можно использовать в сочетании с функцией Голосовые инструкции для полноценного голосового взаимодействия с телевизором. Для этого потребуется интеллектуальный пульт ДУ Samsung, а телевизор должен быть подключен к Интернету.

Чтобы произнести команду, нажмите и удерживайте кнопку  $\mathbb O$  (это круглая кнопка у верхнего края интеллектуального пульта ДУ Samsung непосредственно под светодиодным индикатором питания и над панелью с навигационными кнопками). Телевизор произнесет фразу Speak Now (Говорите). Произнесите нужную команду и отпустите кнопку  $\mathbb O$ . Телевизор подтвердит вашу команду.

Например, с помощью этой функции можно выполнить перечисленные ниже действия.

### Включить функцию Голосовые инструкции:

Нажмите кнопку  $\mathbf 0$  на интеллектуальном пульте ДУ Samsung и произнесите «Включить Голосовые инструкции». При отключении функции Голосовые инструкции подтверждение не озвучивается.

### Включить функцию Описание аудио:

Нажмите кнопку  $\mathbf 0$  на интеллектуальном пульте ДУ Samsung и произнесите «Включить Описание аудио».

### Включить функцию Высокий контраст:

Нажмите кнопку  $\mathbf 0$  на интеллектуальном пульте ДУ Samsung и произнесите «Включить Высокий контраст».

# Работа с телевизором с включенной функцией Голосовые инструкции

Вы можете включить функцию Голосовые инструкции, которая озвучивает параметры меню для людей с нарушением зрения.

Для использования телевизора в режиме Голосовые инструкции он должен быть настроен и подключен к Интернету.

## Просмотр телепрограмм

### Включение телевизора

Нажмите кнопку (C), чтобы включить телевизор. Функция голосовых инструкций озвучит номер канала, его название, название программы, а также время ее начала и окончания.

#### Переключение каналов

Сменить канал можно несколькими способами. Каждый раз при изменении канала озвучиваются сведения о новом канале.

- Кнопка-тумблер для переключения каналов
- Откройте список каналов, выделите нужный канал с помощью кнопок со стрелками вверх и вниз, а затем нажмите кнопку Выбор.
- Используйте кнопки с цифрами непосредственно на стандартном пульте ДУ.
- С помощью кнопки 123 на интеллектуальном пульте ДУ Samsung вызовите на экран виртуальную цифровую панель.

### Ввод цифр с экрана с помощью интеллектуального пульта ДУ Samsung

Виртуальная цифровая панель позволяет вводить числа, например, для выбора определенного канала или ввода PIN-кода.

Нажмите кнопку 123 на интеллектуальном пульте ДУ Samsung, и на экране появится виртуальная цифровая панель с двумя рядами кнопок. Функция Голосовые инструкции произнесет: «виртуальная цифровая панель, 6», что означает, что на экране открыта цифровая панель и выделена цифра 6. На панели расположены перечисленные ниже кнопки.

- Нижний ряд, слева направо: ТТХ, 1–9, 0, перемещение цифровой панели наверх
- Верхний ряд содержит одну кнопку: Гот..

С помощью кнопок со стрелками влево и вправо перемещайтесь по строке с цифрами. Чтобы выбрать кнопку, нажмите кнопку выбора. Завершив ввод цифр, из которых состоит число (например, 123), нажмите кнопку со стрелкой вверх, чтобы перейти на кнопку Гот., а затем нажмите кнопку выбора.

После ввода номера канала нажмите кнопку Гот. в верхнем ряду или просто немного подождите: Вскоре канал переключится, и виртуальная цифровая панель исчезнет с экрана.

### Изменение громкости

Для изменения громкости используйте кнопку-тумблер слева. Каждый раз при изменении громкости озвучивается ее новый уровень.

### Просмотр сведений о программе

Во время просмотра телевизора нажмите кнопку Выбор, чтобы вывести на экран сведения о программе. Функция Голосовые инструкции озвучит информацию о программе и сообщит, доступны ли для нее Описание аудио или Субтитры. С помощью кнопок со стрелками влево и вправо можно узнать, какие еще программы будут транслироваться по этому каналу, а с помощью стрелок вверх и вниз можно перейти на другой канал и выяснить, что демонстрируется на нем в данное время.

Чтобы открыть расширенные сведения о программе, нажмите и удерживайте кнопку Выбор.

Функция Голосовые инструкции озвучит информацию о программе, включая ее краткое содержание. Под кратким содержанием расположены кнопки для вызова различных функций, таких как запись, просмотр по расписанию и Timeshift (приостановка прямой телетрансляции). В настоящее время прервать краткое описание невозможно, поэтому придется дослушать его до конца. С помощью кнопок со стрелками влево и вправо выберите функцию и подтвердите выбор, нажав кнопку Выбор. Можно также нажать кнопку  $\bigodot$ , чтобы перейти на уровень назад или вернуться непосредственно к просмотру.

## Использование телегида

Функции телевизора позволяют просматривать расписание программ по каждому каналу.

### $m >$  Прямой эфир  $>$  Телегид

На экране Телегид можно просмотреть расписание программ для каждого канала и сведения о программе. Кроме того, Телегид позволяет выбрать программу для просмотра, а также настроить запись по расписанию.

На экране Телегид можно просматривать только программы, которые будут транслироваться позже текущего времени.

Вызвать Телегид также можно с помощью функции Голосовое управление. Нажмите и удерживайте кнопку на интеллектуальном пульте ДУ Samsung и произнесите команду «Телегид».

- Информация, доступная посредством функции Телегид, относится только к цифровым каналам. Аналоговые каналы не поддерживаются.
- $\ell$  Для вызова экрана Телегид необходимо сначала настроить часы телевизора ( $\textcircled{a}$ )  $\textcircled{3}$  Настройки  $\textcircled{1}$  Общие  $\textcircled{2}$ Диспетчер системы > Время > Часы).

При настройке телевизора часы переводятся в автоматический режим. Чтобы снова настроить их, воспользуйтесь приведенными ниже инструкциями.

- 1. Нажмите кнопку, чтобы открыть службу Smart Hub.
- 2. С помощью кнопки со стрелкой влево выберите пункт Настройки.
- 3. Нажмите кнопку Выбор, чтобы открыть главное меню.
- 4. С помощью кнопок со стрелками вверх и вниз выделите в этом меню пункт Общие и нажмите кнопку Выбор.
- 5. С помощью кнопок со стрелками вверх и вниз выделите в этом меню пункт Диспетчер системы и нажмите кнопку Выбор.
- 6. С помощью кнопок со стрелками вверх и вниз выделите пункт Время и нажмите кнопку Выбор.
- 7. Выделите пункт Часы и нажмите кнопку Выбор. Выделите пункт Режим часов и нажмите кнопку Выбор.
- 8. Выделите пункт Авто и нажмите кнопку Выбор. Вы также можете выбрать параметр Ручной и задать время с помощью меню.

При вызове Телегид появляется таблица с каналами и программами. В верхнем ряду отображается Фильтр каналов, далее следуют дата и время. В каждой строке слева указано название программы, а справа – транслируемые по нему программы.

На экране Телегид используйте для перемещения между каналами кнопки со стрелками вверх и вниз, а для перемещения между программами на выбранном канале – кнопки со стрелками влево и вправо. Кроме того, с помощью кнопки 123 можно непосредственно ввести номер нужного канала и перейти к нему. Чтобы перейти к текущему времени, используйте кнопку  $\triangleright$ 

Если у вас стандартный пульт ДУ, вы можете перемещаться по списку программ на 24 часа назад и вперед с помощью кнопок  $\left\langle \!\! \left\langle \right. {\mathsf{M}} \right\rangle \!\! \left. \right\rangle$ .

При переходе на определенную программу озвучиваются ее название, время начала и завершения, а также краткое содержание. Вы также узнаете, доступны ли для данной программы Описание аудио и Субтитры. При переходе на другой канал озвучиваются его название и номер, а затем – сведения о программе. При переходе на другую дату озвучивается дата для первой программы этого дня. Дата не повторяется, поэтому для того, чтобы услышать ее снова, можно перейти на 24 часа вперед, а затем вернуться назад.

### Просмотр текущей программы

Перейдите к программе, которая транслируется в данный момент, и нажмите кнопку выбора, чтобы перейти в режим прямой телетрансляции выбранных в телегиде канала и программы.

### Другие параметры и функции телегида

Перейдя к нужной программе, нажмите и удерживайте кнопку Выбор на пульте ДУ. На экране отобразится всплывающее меню с перечисленными далее функциями.

Используйте кнопки со стрелками вверх и вниз для перемещения по этому меню, а кнопку Выбор – для выбора нужного пункта. Чтобы закрыть меню и вернуться на экран Телегид, нажмите кнопку  $\blacklozenge$ .

### • Scheduled viewing (Просмотр по расписанию)

С помощью функции Просмотр по расписанию можно запланировать просмотр программы по расписанию.

#### Schedule recording (Запись по расписанию)

С помощью функции Запись по расписанию можно запланировать запись программы по расписанию.

- " Эта функция доступна только на некоторых моделях в определенных регионах.
- Дополнительные сведения о функции Запись по расписанию см. в разделе «[Запись программ»](#page-60-0).

#### Подробная информация

С помощью функции Подробнее можно просмотреть подробные сведения о выбранной программе. Информация может отличаться в зависимости от сигнала вещания. Если информация о программе отсутствует, ничего не отобразится.

Выделите пункт Подробнее и нажмите кнопку выбора. Для выбранной программы откроется страница с подробными сведениями и кратким содержанием. Чтобы закрыть эту страницу, нажмите кнопку Выбор.

#### Вызов экрана Запись & Диспетчер расписания

С помощью функции Диспетчер расписания можно вызвать экран Диспетчер записи и расписания.

Если вы запланировали запись или просмотр определенной программы, рядом с ее названием на экране Телегид отображается соответствующий значок (значки запланированного просмотра и записи различаются). Функция Голосовые инструкции не озвучивает эту информацию. Чтобы уточнить, запланированы ли для программы запись или просмотр, нажмите и удерживайте кнопку Выбор. Вместо команд, позволяющих назначить просмотр или запись по расписанию, в меню будет команда отмены. Чтобы вернуться на экран Телегид, не меняя параметров, нажмите кнопку  $\bigodot$ .

### Вызов списка избранных каналов

Если у вас есть список избранных каналов, содержимое экрана Телегид можно отфильтровать таким образом, чтобы в нем отображались только соответствующие каналы. Так будет проще найти нужную программу.

Чтобы вывести на экран список избранного, перейдите к текущему времени (с помощью кнопки (>)), а затем с помощью кнопки со стрелкой влево перейдите к списку каналов. С помощью кнопок со стрелками вверх и вниз выделите в списке кнопку Фильтр каналов. Нажмите кнопку Выбор, чтобы открыть список параметров. Для перемещения по категориям в списке используйте кнопки со стрелками вверх и вниз. Выделите нужный пункт, например Избранное 1, и нажмите кнопку Выбор. На экране Телегид отобразятся сведения только для выбранных каналов.

 $\ell$  Параметры фильтрации в интерфейсе **Телегид** действуют до момента его закрытия и повторного запуска. Если вы не можете найти канал, который, по вашему мнению, должен быть в списке, проверьте, какая категория выбрана, и при необходимости измените ее на Все, чтобы отобразить список всех настроенных каналов.
# Настройка функции Просмотр по расписанию

#### Настройте телевизор на отображение конкретного канала или программы в определенные время и день.

Значок отображается рядом с программами, выбранными для просмотра по расписанию.

#### Настройка просмотра по расписанию для канала

Экран Телегид

На экране Телегид выберите программу для просмотра, а затем нажмите и удерживайте кнопку Выбор. Выберите Просмотр по расписанию в появившемся раскрывающемся меню.

Экран информации о программе

Во время просмотра телевизора нажмите кнопку Выбор. Откроется окно информации о программе. Выберите программу в расписании трансляции с помощью кнопок со стрелками влево и вправо, а затем нажмите кнопку Выбор. Просмотр программы можно запланировать путем выбора Просмотр по расписанию.

#### Отмена просмотра по расписанию

### $\langle \widehat{\mathsf{n}} \rangle$  > Прямой эфир > Диспетчер расписания или Записи > Расписания > Удалить

Отменить запланированный просмотр программы можно на экране Телегид или через службу Smart Hub.

В телегиде выделите нужную программу, а затем нажмите и удерживайте кнопку Выбор. Выделите пункт Отменить расписание и нажмите кнопку Выбор. Программа будет удалена из расписания просмотра, и вы вернетесь на экран телегида.

Чтобы воспользоваться службой Smart Hub, нажмите кнопку (m), затем на открывшемся экране Smart Hub с помощью кнопки со стрелкой вверх перейдите в верхнюю строку и с помощью кнопки со стрелкой вправо перейдите к элементу Диспетчер расписания. Чтобы запустить Диспетчер расписания, нажмите Выбор. С помощью кнопки со стрелкой вверх перейдите в верхнее меню, в котором есть две кнопки: Записи и Расписания. С помощью кнопок со стрелками влево и вправо выделите элемент Расписания и нажмите кнопку Выбор. С помощью кнопки со стрелкой вниз перейдите к списку программ, для которых запланирован просмотр. Выделите нужную программу и нажмите кнопку со стрелкой вправо, чтобы открыть список параметров. С помощью кнопок со стрелками вверх и вниз выделите в этом списке кнопку Удалить. Нажмите кнопку Выбор, чтобы удалить программу из расписания просмотра.

# Использование руководства Список каналов

В этом разделе объясняется, как просмотреть список доступных на телевизоре каналов.

## **M** > Прямой эфир > Список каналов

С помощью экрана Список каналов можно во время просмотра телевизора переключать каналы и проверять, какие передачи транслируются на других цифровых каналах.

Нажмите кнопку  $\bigcap$  на пульте ДУ, чтобы открыть Smart Hub, затем, нажимая кнопки со стрелками влево или вправо, перейдите к элементу Прямой эфир. Далее нажмите кнопку со стрелкой вверх, чтобы перейти в верхний ряд, после чего нажмите кнопку со стрелкой вправо, чтобы перейти к элементу Список каналов, а затем нажмите кнопку Выбор. На экране появятся список каналов и сведения о текущей программе. В списке будет выделен канал, транслируемый в данный момент. На экране будут указаны название и номер канала, а также название программы.

Для перемещения по списку каналов используйте кнопки со стрелками вверх и вниз (либо тумблерную кнопку переключения каналов для перехода между страницами списка). Кроме того, с помощью кнопки 123 можно непосредственно ввести номер нужного канала и перейти к нему.

Чтобы перейти в список категорий, нажмите кнопку со стрелкой вправо. Для перемещения по списку используйте кнопки со стрелками вверх и вниз. Чтобы выбрать пункт в списке, нажмите кнопку Выбор. В результате откроется второй список. Для перемещения по его элементам используйте кнопки со стрелками вверх и вниз. Чтобы выбрать элемент, нажмите кнопку Выбор.

● Все

Отображает каналы из автоматического поиска.

**TV PLUS** 

Если телевизор подключен к Интернету, можно смотреть популярные программы и избранные сюжеты по всем темам с помощью виртуального канала. Как и для обычного канала, для него доступно расписание суточного вещания TV PLUS.

Эта функция доступна только на некоторых моделях в определенных регионах.

#### Избранное

Вызов списка избранных каналов (с номером от 1 до 5). Для перемещения между списками избранных каналов используйте кнопки со стрелками вверх и вниз. Выделите нужный список и нажмите кнопку Выбор. В перечне каналов отобразятся только каналы из выбранного списка.

#### Тип канала

Сортировка списка каналов по выбранному жанру. Параметр Тип канала можно использовать только в том случае, если каналы содержат информацию о жанре. Для перемещения по списку жанров (либо источников: ТВ, радио или данные) используйте кнопки со стрелками вверх и вниз. Выделите нужный жанр и нажмите кнопку Выбор. В списке каналов отобразятся только каналы выбранного вами жанра.

#### Сортировка

Сортировка списка по параметру Номер канала или Имя.

" Этот параметр доступен только для цифровых каналов и не всегда отображается.

#### **Антенна**

Выбор параметра Антенна, Кабель или Спутник.

Данный параметр доступен только на некоторых моделях в определенных регионах.

## Создание личного списка избранного

Добавьте часто просматриваемые каналы в список избранного.

Избранные каналы выделяются на экранах Изменение канала и Все символом  $\blacklozenge$ .

" В настоящее время функция Голосовые инструкции не озвучивает этот признак.

### Регистрация каналов в списке избранного

### **M** > Прямой эфир > Список каналов

- 1. Нажмите навигационную кнопку со стрелкой вправо на пульте ДУ.
- 2. Нажмите Избранное.
- 3. Выберите список избранных каналов.
- 4. Перейдите к Изм. избранное.
- 5. Выберите канал, который хотите добавить в список избранных.
- 6. Нажмите кнопку выбора. Выбранный канал будет добавлен в список избранных.

### Добавление каналов в список избранных (подробные инструкции)

- 1. Откройте экран Список каналов.
- 2. Нажмите кнопку со стрелкой вправо, чтобы перейти в список категорий.
- 3. С помощью кнопок со стрелками вверх и вниз выделите пункт Избранное и нажмите кнопку Выбор. Появятся списки избранных каналов с номерами от 1 до 5. Вы можете составить пять разных списков избранного.
- 4. С помощью кнопок вверх и вниз перейдите к нужному списку и нажмите кнопку Выбор.
- 5. Для перемещения между каналами используйте кнопки со стрелками вверх и вниз. Выделив канал, который хотите добавить в избранные, нажмите кнопку Выбор. Соответствующий флажок будет установлен.
- 6. Выбрав все интересующие вас каналы, нажмите кнопку со стрелкой вправо.
- 7. На следующем экране выделите пункт Добавить в избранное и нажмите кнопку Выбор. Выбранные каналы будут добавлены в список избранных.

### Удаление каналов из списка избранных (подробные инструкции)

- 1. Откройте экран Список каналов.
- 2. Нажмите кнопку со стрелкой вправо, чтобы перейти в список категорий.
- 3. С помощью кнопок со стрелками вверх и вниз выделите пункт Избранное и нажмите кнопку Выбор. Появятся списки избранных каналов с номерами от 1 до 5.
- 4. С помощью кнопок вверх и вниз перейдите к нужному списку и нажмите кнопку Выбор.
- 5. С помощью кнопки со стрелкой вверх выделите Изм. избранное, а затем нажмите Выбор.
- 6. Используйте кнопку со стрелкой вправо для перехода к категории Избранное, выберите канал, который хотите удалить, а затем нажмите Выбор. Повторите эту последовательность действий для удаления других каналов.
- 7. С помощью кнопки со стрелкой перейдите к кнопкам Добавить в избранное и Удалить из избранного.
- 8. Выделите элемент Удалить из избранного, а затем нажмите Выбор, чтобы удалить выбранные каналы из списка избранных.
- 9. Нажмите кнопку со стрелкой вправо.
- 10. На следующем экране выделите кнопку Выход и нажмите кнопку выбора.

### Выбор и просмотр только тех каналов, которые внесены в списки избранного

### Прямой эфир Список каналов

- 1. Нажмите кнопку Список каналов, чтобы открыть список каналов.
- 2. Нажмите навигационную кнопку со стрелкой вправо на пульте ДУ. Для перемещения по этому списку используйте кнопки со стрелками вверх и вниз.
- 3. Выделите пункт Избранное и нажмите кнопку Выбор.
- 4. Для перемещения по этому списку используйте кнопки со стрелками вверх и вниз. Выберите один из пяти списков избранного, отображенных на экране. Появится перечень входящих в него каналов.
- " Список каналов отображается только в том случае, если в выбранном вами списке избранного есть какие-либо каналы.

# Запись

Запись программы на внешний жесткий диск, подключенный через USB.

Если вы запланировали запись определенной программы, рядом с ее названием в телегиде или списке каналов либо на странице дополнительной информации отображается значок  $\mathbb Q$ .

- " Эта функция доступна только на некоторых моделях в определенных регионах.
- " Прежде чем использовать функцию записи, внимательно прочтите все предупреждения. Дополнительную информацию см. в разделе «[Перед использованием функций Запись и Timeshift»](#page-111-0).

# Использование функций моментальной записи и записи по расписанию на экране телегида

Чтобы записать текущую программу, откройте телегид, выделите нужную программу, а затем нажмите и удерживайте кнопку Выбор. Отобразится всплывающее меню. С помощью кнопок со стрелками вверх и вниз выделите элемент Запись. Нажмите кнопку выбора, чтобы начать запись программы. При этом вы вернетесь на экран телегида. Рядом с названием программы появится значок •. Чтобы выяснить, запланирована ли для программы запись, или для остановки записи нажмите и удерживайте кнопку Выбор. Появится меню, в котором вместо команды Запись будет команда Стоп. Чтобы остановить запись, выделите команду Стоп и нажмите кнопку выбора. Чтобы вернуться на экран телегида без изменений, нажмите кнопку

Чтобы записать программу, которая будет транслироваться позже, выделите ее в телегиде и нажмите кнопку выбора. Отобразится всплывающее меню. Для перемещения по этому меню используйте кнопки со стрелками вверх и вниз. Выделите пункт Запись по расписанию и нажмите кнопку Выбор. Вы услышите сообщение о том, что программа добавлена в расписание записи, и вернетесь на экран телегида.

Рядом с названием программы появится значок  $\mathbb{Q}$ , свидетельствующий о том, что для нее запланирована запись. Чтобы выяснить, запланирована ли для программы запись, или отменить ее, выделите программу и нажмите кнопку выбора. Если она добавлена в расписание для записи, в меню будет пункт Отменить запись по расписанию. Чтобы отменить запись, выделите эту команду и нажмите кнопку . Чтобы вернуться на экран телегида без изменений, нажмите кнопку возврата.

# Использование функций моментальной записи и записи по расписанию, отображающихся в окне информации о программе

Чтобы отобразить меню записи программы или включить функцию Timeshift, нажмите кнопку **во время** просмотра программы. В меню доступны следующие функции:

- Запись: немедленное начало записи просматриваемой программы.
- Timeshift: включение функции Timeshift.
- Стоп: остановка записи или текущего сеанса функции Timeshift.
- Сведения: отображение подробных сведений о просматриваемой программе.

## Запись программы с телевизора в режиме прямой трансляции

Чтобы записать программу, которая транслируется в настоящий момент, просто нажмите кнопку выбора на стандартном пульте ДУ. При этом вы услышите, что начата запись программы, и узнаете, сколько она продлится (по умолчанию – до момента завершения программы).

### Изменение времени записи

При записи программы в режиме прямой трансляции можно указать продолжительность записи.

Нажмите на пульте ДУ кнопку **вод**, затем выделите элемент Редактирование времени записи, нажимая кнопки со стрелками влево или вправо, и нажмите кнопку Выбор. Появится панель с ползунком и будет озвучено установленное время записи. С помощью кнопок со стрелками влево и вправо измените время и нажмите кнопку Выбор. Вы услышите сведения о времени записи. Чтобы вернуться к просматриваемой программе, нажмите на пульте ДУ кнопку • или выделите элемент Перейти к прямому эфиру, нажимая кнопки со стрелками влево или вправо, а затем нажмите кнопку Выбор.

## Просмотр записанных программ

### $\binom{2}{10}$  > Прямой эфир > Диспетчер расписания или Записи > Запись

Запустите Smart Hub с помощью кнопки (п) на пульте ДУ. Будет выделен параметр Прямой эфир. Нажмите кнопку со стрелкой вверх, чтобы перейти на одну строку вверх (будет выделен параметр Телегид).

Нажмите кнопку со стрелкой вправо, чтобы перейти к элементу Записи, и нажмите кнопку выбора. Откроется экран Диспетчер записи и расписания, на котором будут доступны элементы Записи и Расписания. Фокус будет установлен на первом элементе Записи.

Чтобы воспроизвести программу, выделите ее название с помощью кнопок со стрелками вверх и вниз и нажмите кнопку выбора. Можно также нажать кнопку со стрелкой вправо, чтобы открыть список параметров. Используйте кнопки со стрелками вверх и вниз для перемещения по этому списку (в нем есть команды для воспроизведения программы, ее удаления и просмотра сведений о ней).

Чтобы воспроизвести программу, выберите элемент Воспроизведение. После этого начнется ее воспроизведение. Если вы уже просмотрели часть этой программы, на экране появится всплывающее окно, позволяющее воспроизвести ее с начала (Воспроизведение), продолжить просмотр с места, на котором вы его закончили (Возобновить), или отменить операцию (Отмена). С помощью кнопок со стрелками влево и вправо выберите нужный вариант и нажмите кнопку выбора.

Эта функция доступна только на некоторых моделях в определенных регионах.

# Удаление записанной программы

Чтобы удалить записанную программу, перейдите в список Записи (см. раздел, посвященный просмотру записанных программ). С помощью кнопок вверх и вниз выделите запись, которую хотите удалить.

Нажмите кнопку со стрелкой вправо, чтобы открыть список с тремя параметрами. Нажмите кнопку со стрелкой вниз, чтобы перейти на кнопку Удалить, и нажмите кнопку выбора.

Вам будет предложено подтвердить удаление выбранного элемента. Нажмите кнопку со стрелкой влево, чтобы перейти на кнопку Удалить, и нажмите кнопку выбора, чтобы удалить данную программу. После этого вы вернетесь к списку Записи.

# Использование Smart Hub

Этот раздел содержит сведения о том, как запустить службу Smart Hub для доступа к приложениям, играм, фильмам и другим возможностям.

# Smart Hub

Нажав кнопку на пульте ДУ, можно просматривать интернет-страницы и скачивать приложения с помощью службы Smart Hub.

- **2** Некоторые функции и возможности **Smart Hub** являются платными. Для использования платной возможности необходима учетная запись поставщика услуг или учетная запись Samsung. Дополнительную информацию см. в разделе [«Использование учетной записи Samsung](#page-45-0)».
- " Для использования данной функции телевизор должен быть подключен к сети Интернет.
- **2** Некоторые функции Smart Hub могут быть недоступны в зависимости от поставщика услуг, языка или региона.
- $\ell$  Сбои в работе службы Smart Hub могут быть вызваны неполадками у вашего интернет-провайдера.
- **С полным текстом документа Условия использования и политика конфиденциальности** можно ознакомиться, перейдя в  $\bigcap$  >  $\bigotimes$  Настройки > Поддержка > Условия использования и политика конфиденциальности.
- " Чтобы отклонить условия соглашения об обслуживании Smart Hub (хотя принятие этих условий необходимо для работы службы), выберите Сброс ( $\bigcap$ ) >  $\bigotimes$  Настройки > Поддержка > Самодиагностика > Сброс), и, когда на экране отобразится Условия и политика конфиденц. для Smart Hub, нажмите кнопку со стрелкой вправо.

Нажмите кнопку  $\bigcap$  на пульте ДУ. На экране появятся две строки, и фокус будет установлен на элемент Прямой эфир в нижнем ряду. Набор параметров в верхней строке зависит от того, какой элемент выбран в нижнем.

Нижний ряд содержит кнопки слева от элемента «Прямой эфир». Это следующие кнопки:

- $\mathbb Q$  Поиск поиск данных о каналах, программах, фильмах и приложениях в службе Smart Hub.
- $\rightarrow$  Источник выбор внешнего устройства, подключенного к телевизору.
- Настройки вызов краткого меню настроек в верхнем ряду. Для часто используемых функций можно создать специальный список.
- APPS Наслаждайтесь разнообразием новостей, спортивных репортажей, прогнозов погоды и игр, установив соответствующие приложения в телевизоре.
- $\sqrt{d}$ Искусство Режим Искусство может использоваться для редактирования изображений, например, иллюстрированных материалов или картинок, пока телевизор никто не смотрит, и для их последующего отображения в полноэкранном режиме.
	- Данная функция поддерживается только в модели THE FRAME.
	- Подробную информацию см. в прилагаемом руководстве пользователя.

Кнопки справа от элемента Прямой эфир служат для быстрого доступа к приложениям, таким как Netflix и Amazon. В настоящее время многие из этих приложений невозможно вызвать с помощью функции Голосовые инструкции.

Используйте для перемещения между элементами в строке кнопки со стрелками влево и вправо, а для перехода между строками – кнопки вверх и вниз. Чтобы выбрать элемент, нажмите кнопку выбора.

После запуска службы Smart Hub в меню будет выделен элемент Прямой эфир. Нажмите кнопку со стрелкой вверх, чтобы перейти в верхнюю строку. При этом будет выделена кнопка «Телегид». Эта строка содержит перечисленные ниже элементы.

- Телегид запуск телегида со списком программ.
- Список каналов переход к списку каналов.
- Справа от кнопки Список каналов расположен список каналов, которые вы недавно смотрели. Чтобы быстро перейти к одному из них, выделите его в этом списке и нажмите кнопку выбора.

## Вызов начального экрана в службе Smart Hub

С начального экрана можно легко запускать приложения, которые вы уже использовали и с которыми часто работаете. Ярлыки приложений можно перемещать по экрану и удалять с него.

Интерфейс Smart Hub содержит две строки элементов. При запуске этой службы фокус установлен на элемент «Прям. пер.» в нижней строке. Набор параметров в верхней строке зависит от того, какой элемент выбран в нижнем. Используйте для перехода между строками кнопки со стрелками вверх и вниз, а для перемещения по элементам строки – кнопки со стрелками влево и вправо.

Нижний ряд содержит кнопки слева от элемента «Прямой эфир». Это Настройки, Источник, Поиск и Приложения.

#### ● Настройки

При наведении фокуса на значок над меню появятся значки быстрой настройки. С их помощью можно быстро настроить часто используемые функции.

Реж. изображения

Можно также выбрать наиболее подходящий режим изображения.

– Режим звука

Режим аудио можно изменить для настройки оптимальных параметров воспроизведения звука.

#### – Вывод звука

Пользователь может самостоятельно выбрать динамики для воспроизведения звука.

– Язык аудио

Пользователь может выбрать язык аудио.

– Субтитры

Включение или выключение субтитров.

– PIP

Когда к телевизору подключено внешнее устройство, телетрансляцию можно смотреть в небольшом окне в режиме «картинка в картинке».

" Эта функция недоступна на некоторых моделях в определенных регионах.

– Сеть

Пользователь может просматривать информацию о текущем состоянии сети и подключения к Интернету.

● Источник

Возможность выбирать подключенное к телевизору внешнее устройство.

- " Дополнительную информацию см. в разделе «[Переключение между подключенными к телевизору внешними](#page-26-0)  [устройствами»](#page-26-0).
- **Q** Поиск

Приложения и игры можно выбрать в службах Smart Hub. Кнопка «Поиск» вызывает экранную QWERTYклавиатуру, на которой выделена цифра 1.

**HH APPS** 

Наслаждайтесь разнообразием новостей, спортивных репортажей, прогнозов погоды и игр, установив соответствующие приложения в телевизоре.

- " Для использования данной функции телевизор должен быть подключен к сети Интернет. Дополнительную информацию см. в разделе «[Использование службы Приложения](#page-47-0)».
- **УР** Искусство

Режим Искусство может использоваться для редактирования изображений, например, иллюстрированных материалов или картинок, пока телевизор никто не смотрит, и для их последующего отображения в полноэкранном режиме.

- $\bullet$  Данная функция поддерживается только в модели THE FRAME.
- Подробную информацию см. в прилагаемом руководстве пользователя.

# Использование руководства e-Manual

Этот раздел содержит сведения о работе с руководством пользователя, которое встроено в телевизор.

# Запуск e-Manual

Нажмите кнопку меню на стандартном пульте ДУ, чтобы открыть меню. Вы также можете нажать кнопку (n) , чтобы запустить Smart Hub, с помощью кнопки со стрелкой влево выделить элемент «Настройки», а затем нажать кнопку выбора.

Для перемещения по этому меню используйте кнопки со стрелками вверх и вниз. Выделите элемент Поддержка, затем – элемент e-Manual и нажмите кнопку выбора, чтобы открыть электронное руководство.

### $\left(\widehat{\mathbf{h}}\right)$  >  $\mathcal{D}$  Настройки > Поддержка > Открыть e-Manual

Можно просматривать установленное e-Manual, содержащее информацию об основных функциях телевизора.

- **T** Также копию e-Manual можно загрузить на веб-сайте Samsung.
- $\oslash$  Слова, выделенные синим цветом (например, Реж. изображения), относятся к пунктам меню.

e-Manual содержит две строки кнопок. Используйте для перехода между строками кнопки со стрелками вверх и вниз, а для перемещения по элементам строки – кнопки со стрелками влево и вправо. Чтобы открыть интересующий вас раздел, нажмите кнопку выбора.

e-Manual содержит раздел «Обучение использованию пульта дистанционного управления ТВ», который расположен в правом нижнем углу экрана в меню Инструкции по использованию специальных возможностей. Он особенно полезен для людей, которые плохо видят кнопки на пульте или не понимают, для чего они предназначены. Кнопки, появляющиеся на экране при выборе этого раздела, не влияют на работу телевизора.

# Использование Голосовое управление

#### Инструкции по использованию функции Голосовое управление для управления телевизором.

Для использования функции Голосовое управление телевизор должен быть подключен в Интернету; кроме того, вам понадобится микрофон на интеллектуальном пульте ДУ Samsung.

В режиме Голосовое управление можно управлять телевизором (например, переключать каналы или работать с телегидом) с помощью голосовых команд. Это не то же самое, что функция Голосовые инструкции, которая просто озвучивает содержимое экрана телевизора. Возможности Голосовые инструкции предусмотрены для людей, которые не видят или не могут прочитать названия пунктов экранного меню.

Чтобы воспользоваться функцией Голосовое управление, нажмите кнопку  $\bigoplus$  на пульте ДУ и произнесите команду (например, «Телегид») в микрофон на интеллектуальном пульте ДУ Samsung.

" Эта функция может не поддерживаться в зависимости от модели и географического региона.

## Запуск функции Голосовое управление

Нажмите и удерживайте кнопку питания  $\bigcirc$  на интеллектуальном пульте ДУ Samsung. Телевизор ответит на вашу команду приглашением «Говорите». Произнесите нужную команду и отпустите кнопку. Телевизор повторит вашу команду, как он ее понял, и выполнит соответствующую операцию.

- " Если телевизору не удалось распознать команду, произнесите ее еще раз правильно и отчетливо.
- " Эта функция может не поддерживаться в зависимости от модели и географического региона.

Вот несколько полезных команд:

- Включить / выключить голосовые инструкции включение или отключение голосовых инструкций.
- Включить / выключить описание аудио включение или отключение описания аудио.
- Телегид запуск телегида.
- Список каналов запуск списка каналов.
- Увеличить / уменьшить громкость увеличение или уменьшение громкости.

Эта функция позволяет также искать видео на YouTube. Нажмите и удерживайте кнопку  $\left[0\right)$ , а затем произнесите фразу, например «Песни [имя исполнителя]». На экране появится список видеоклипов на песни данного исполнителя.

" Функция Голосовые инструкции озвучит сведения о видео. Прервать ее невозможно, и эта информация будет звучать в течение первых нескольких секунд при воспроизведении видеоролика.

Если телевизору не удастся распознать вашу команду, он будет пытаться выполнить поиск снова и снова. Чтобы вернуться в режим телепросмотра, нажмите кнопку